**BECKHOFF** New Automation Technology

Handbuch | DE TS6100 TwinCAT 2 | OPC UA Client

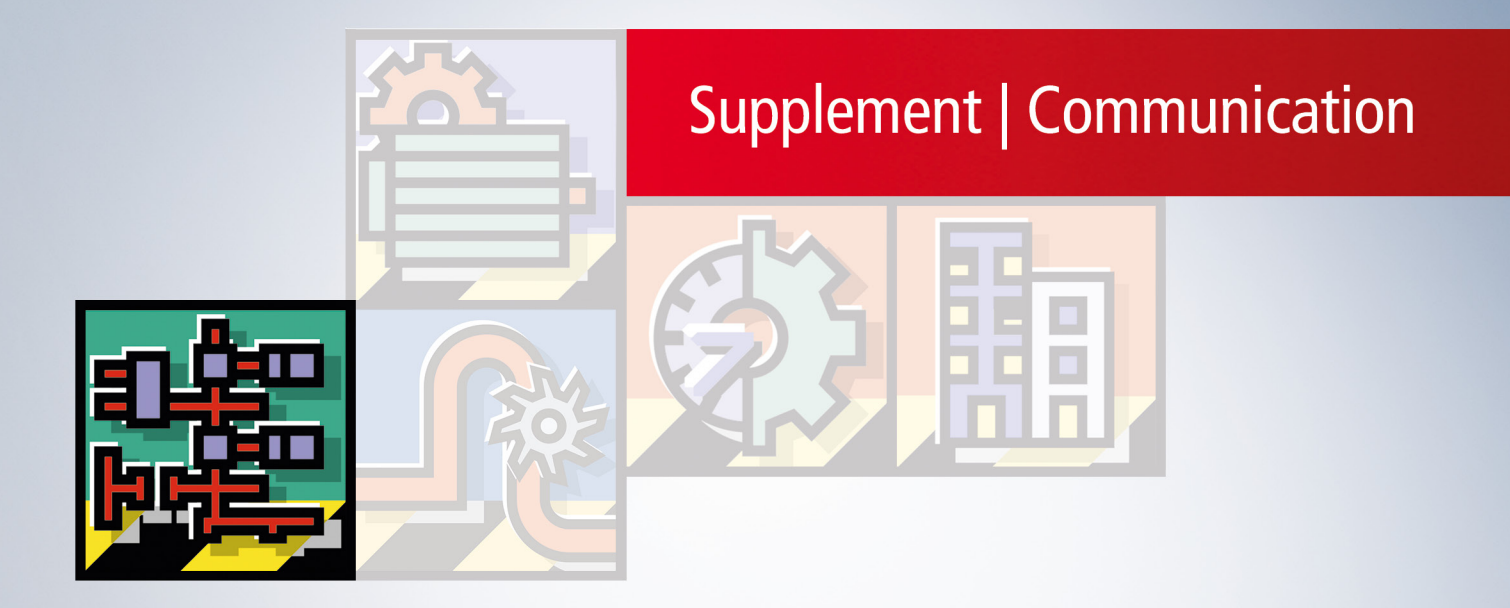

## Inhaltsverzeichnis

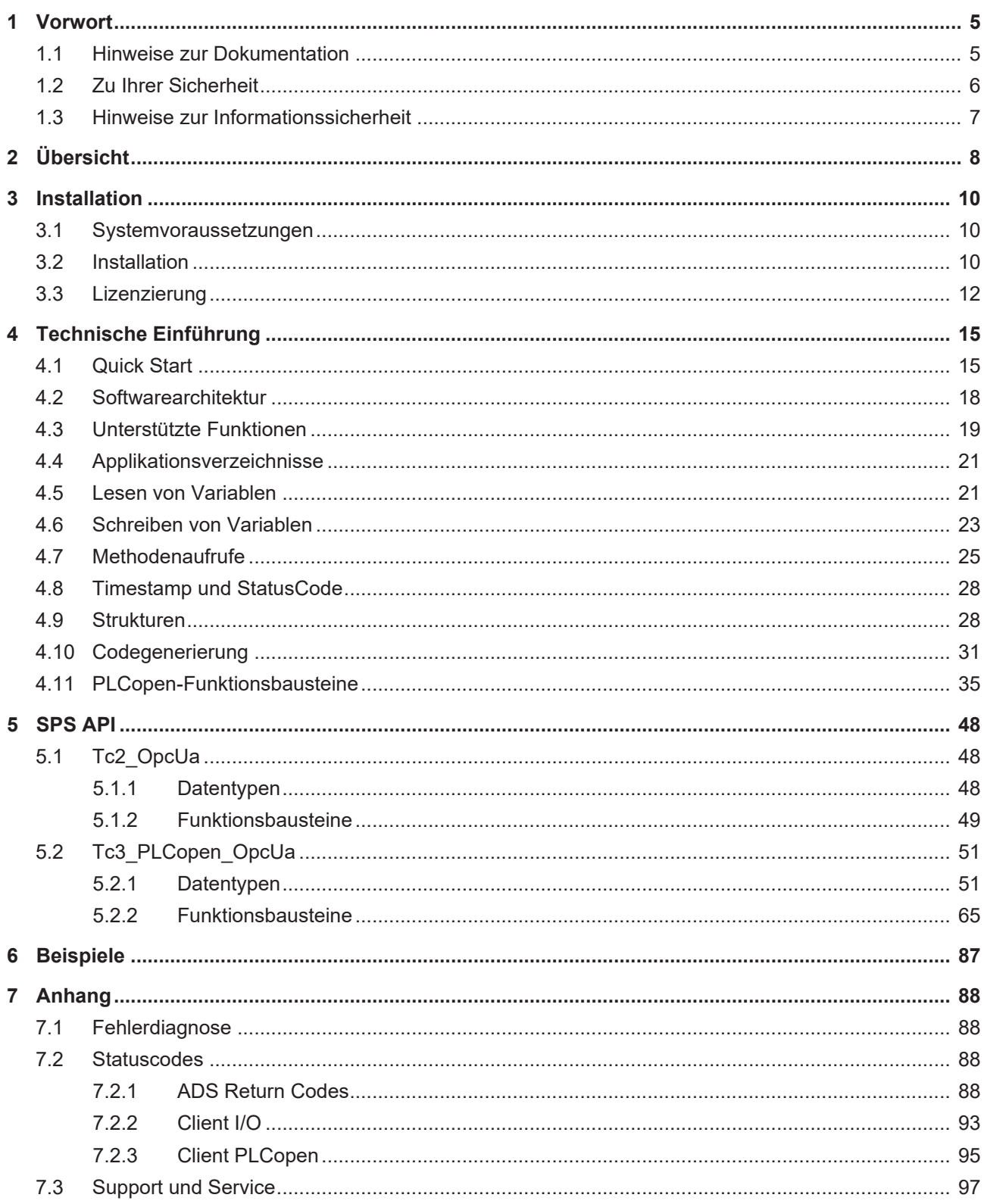

## **BECKHOFF**

## <span id="page-4-0"></span>**1 Vorwort**

## <span id="page-4-1"></span>**1.1 Hinweise zur Dokumentation**

Diese Beschreibung wendet sich ausschließlich an ausgebildetes Fachpersonal der Steuerungs- und Automatisierungstechnik, das mit den geltenden nationalen Normen vertraut ist.

Zur Installation und Inbetriebnahme der Komponenten ist die Beachtung der Dokumentation und der nachfolgenden Hinweise und Erklärungen unbedingt notwendig.

Das Fachpersonal ist verpflichtet, stets die aktuell gültige Dokumentation zu verwenden.

Das Fachpersonal hat sicherzustellen, dass die Anwendung bzw. der Einsatz der beschriebenen Produkte alle Sicherheitsanforderungen, einschließlich sämtlicher anwendbaren Gesetze, Vorschriften, Bestimmungen und Normen erfüllt.

### **Disclaimer**

Diese Dokumentation wurde sorgfältig erstellt. Die beschriebenen Produkte werden jedoch ständig weiterentwickelt.

Wir behalten uns das Recht vor, die Dokumentation jederzeit und ohne Ankündigung zu überarbeiten und zu ändern.

Aus den Angaben, Abbildungen und Beschreibungen in dieser Dokumentation können keine Ansprüche auf Änderung bereits gelieferter Produkte geltend gemacht werden.

#### **Marken**

Beckhoff®, TwinCAT®, TwinCAT/BSD®, TC/BSD®, EtherCAT®, EtherCAT G®, EtherCAT G10®, EtherCAT P®, Safety over EtherCAT®, TwinSAFE®, XFC®, XTS® und XPlanar® sind eingetragene und lizenzierte Marken der Beckhoff Automation GmbH.

Die Verwendung anderer in dieser Dokumentation enthaltenen Marken oder Kennzeichen durch Dritte kann zu einer Verletzung von Rechten der Inhaber der entsprechenden Bezeichnungen führen.

### **Patente**

Die EtherCAT-Technologie ist patentrechtlich geschützt, insbesondere durch folgende Anmeldungen und Patente:

EP1590927, EP1789857, EP1456722, EP2137893, DE102015105702

mit den entsprechenden Anmeldungen und Eintragungen in verschiedenen anderen Ländern.

### **EtherCAT**

EtherCAT® ist eine eingetragene Marke und patentierte Technologie lizenziert durch die Beckhoff Automation GmbH, Deutschland

### **Copyright**

© Beckhoff Automation GmbH & Co. KG, Deutschland.

Weitergabe sowie Vervielfältigung dieses Dokuments, Verwertung und Mitteilung seines Inhalts sind verboten, soweit nicht ausdrücklich gestattet.

Zuwiderhandlungen verpflichten zu Schadenersatz. Alle Rechte für den Fall der Patent-, Gebrauchsmusteroder Geschmacksmustereintragung vorbehalten.

## <span id="page-5-0"></span>**1.2 Zu Ihrer Sicherheit**

### **Sicherheitsbestimmungen**

Lesen Sie die folgenden Erklärungen zu Ihrer Sicherheit. Beachten und befolgen Sie stets produktspezifische Sicherheitshinweise, die Sie gegebenenfalls an den entsprechenden Stellen in diesem Dokument vorfinden.

### **Haftungsausschluss**

Die gesamten Komponenten werden je nach Anwendungsbestimmungen in bestimmten Hard- und Software-Konfigurationen ausgeliefert. Änderungen der Hard- oder Software-Konfiguration, die über die dokumentierten Möglichkeiten hinausgehen, sind unzulässig und bewirken den Haftungsausschluss der Beckhoff Automation GmbH & Co. KG.

### **Qualifikation des Personals**

Diese Beschreibung wendet sich ausschließlich an ausgebildetes Fachpersonal der Steuerungs-, Automatisierungs- und Antriebstechnik, das mit den geltenden Normen vertraut ist.

### **Signalwörter**

lm Folgenden werden die Signalwörter eingeordnet, die in der Dokumentation verwendet werden. Um Personen- und Sachschäden zu vermeiden, lesen und befolgen Sie die Sicherheits- und Warnhinweise.

### **Warnungen vor Personenschäden**

### **GEFAHR**

Es besteht eine Gefährdung mit hohem Risikograd, die den Tod oder eine schwere Verletzung zur Folge hat.

### **WARNUNG**

Es besteht eine Gefährdung mit mittlerem Risikograd, die den Tod oder eine schwere Verletzung zur Folge haben kann.

### **VORSICHT**

Es besteht eine Gefährdung mit geringem Risikograd, die eine mittelschwere oder leichte Verletzung zur Folge haben kann.

### **Warnung vor Umwelt- oder Sachschäden**

*HINWEIS*

Es besteht eine mögliche Schädigung für Umwelt, Geräte oder Daten.

### **Information zum Umgang mit dem Produkt**

Diese Information beinhaltet z. B.: Handlungsempfehlungen, Hilfestellungen oder weiterführende Informationen zum Produkt.

## <span id="page-6-0"></span>**1.3 Hinweise zur Informationssicherheit**

Die Produkte der Beckhoff Automation GmbH & Co. KG (Beckhoff) sind, sofern sie online zu erreichen sind, mit Security-Funktionen ausgestattet, die den sicheren Betrieb von Anlagen, Systemen, Maschinen und Netzwerken unterstützen. Trotz der Security-Funktionen sind die Erstellung, Implementierung und ständige Aktualisierung eines ganzheitlichen Security-Konzepts für den Betrieb notwendig, um die jeweilige Anlage, das System, die Maschine und die Netzwerke gegen Cyber-Bedrohungen zu schützen. Die von Beckhoff verkauften Produkte bilden dabei nur einen Teil des gesamtheitlichen Security-Konzepts. Der Kunde ist dafür verantwortlich, dass unbefugte Zugriffe durch Dritte auf seine Anlagen, Systeme, Maschinen und Netzwerke verhindert werden. Letztere sollten nur mit dem Unternehmensnetzwerk oder dem Internet verbunden werden, wenn entsprechende Schutzmaßnahmen eingerichtet wurden.

Zusätzlich sollten die Empfehlungen von Beckhoff zu entsprechenden Schutzmaßnahmen beachtet werden. Weiterführende Informationen über Informationssicherheit und Industrial Security finden Sie in unserem <https://www.beckhoff.de/secguide>.

Die Produkte und Lösungen von Beckhoff werden ständig weiterentwickelt. Dies betrifft auch die Security-Funktionen. Aufgrund der stetigen Weiterentwicklung empfiehlt Beckhoff ausdrücklich, die Produkte ständig auf dem aktuellen Stand zu halten und nach Bereitstellung von Updates diese auf die Produkte aufzuspielen. Die Verwendung veralteter oder nicht mehr unterstützter Produktversionen kann das Risiko von Cyber-Bedrohungen erhöhen.

Um stets über Hinweise zur Informationssicherheit zu Produkten von Beckhoff informiert zu sein, abonnieren Sie den RSS Feed unter <https://www.beckhoff.de/secinfo>.

# <span id="page-7-0"></span>**2 Übersicht**

**OPC U**nified **A**rchitecture (OPC UA) ist die nächste Generation des klassischen OPC‑Standards. Es handelt sich hierbei um ein weltweit standardisiertes Kommunikationsprotokoll, über das Maschinendaten herstellerund plattformunabhängig ausgetauscht werden können. OPC UA integriert gängige Sicherheitsstandards bereits direkt im Protokoll. Ein weiterer großer Vorteil von OPC UA gegenüber dem klassischen OPC-Standard ist die Unabhängigkeit vom COM/DCOM-System.

Detaillierte Informationen zu OPC UA finden Sie auf der Webseite der [OPC Foundation](https://opcfoundation.org/).

Die TwinCAT 3 Function TF6100 OPC UA besteht aus mehreren Softwarekomponenten, welche einen Datenaustausch mit TwinCAT, basierend auf OPC UA, ermöglichen. Die folgende Tabelle gibt einen Überblick über die einzelnen Produktbestandteile.

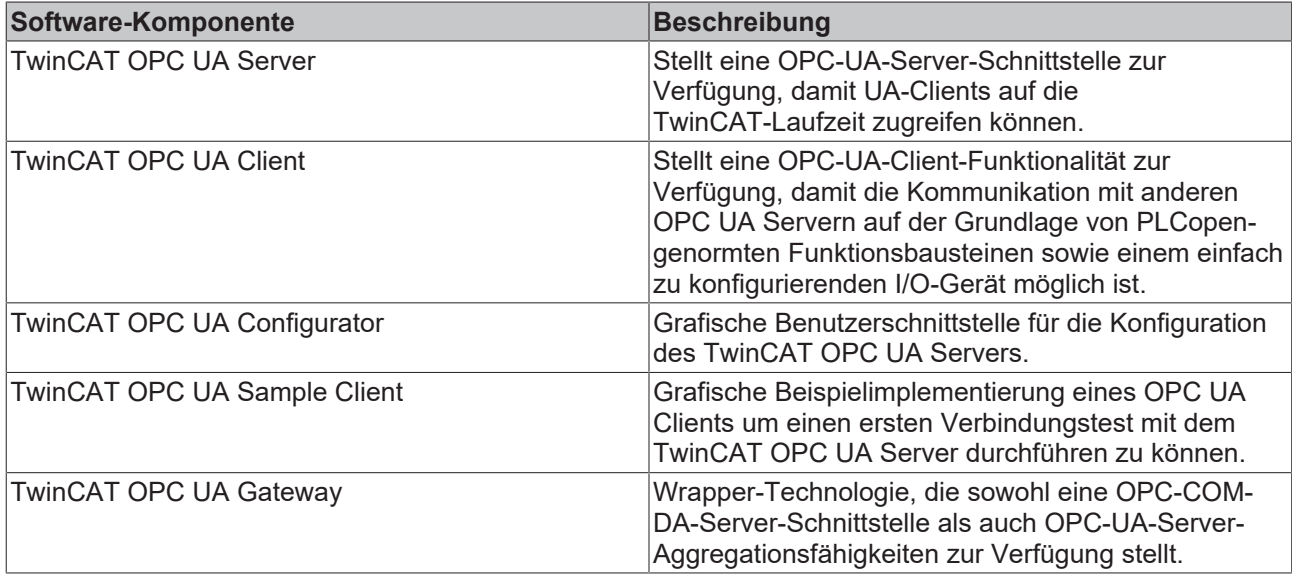

Diese Dokumentation beschreibt den TwinCAT 3 OPC UA Client, bei welchem es sich um eine Softwarekomponente handelt, die eine OPC UA Client Schnittstelle für die TwinCAT-Runtime-Umgebung bereitstellt. Mit Hilfe des TwinCAT 3 OPC UA Clients können somit Verbindungen mit OPC UA Servern initiiert werden, um Daten mit diesen auszutauschen.

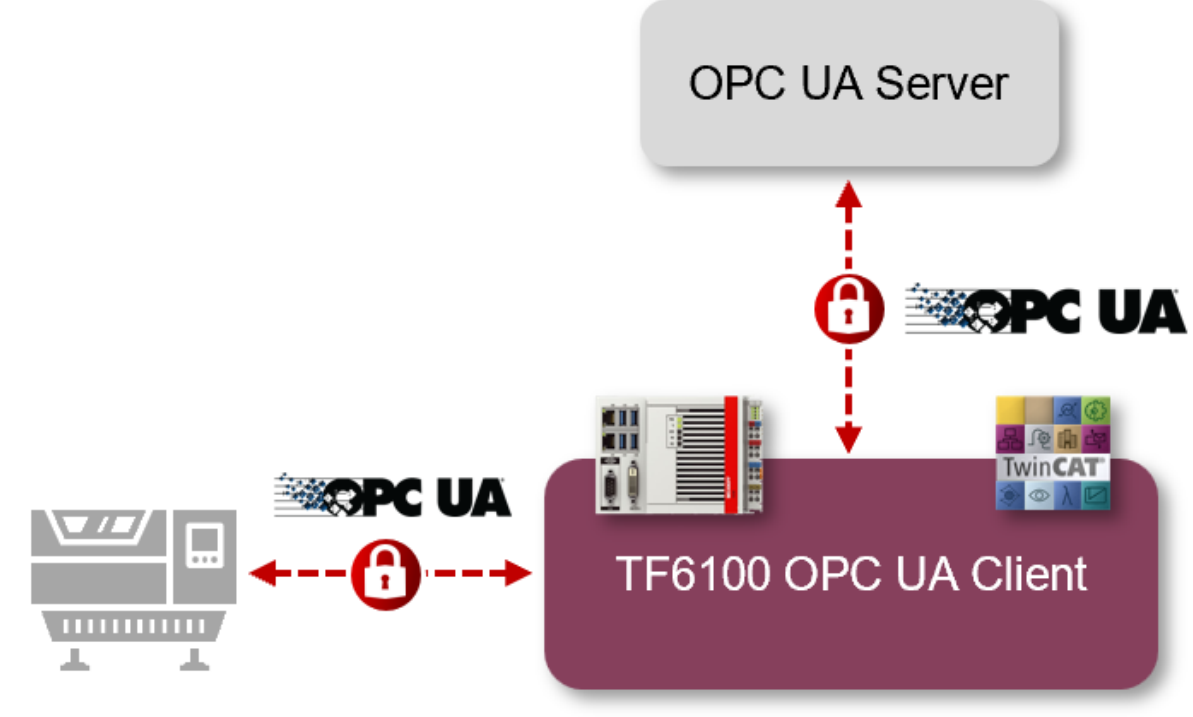

## **OPC UA Server**

Die technischen Anwendungsfälle reichen hierbei von TCP-basierter (und demnach nicht echtzeitfähiger) Machine-to-Machine-Kommunikation bis hin zu Machine-to-Cloud-Kommunikation, wenn sich der zu verbindende OPC UA Server in der Cloud befinden sollte.

Der TwinCAT OPC UA Client steht technisch in zwei verschiedenen Varianten bereit:

- 1. Als ein TwinCAT-I/O-Gerät
- 2. Als PLC Funktionsbausteine

### **Weiterführende Informationen**

- Für einen Überblick über eventuelle Funktionsunterschiede empfehlen wir unser Kapitel [Unterstützte](#page-18-0) [Funktionen \[](#page-18-0)[}](#page-18-0) [19\]](#page-18-0).
- Bitte beachten Sie die [Systemvoraussetzungen \[](#page-9-1) $\blacktriangleright$  [10\]](#page-9-1) zu diesem Produkt.
- Für einen schnellen Einstieg in das Produkt empfehlen wir unsere Kapitel [Installation \[](#page-9-2) $\blacktriangleright$  [10\]](#page-9-2) und [Quick](#page-14-1) [Start \[](#page-14-1)[}](#page-14-1) [15\]](#page-14-1).

## <span id="page-9-0"></span>**3 Installation**

### <span id="page-9-1"></span>**3.1 Systemvoraussetzungen**

Für die Installation und den Betrieb dieses Produkts gelten die folgenden Systemvoraussetzungen.

### **Client**

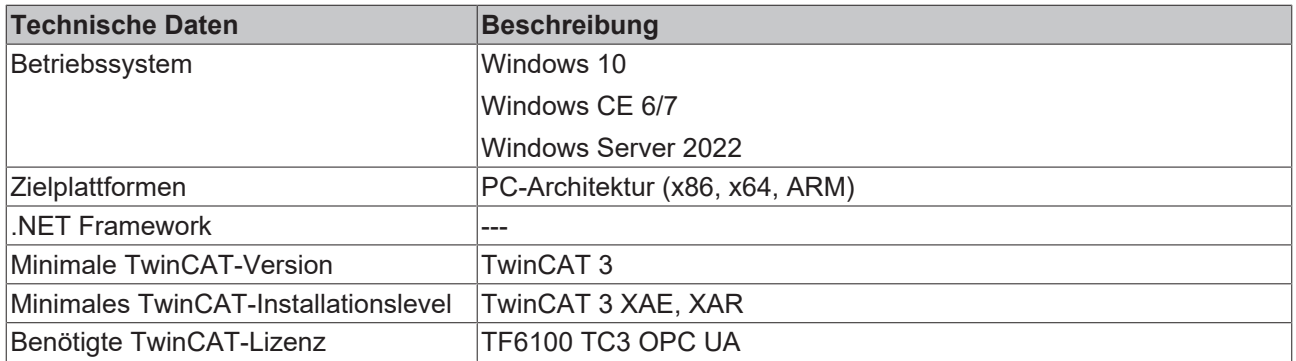

#### **Sample Server**

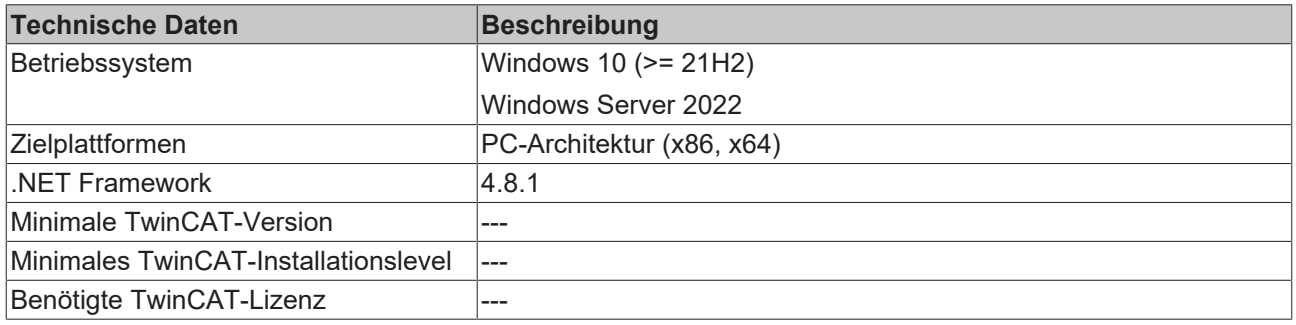

### <span id="page-9-2"></span>**3.2 Installation**

Die Installation dieser TwinCAT 3 Function kann, abhängig von der verwendeten TwinCAT-Version und dem Betriebssystem, auf unterschiedliche Arten erfolgen, welche im Folgenden näher beschrieben werden sollen.

### *HINWEIS*

### **Updateinstallation**

Bei einer Updateinstallation wird immer die vorherige Installation deinstalliert. Bitte stellen Sie sicher, dass Sie vorher ein Backup Ihrer Konfigurationsdateien erstellt haben.

### **TwinCAT Package Manager**

Wenn Sie TwinCAT 3.1 Build 4026 (und höher) auf dem Betriebssystem Microsoft Windows verwenden, können Sie diese Function über den TwinCAT Package Manager installieren, siehe [Dokumentation zur](https://infosys.beckhoff.com/content/1031/tc3_installation/index.html?id=3481283926605773347) [Installation](https://infosys.beckhoff.com/content/1031/tc3_installation/index.html?id=3481283926605773347).

Normalerweise installieren Sie die Function über den entsprechenden Workload; dennoch können Sie die im Workload enthaltenen Pakete auch einzeln installieren. Diese Dokumentation beschreibt im Folgenden kurz den Installationsvorgang über den Workload.

### **Kommandozeilenprogramm TcPkg**

Über das TcPkg **C**ommand **L**ine **I**nterface (CLI) können Sie sich die verfügbaren Workloads auf dem System anzeigen lassen:

tcpkg list -t workload

Über das folgende Kommando können Sie den Workload einer Function installieren. Hier exemplarisch dargestellt am Beispiel des TF6100 TwinCAT OPC UA Client:

tcpkg install tf6100-opc-ua-client

### **TwinCAT Package Manager UI**

Über das **U**ser **I**nterface (UI) können Sie sich alle verfügbaren Workloads anzeigen lassen und diese bei Bedarf installieren.

Folgen Sie hierzu den entsprechenden Anweisungen in der Oberfläche.

#### *HINWEIS*

### **Unvorbereiteter TwinCAT-Neustart kann Datenverlust erzeugen**

Die Installation dieser Function hat unter Umständen einen TwinCAT-Neustart zur Folge. Stellen Sie sicher, dass keine kritischen TwinCAT-Applikationen auf dem System laufen oder fahren Sie diese zunächst geordnet herunter.

### **Setup**

Wenn Sie TwinCAT 3.1 Build 4024 auf dem Betriebssystem Microsoft Windows verwenden, können Sie diese Function über ein Setup-Paket installieren, welches Sie auf der Beckhoff Webseite unter [https://](https://www.beckhoff.com/download) [www.beckhoff.com/download](https://www.beckhoff.com/download) herunterladen können.

Die Installation kann hierbei sowohl auf Engineering- als auch Runtime-Seite erfolgen, je nachdem, auf welchem System Sie die Function benötigen. Der folgende Screenshot zeigt exemplarisch die Setup-Oberfläche am Beispiel des TF6100 TwinCAT OPC UA Client-Setups.

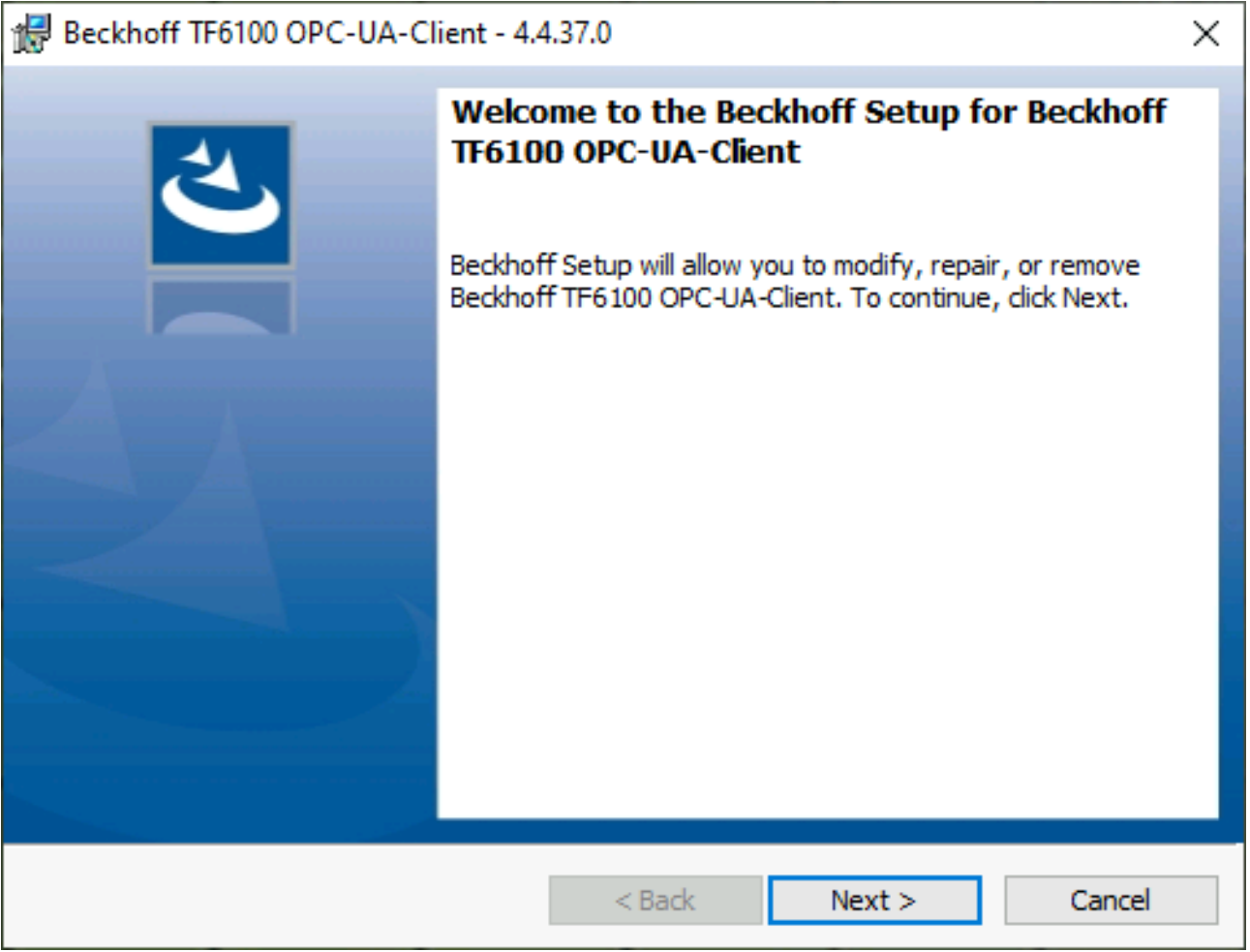

Zur Durchführung des Installationsvorgangs, folgen Sie den entsprechenden Anweisungen im Setup-Dialog.

### *HINWEIS*

### **Unvorbereiteter TwinCAT-Neustart kann Datenverlust erzeugen**

Die Installation dieser Function hat unter Umständen einen TwinCAT-Neustart zur Folge. Stellen Sie sicher, dass keine kritischen TwinCAT-Applikationen auf dem System laufen oder fahren Sie diese zunächst geordnet herunter.

### **Windows CE**

Wenn Sie als Betriebssystem Microsoft Windows CE verwenden, können Sie diese Function über die jeweiligen CAB-Dateien installieren, welche mit dem Setup bzw. TcPkg Workload ausgeliefert werden. Die CAB-Dateien werden üblicherweise in dem Unterverzeichnis CE-ARMC4I und CE-X86 relativ vom Installationsverzeichnis der Function abgelegt.

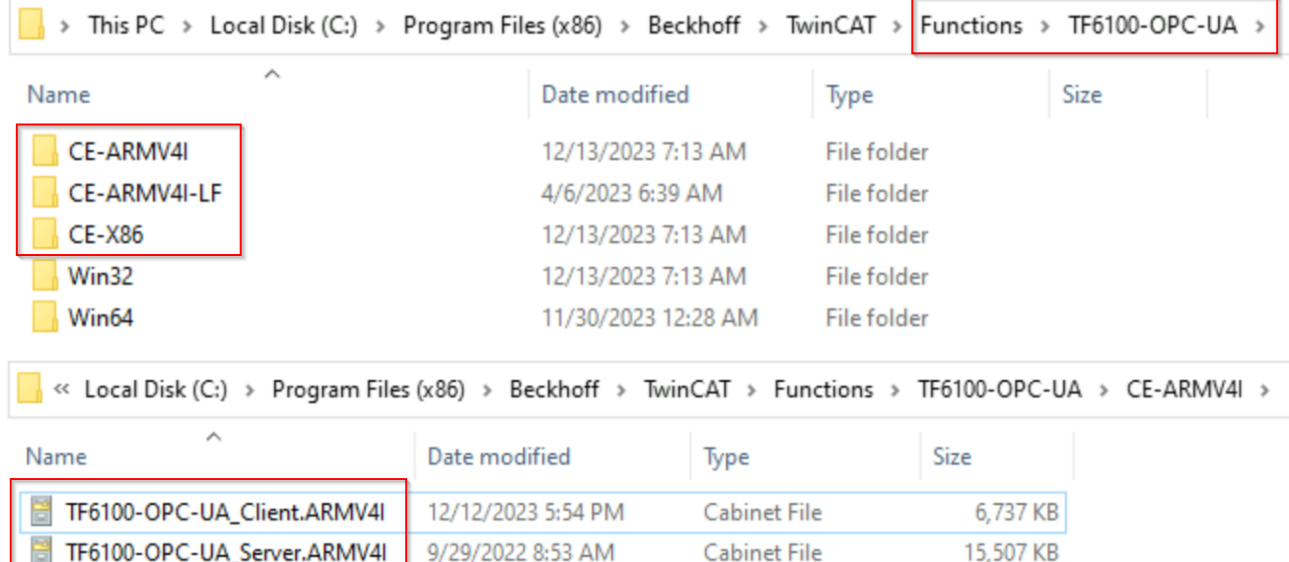

Von dort können Sie per Dateitransfer auf das Windows CE-Gerät übertragen und dort ausgeführt werden. Die CAB-Dateien installieren und registrieren dann die Function auf dem jeweiligen System.

Verwenden Sie jeweils die CAB-Datei passend zu Ihrem System. Konkret bedeutet dies:

- CE-ARMV4I: ARM-basierte Geräte, z. B. CX8190, CX9020
- CE-X86: x86-basierte Geräte, z. B. CX51xx, CX52xx, CX20xx

Der Dateitransfer der CAB-Datei auf das Gerät kann entweder über die CF/SD-Karte oder den im Windows CE integrierten FTP-Server erfolgen.

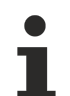

### **Geräteneustart**

Nach der Installation dieser Function ist ein Geräteneustart erforderlich, damit die Function verwendet werden kann.

### <span id="page-11-0"></span>**3.3 Lizenzierung**

Die TwinCAT 3 Function ist als Vollversion oder als 7-Tage-Testversion freischaltbar. Beide Lizenztypen sind über die TwinCAT-3-Entwicklungsumgebung (XAE) aktivierbar.

Nachfolgend wird die Lizenzierung einer TwinCAT 3 Function beschrieben. Die Beschreibung gliedert sich dabei in die folgenden Abschnitte:

- [Lizenzierung einer 7-Tage Testversion \[](#page-12-0)[}](#page-12-0) [13\]](#page-12-0)
- [Lizenzierung einer Vollversion \[](#page-13-0) $\blacktriangleright$  [14\]](#page-13-0)

Weitere Informationen zur TwinCAT‑3‑Lizenzierung finden Sie im Beckhoff Information System in der Dokumentation "[TwinCAT 3 Lizenzierung](https://infosys.beckhoff.com/content/1031/tc3_licensing/index.html?id=4971678236866464095)").

### <span id="page-12-0"></span>**Lizenzierung der 7-Tage-Testversion einer TwinCAT 3 Function**

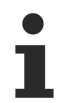

Eine 7-Tage-Testversion kann nicht für einen [TwinCAT-3-Lizenz-Dongle](https://infosys.beckhoff.com/content/1031/tc3_licensing/3511048971.html) freigeschaltet werden.

- 1. Starten Sie die TwinCAT-3-Entwicklungsumgebung (XAE).
- 2. Öffnen Sie ein bestehendes TwinCAT-3-Projekt oder legen Sie ein neues Projekt an.
- 3. Wenn Sie die Lizenz für ein Remote-Gerät aktivieren wollen, stellen Sie das gewünschte Zielsystem ein. Wählen Sie dazu in der Symbolleiste in der Drop-down-Liste **Choose Target System** das Zielsystem aus.
	- $\Rightarrow$  Die Lizenzierungseinstellungen beziehen sich immer auf das eingestellte Zielsystem. Mit der Aktivierung des Projekts auf dem Zielsystem werden automatisch auch die zugehörigen TwinCAT-3- Lizenzen auf dieses System kopiert.
- 4. Klicken Sie im **Solution Explorer** im Teilbaum **SYSTEM** doppelt auf **License.**

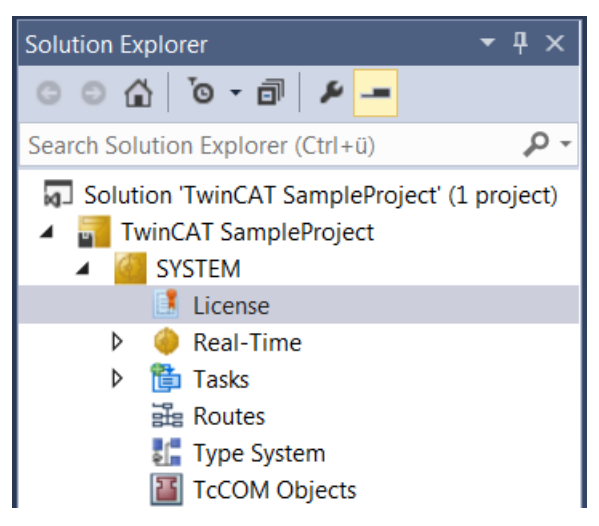

- $\Rightarrow$  Der TwinCAT-3-Lizenzmanager öffnet sich.
- 5. Öffnen Sie die Registerkarte **Manage Licenses.** Aktivieren Sie in der Spalte **Add License** das Auswahlkästchen für die Lizenz, die Sie Ihrem Projekt hinzufügen möchten (z. B. "TF4100 TC3 Controller Toolbox").

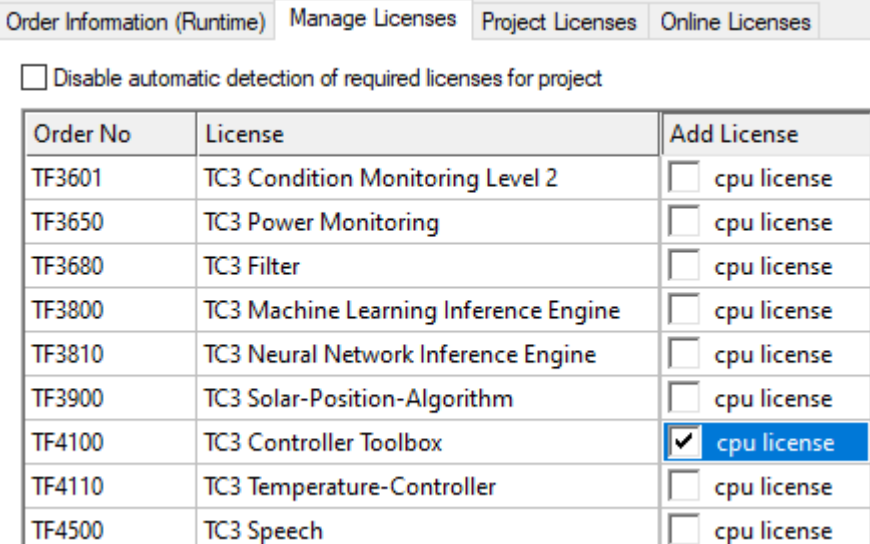

- 6. Öffnen Sie die Registerkarte **Order Information (Runtime).**
	- $\Rightarrow$  In der tabellarischen Übersicht der Lizenzen wird die zuvor ausgewählte Lizenz mit dem Status "missing" angezeigt**.**

7. Klicken Sie auf **7 Days Trial License...**, um die 7-Tage-Testlizenz zu aktivieren.

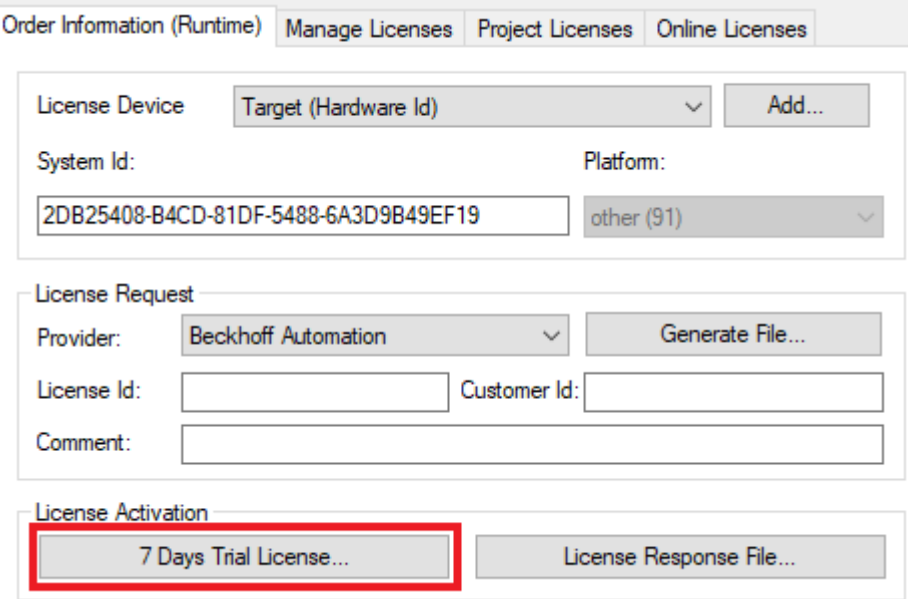

ð Es öffnet sich ein Dialog, der Sie auffordert, den im Dialog angezeigten Sicherheitscode einzugeben.

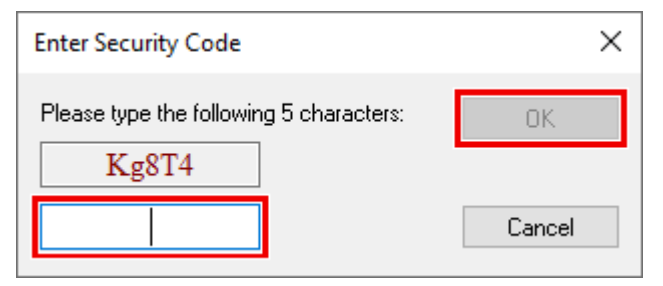

- 8. Geben Sie den Code genauso ein, wie er angezeigt wird, und bestätigen Sie ihn.
- 9. Bestätigen Sie den nachfolgenden Dialog, der Sie auf die erfolgreiche Aktivierung hinweist.
	- ð In der tabellarischen Übersicht der Lizenzen gibt der Lizenzstatus nun das Ablaufdatum der Lizenz an.
- 10.Starten Sie das TwinCAT-System neu.
- <span id="page-13-0"></span> $\Rightarrow$  Die 7-Tage-Testversion ist freigeschaltet.

### **Lizenzierung der Vollversion einer TwinCAT 3 Function**

Die Beschreibung der Lizenzierung einer Vollversion finden Sie im Beckhoff Information System in der Dokumentation "[TwinCAT-3-Lizenzierung](https://infosys.beckhoff.com/content/1031/tc3_licensing/117093592658046731.html?id=5546616718344501207)".

## <span id="page-14-0"></span>**4 Technische Einführung**

## <span id="page-14-1"></span>**4.1 Quick Start**

Das folgende Kapitel ermöglicht einen Schnelleinstieg in den TwinCAT OPC UA I/O Client. In dieser Anleitung wird die Verbindung zu einem Sample OPC UA Server eingerichtet, welcher einige Variablen in seinem Namensraum anbietet. Diese Variablen werden zum Prozessabbild des TwinCAT OPC UA I/ O Clients hinzugefügt und anschließend mit SPS-Variablen verknüpft.

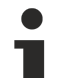

### **Sample OPC UA Server**

Der Sample OPC UA Server wird zusammen mit dem TF6100 OPC UA Client Setup ausgeliefert und befindet sich in dem [Installationsverzeichnis \[](#page-20-0) $\blacktriangleright$  [21\]](#page-20-0) des Clients. Alternativ können Sie anstelle des Sample OPC UA Servers auch den TwinCAT OPC UA Server verwenden, um ein paar Variablen über OPC UA bereitzustellen.

Im Folgenden werden die Handlungsschritte ihrer Reihenfolge nach genauer beschrieben:

- Starten des Sample OPC UA Servers
- Erstellen eines TwinCAT-Projekts
- Auslesen der OPC UA Variablen
- Starten der Codegenerierung

### **Starten des Sample OPC UA Servers**

- 1. Navigieren Sie im Windows Explorer zum Installationsverzeichnis der TF6100 FunctionSample und anschließend in das Unterverzeichnis "SampleServer".
- 2. Starten Sie dort die Datei *TcOpcUaSampleServer.exe* als Administrator.
- $\Rightarrow$  Der Server wird in einem Konsolenfenster gestartet und ist anschließend unter der folgenden OPC UA URL erreichbar:

opc.tcp://localhost:48030

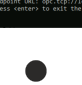

Die Meldung bzgl. der eingeschränkten Laufzeit können Sie bestätigen.

### **Erstellen eines TwinCAT-Projekts**

- 1. Öffnen Sie die TwinCAT XAE Shell.
- 2. Wählen Sie im Menü **Datei** den Befehl **Neu > Projekt**.
- 3. Fügen Sie dem Projekt ein SPS-Projekt hinzu.
- $\Rightarrow$  Ein neues TwinCAT-Projekt inklusive SPS-Projekt wurde erstellt.

### **Auslesen der OPC UA Variablen**

- $\checkmark$  In diesem Schritt wird der TwinCAT OPC UA Client verwendet, um eine Verbindung zum Server herzustellen und die dort vorhandenen Variablen einzulesen.
- 1. Fügen Sie dem TwinCAT-Projekt ein neues I/O‑Gerät hinzu. Als Gerätetyp verwenden Sie "OPC UA Virtual Device"

## **BECKHOFF**

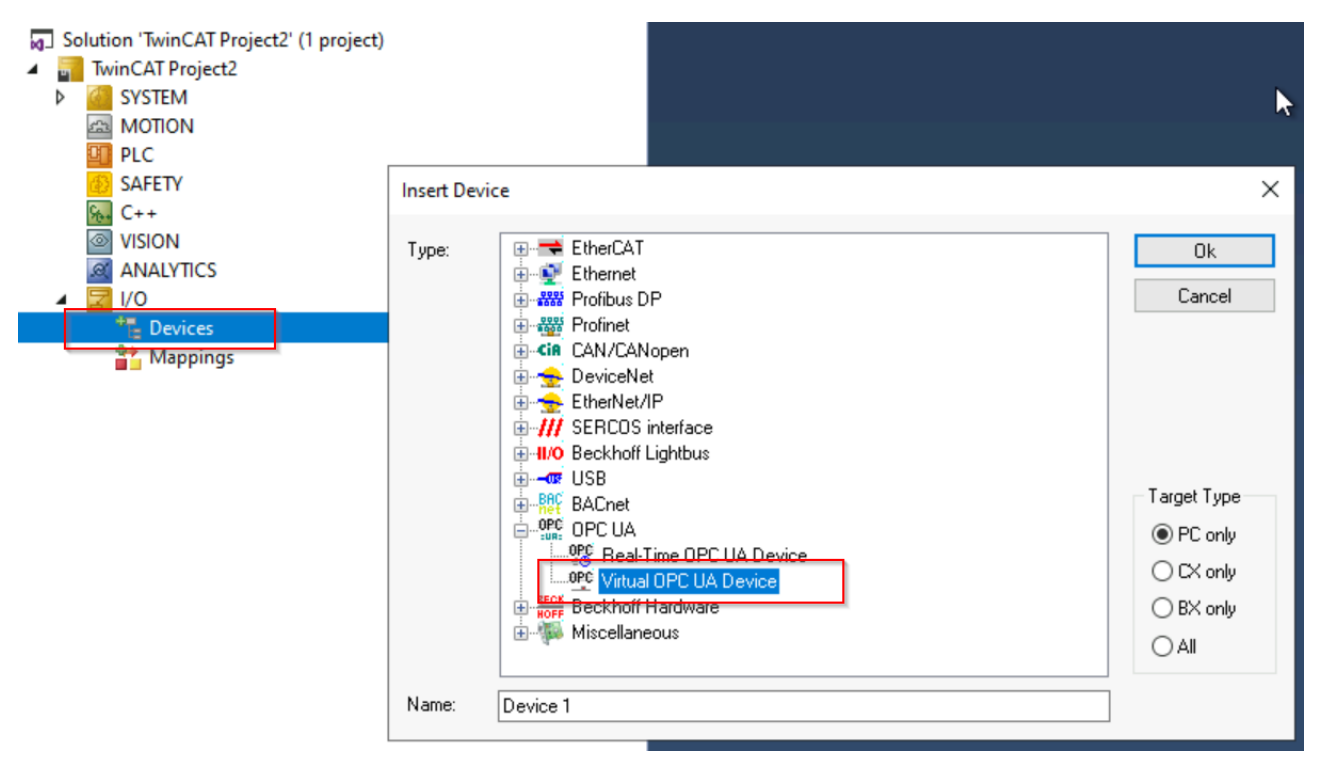

2. Fügen Sie dem Gerät einen OPC UA Client hinzu

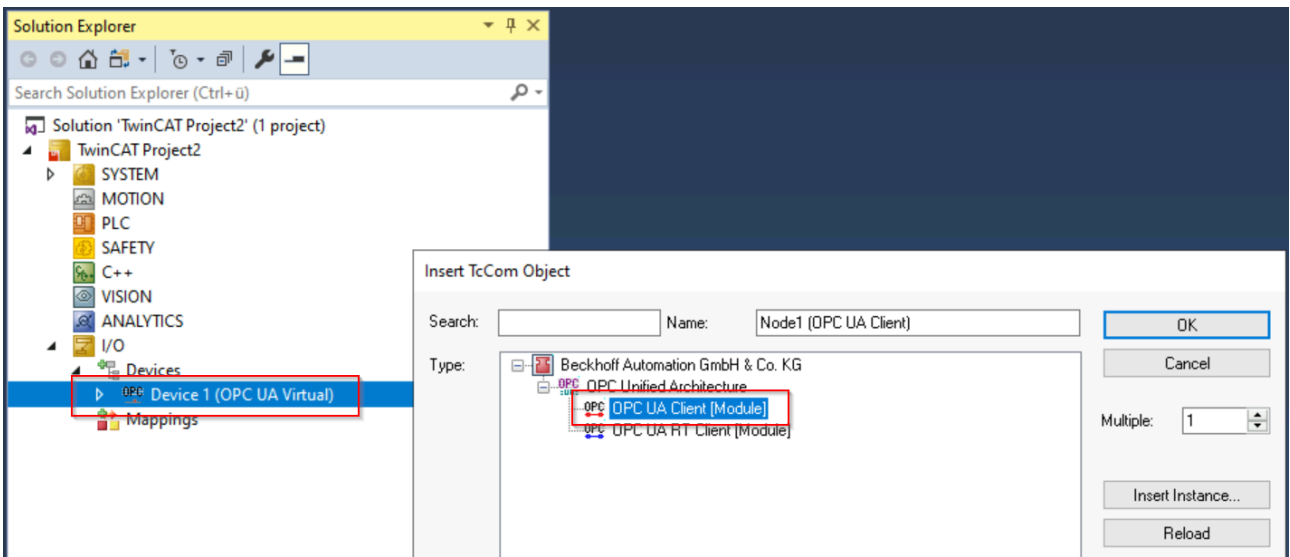

- 3. Öffnen Sie die Einstellungen des OPC UA Clients, indem Sie einen Doppelklick auf den Client ausführen.
- 4. Navigieren Sie zur Registerkarte **Settings**. Tragen Sie dort die Server-URL des OPC UA Servers ein. In diesem Beispiel lautet diese "opc.tcp://localhost:48030".
- **RECKHOFF**
- 5. Klicken Sie auf **Add Nodes**. Es wird eine Verbindung zum Server aufgebaut und der Adressraum des Servers wird in einem separaten Dialog angezeigt.

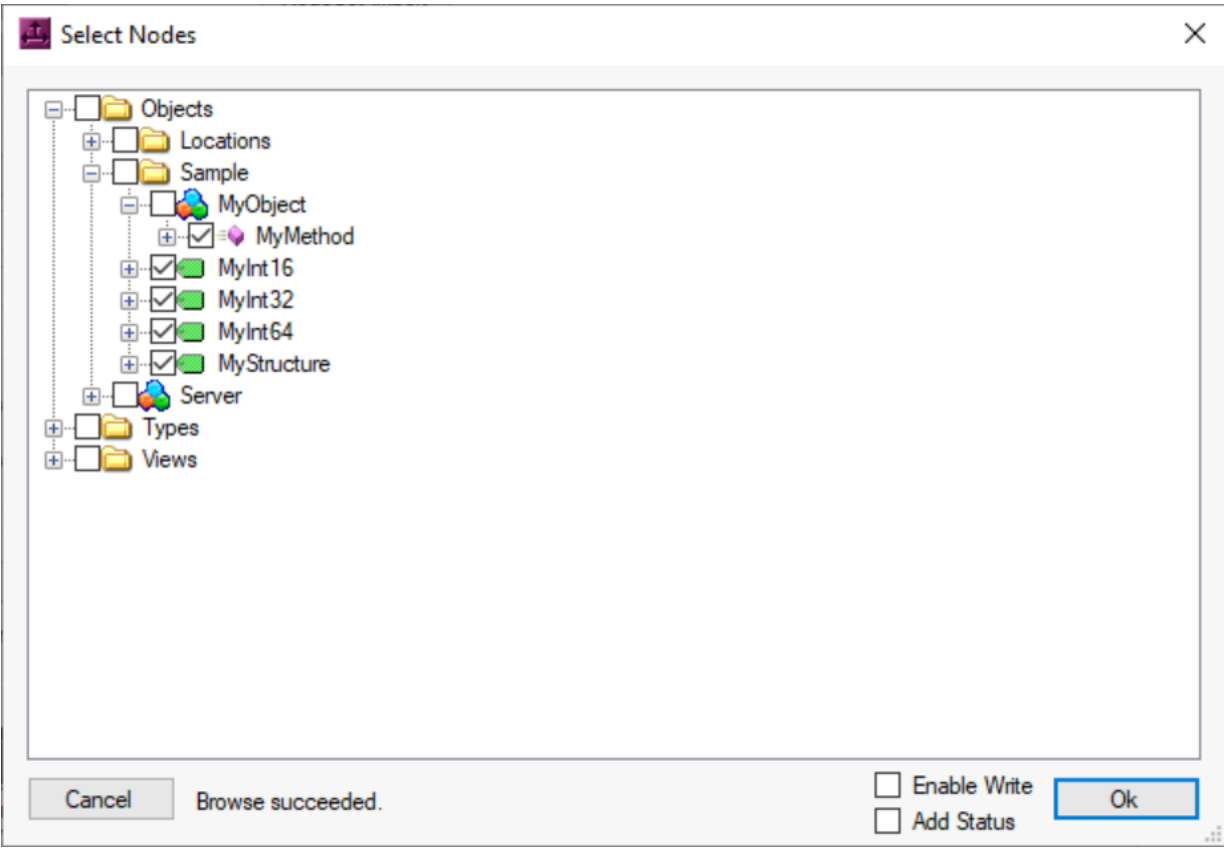

- 6. Selektieren Sie die obengezeigten Nodes und klicken Sie den Button **Ok**.
- $\Rightarrow$  Die Variablen und die Methode zum Prozessabbild des Clients wurden hinzugefügt.

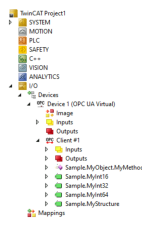

### **Starten der Codegenerierung**

- $\checkmark$  Die automatische Codegenerierung soll zur Erzeugung von SPS-Variablen passend zu den hinzugefügten OPC UA Nodes verwendet werden. Die generierten SPS-Variablen werden automatisch mit den Nodes verlinkt. Alternativ können Sie das Mapping auch manuell durchführen.
- 1. Doppelklicken Sie auf den OPC UA Client.
- 2. Wählen Sie in der Registerkarte **Settings** die Sektion **DataType Settings.**

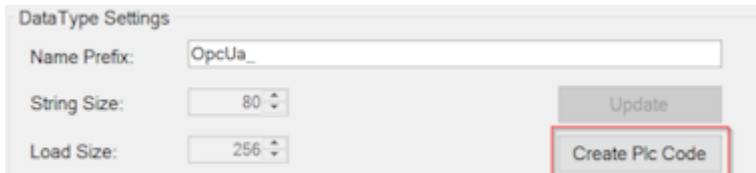

- 3. Klicken Sie den Button **Create Plc Code**, welcher die Codegenerierung startet.
	- ð Der Codegenerator erstellt in dem vorhandenen SPS-Projekt eine GVL deren Namen sich aus dem OPC UA Client Gerätenamen ableitet. Innerhalb der GVL wurden nun automatisch SPS-Variablen angelegt und über das Pragma "TcLinkTo" mit den entsprechenden Nodes im Prozessabbild des I/O-Geräts verlinkt.

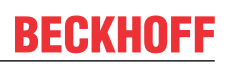

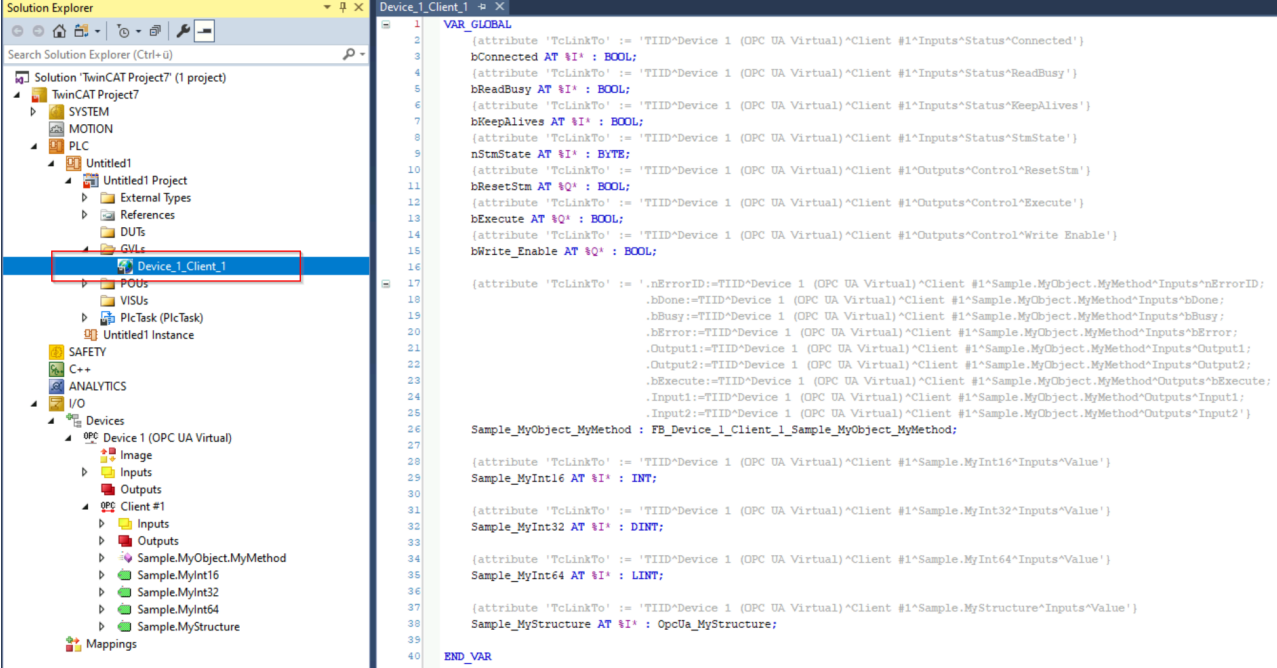

- 4. Aktivieren Sie die Konfiguration.
- $\Rightarrow$  Die Werte der OPC UA Nodes werden aus dem Server ausgelesen und über das Mapping in die SPS-Variablen geschrieben.

**Weitere Informationen zum Aufruf der Methode**

Für das Aufrufen der Methode ist weitere SPS-Logik notwendig. Hierfür wurde bereits ein passender Funktionsbaustein durch die Codegenerierung erzeugt und mit den entsprechenden Ein-/Ausgabeparametern versehen, siehe Kapitel [Methodenaufrufe \[](#page-24-0)[}](#page-24-0) [25\]](#page-24-0).

### <span id="page-17-0"></span>**4.2 Softwarearchitektur**

Die interne Softwarearchitektur dieses Produkts müssen Sie für den Betrieb der Software nicht kennen – sie kann jedoch im Einzelfall von Interesse sein. Deshalb stellen wir Sie Ihnen im Folgenden kurz vor.

Der TwinCAT OPC UA Client besteht im Wesentlichen aus folgenden Komponenten:

- Dem Prozess im Betriebssystem
- Dem Kommunikationstreiber in der Echtzeit
- Der TwinCAT-XAE-Extension
- Der SPS-Bibliothek

Das Zusammenspiel der einzelnen Komponenten wird durch das folgende Schaubild näher beschrieben:

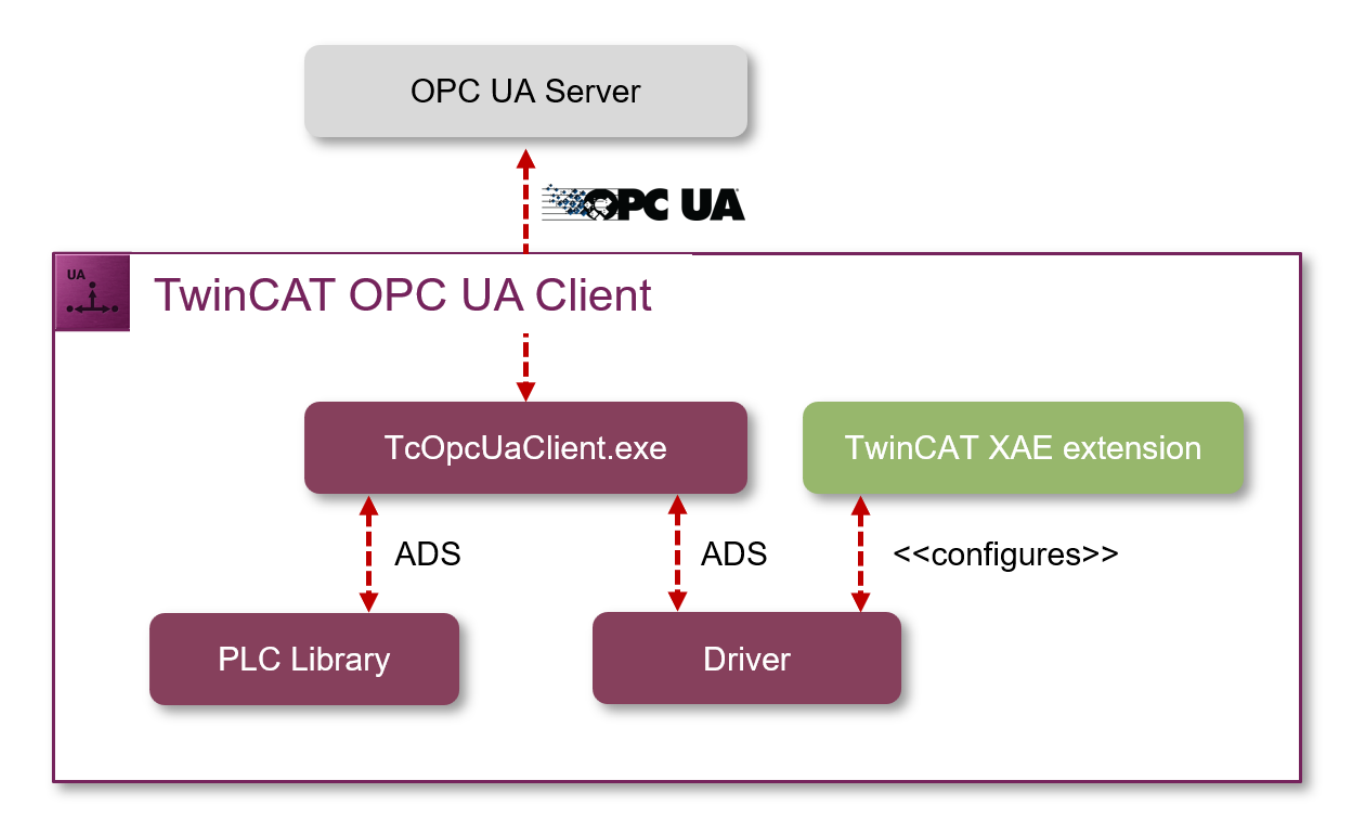

### **Prozess im Betriebssystem**

Der Prozess im Betriebssystem (TcOpcUaClient.exe) kümmert sich um die OPC UA Protokollfunktionen und stellt diese über einen ADS-Server zur Verfügung, sodass die TwinCAT-Echtzeitkomponenten (z. B. der Treiber oder die SPS-Bibliothek) darauf zugreifen können.

### **Kommunikationstreiber in der Echtzeit**

Der Treiber in der Echtzeit ist zuständig für die Kommunikation des I/O-Geräts mit dem Prozess im Betriebssystem. Er wandelt die konfigurierten Prozessdaten in ADS-Telegramme um, welche mit dem Prozess ausgetauscht werden, um dort in OPC UA Befehle umgewandelt zu werden. Für die Konfiguration der Kommunikationsverbindung sowie Auswahl der Datenpunkte, gibt es eine Engineering-Komponente im TwinCAT XAE.

### **TwinCAT XAE Extension**

Die Engineering-Komponente im TwinCAT XAE stellt eine grafische Konfigurationsschnittstelle für das I/O-Gerät bereit. Das heißt, dort können Variablen von OPC UA Servern ausgelesen- und zum Prozessabbild hinzugefügt werden, damit sie später zur Laufzeit verarbeitet werden können.

### **SPS-Bibliothek**

Die SPS-Bibliothek stellt die OPC UA Funktionen des Prozesses im Betriebssystem für die SPS-Logik zur Verfügung. Ähnlich wie der Treiber, kommuniziert die SPS-Bibliothek somit per ADS mit dem Prozess, um auf die OPC UA Funktionen zugreifen zu können.

### <span id="page-18-0"></span>**4.3 Unterstützte Funktionen**

Der TwinCAT OPC UA Client ermöglicht den Zugriff auf einen OPC UA Server direkt aus einer Echtzeitlogik heraus.

### **Allgemeiner Funktionsumfang**

OPC UA definiert einen großen Funktionsumfang, welcher sich unter Umständen nicht 1:1 auf eine SPS-Echtzeitumgebung abbilden lässt. Die folgende Tabelle gibt einen Überblick über den aktuellen Funktionsumfang des TwinCAT OPC UA Client. Fehlende Features werden zukünftig -wie gewohnt- in Form von Updates ausgeliefert.

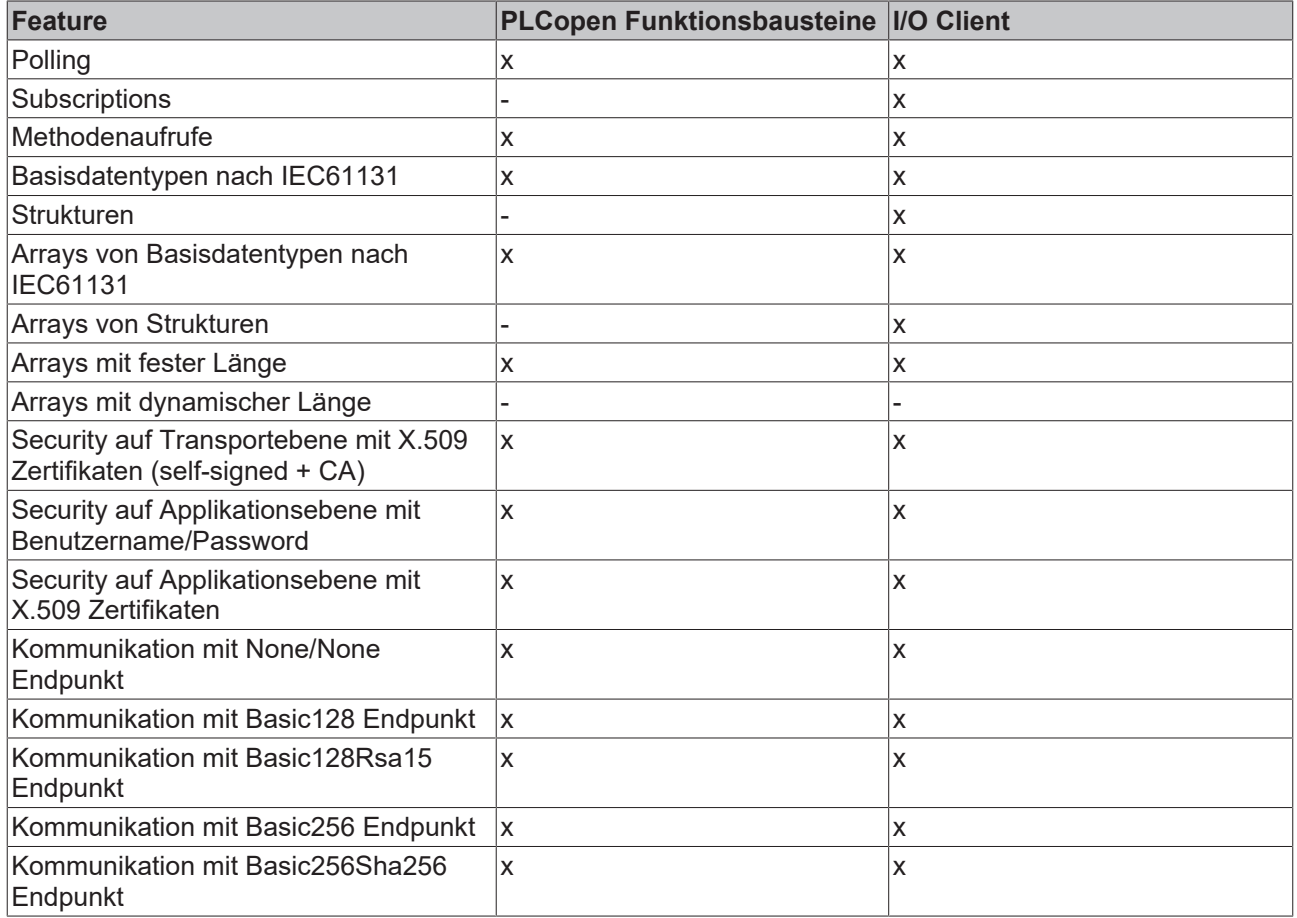

#### **Basisdatentypen nach IEC61131**

Zum Lesen und Schreiben von Daten muss der Datentyp der OPC UA Node dem TwinCAT-Datentyp zugeordnet werden ("Mapping"). Die Zuordnung von Basisdatentypen wird in dem standardisierten Informationsmodell "PLCopen OPC UA Information Model for IEC 61131-3" beschrieben und ist im Folgenden aufgelistet. Dieses Mapping können Sie sowohl auf die PLCopen-Funktionsbausteine als auch auf den TwinCAT OPC UA I/O Client anwenden.

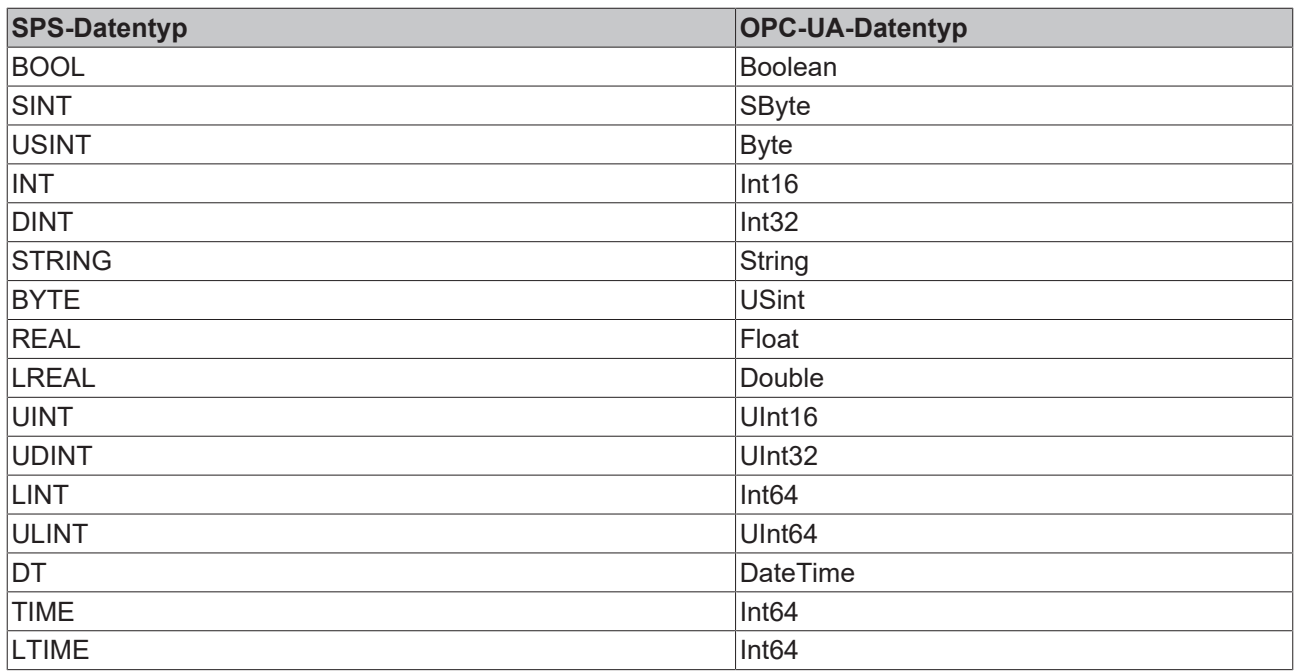

## <span id="page-20-0"></span>**4.4 Applikationsverzeichnisse**

Diese Applikation verwendet verschiedene Verzeichnisse, um relevante Informationen abzuspeichern, wie z. B. Konfigurations- oder Zertifikatsdateien.

### **Installationsverzeichnis**

Das Basis-Installationsverzeichnis der Applikation ist relativ zum TwinCAT-Installationsverzeichnis.

%TcInstallDir%\Functions\TF6100-OPC-UA

Unterhalb dieses Verzeichnisses wird die Applikation dann in folgendes Verzeichnis installiert:

%TcInstallDir%\Functions\TF6100-OPC-UA\Win32\Client

### **Zertifikatsverzeichnis**

Zertifikatsdateien, welche zum Aufbau einer gesicherten Kommunikationsverbindung verwendet werden, werden in folgendem Verzeichnis abgelegt:

%ProgramData%\Beckhoff\TF6100-OPC-UA\TcOpcUaClient\PKI

### **Logdateien**

Logdateien werden in folgendem Verzeichnis abgelegt:

<span id="page-20-1"></span>%ProgramData%\Beckhoff\TF6100-OPC-UA\TcOpcUaClient\Logs

## **4.5 Lesen von Variablen**

Über den TwinCAT OPC UA I/O Client können Variablenwerte aus einem OPC UA Server ausgelesen werden. Das Sampling der Werte kann hierbei über verschiedene Mechanismen erfolgen, welche im Folgenden näher beschrieben werden.

Die verschiedenen Einstellungen in diesem Zusammenhang werden in den Konfigurationsseiten des I/O-Geräts durchgeführt. Im Bereich **Process Data Configuration** werden verschiedene Parameter aufgelistet, um die verschiedenen Modi der Datenerfassung von einem Server zu beeinflussen.

Der TwinCAT OPC UA I/O Client bietet drei verschiedene Modi zur Datenaufnahme an:

- Polling (Zyklisches Lesen/Schreiben)
- Subscriptions

• OnTrigger

### **Polling (Zyklisches Lesen/Schreiben)**

Eine der möglichen Arten der Datenaufnahme ist das zyklische Lesen und Schreiben. Dabei werden sowohl für das Lesen als auch für das Schreiben Zeitintervalle festgelegt. Außerdem kann festgelegt werden, wie viele Variablen in einem Lesebefehl gelesen werden sollen.

### **Schreiben von Variablen im Polling- und Subscription-Modus**

Beim Schreiben ist zu beachten, dass nur bei Werteänderung geschrieben wird. Wenn nach Ablauf eines Zyklus keine Werteänderung in den konfigurierten Variablen stattgefunden hat, wird kein neuer Wert geschrieben.

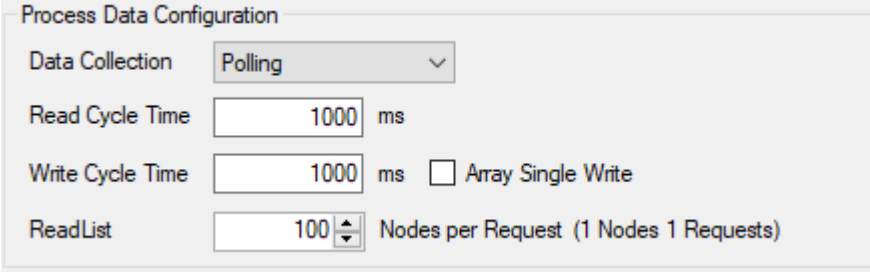

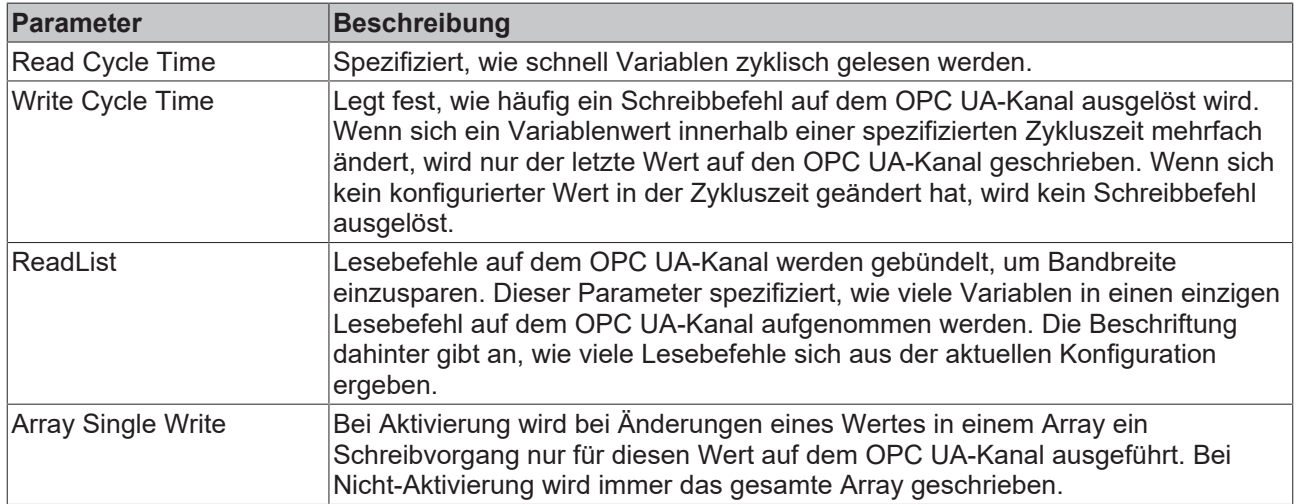

### **OnTrigger**

Außerdem gibt es die Möglichkeit, das Lesen und Schreiben über Trigger-Variablen auszulösen. Für jedes OPC UA-Client-Gerät gibt es eine Trigger-Variable (zu finden unter Outputs/Control/Execute), die mit einer Variablen aus der SPS verbunden und bei Bedarf gesetzt werden kann. Diese Möglichkeit eignet sich zum Beispiel, wenn das Lesen von Daten von einem OPC UA-Server erst bei einem bestimmten Ereignis in der SPS erfolgen soll. Bleibt die Trigger-Variable dauerhaft gesetzt, verhält sich die Art der Datenaufnahme so wie die zyklische Konfiguration.

Beim Schreiben hingegen wird bei gesetzter Trigger-Variable in jedem Zyklus ein Wert geschrieben. Hierbei wird keine Werteänderung betrachtet.

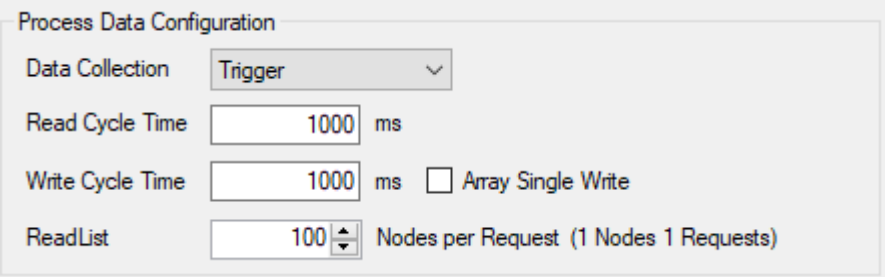

### **Subscriptions**

Die dritte und letzte Möglichkeit der Datenaufnahme ist das Nutzen von Subscriptions. Dabei meldet der I/O-Client beim verbundenen OPC UA-Server eine Subscription an. Spezifizieren lassen sich die unten beschriebenen Parameter für Publish Interval, Lifetime Count und Keepalive Count.

Der Subscription-Modus ist vor allem für das Lesen von Variablen gedacht. Wenn man in diesem Modus Werte schreibt, gilt das gleiche Verhalten wie für das zyklische Schreiben (siehe oben).

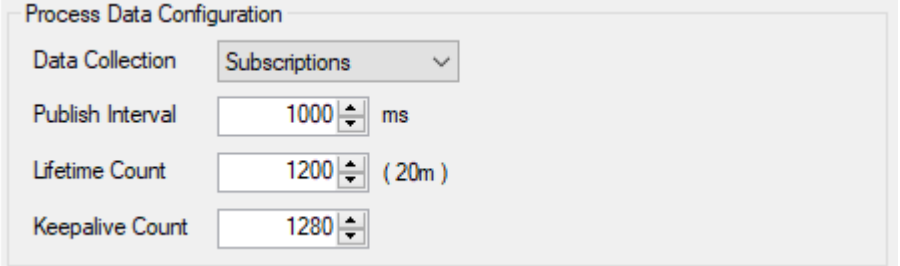

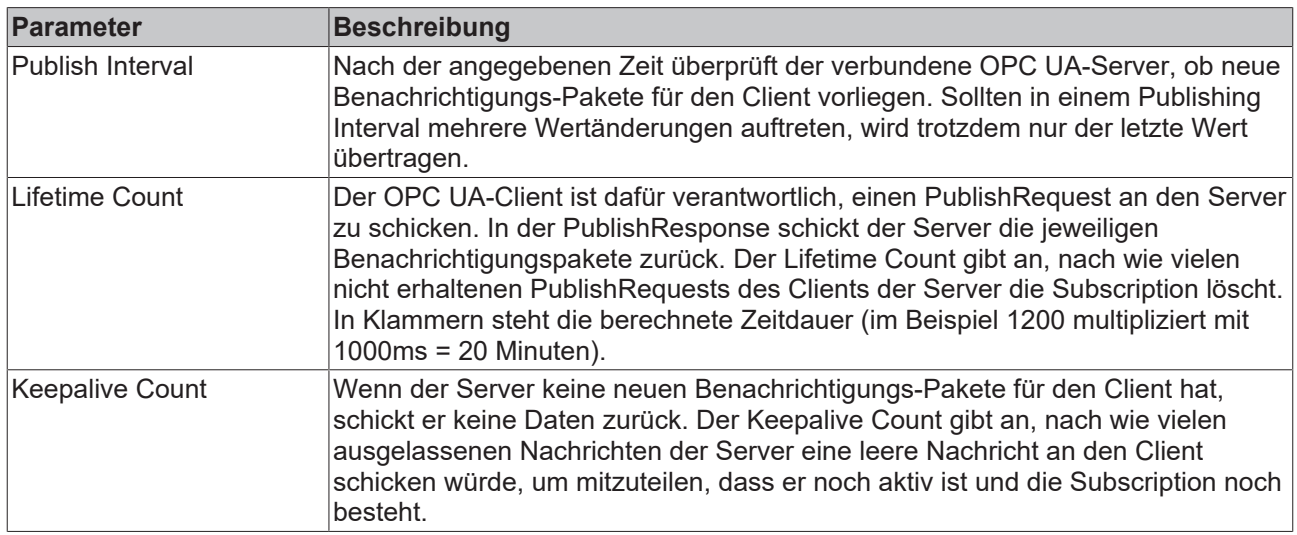

### <span id="page-22-0"></span>**4.6 Schreiben von Variablen**

Um das Schreiben von Variablen zu aktivieren, müssen mehrere Voraussetzungen erfüllt sein:

- 1. An der Variablen muss das Flag "Enable Write" gesetzt sein. Dies kann entweder während des Hinzufügens über den Button **Add Nodes** erfolgen oder nachträglich in den Parametereinstellungen der Variablen.
- 2. Vor einem Schreibkommando muss der Ausgang "Write Enable" am I/O Client global aktiviert werden. Nur dann werden die Schreibkommandos erzeugt.
- 3. In den Modi "Polling" und "Subscriptions" wird nur nach Werteänderung innerhalb des I/O-Clients geschrieben. Das ist vor allem bei Server-Neustarts zu beachten. Nach einem Server-Neustart werden einmal geschriebene Werte in diesen Modi nicht automatisch nochmal geschrieben, da in der Zwischenzeit ein anderer OPC UA-Client einen neuen Wert geschrieben haben könnte und dieser dann von einem "alten" Wert überschrieben würde.

### **Setzen von Enable Write an einer Variablen**

Damit für eine Variable nicht nur ein Input (Read)-Element, sondern auch ein Output (Write)-Element im Prozessabbild hinzugefügt wird, muss dieses explizit aktiviert werden. Dies kann zum Beispiel über den **Add Nodes**-Dialog schon während des Hinzufügens der Variablen erfolgen:

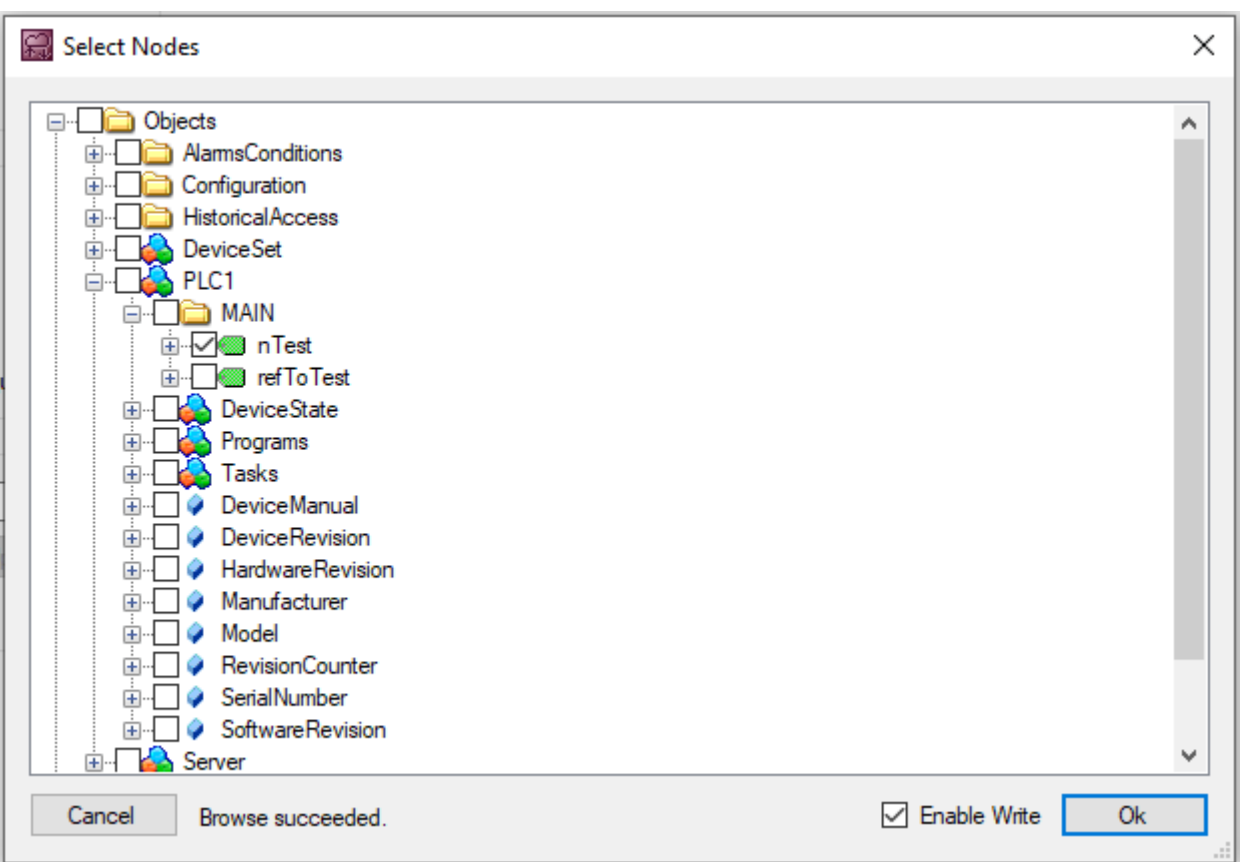

Alternativ kann diese Einstellung auch nachträglich noch über die Konfigurationsparameter der Variablen im Prozessabbild aktiviert/deaktiviert werden.

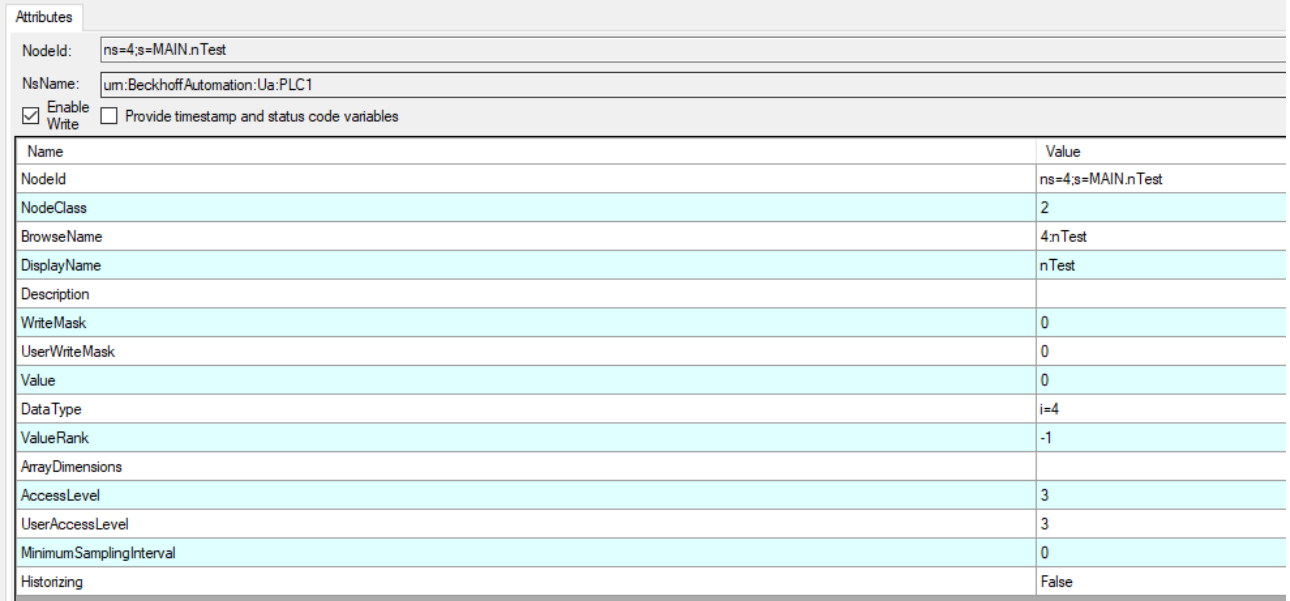

### **Globales Aktivieren des Schreibzugriffs**

Vor dem Absenden von Schreibkommandos müssen diese global freigeschaltet werden. Dies erfolgt durch das Setzen der Ausgangsvariablen "Write Enable" am I/O Client:

**BECKHOFF** 

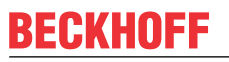

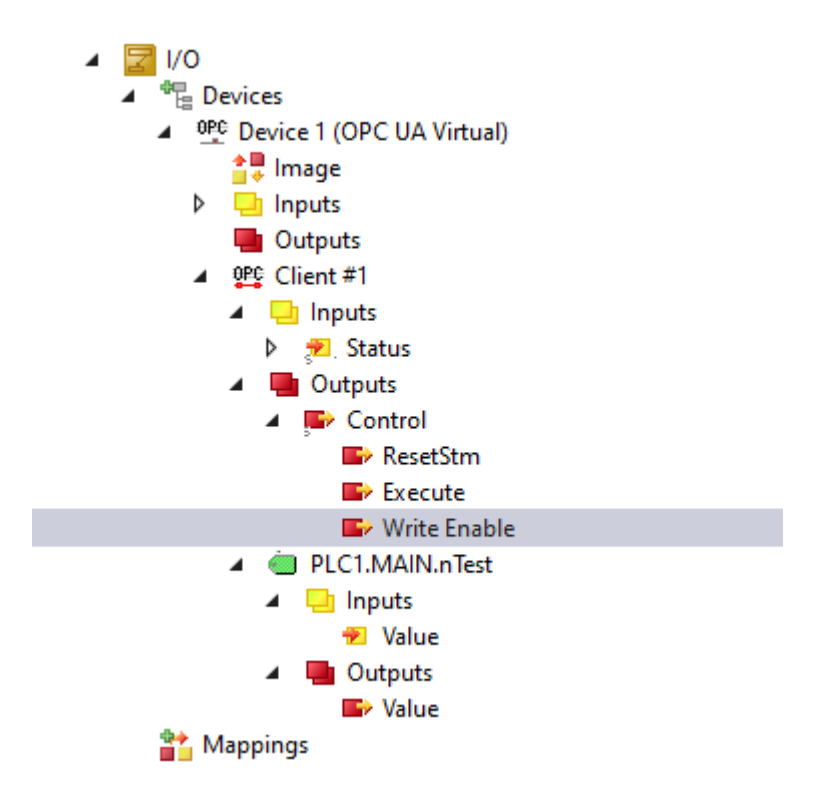

## <span id="page-24-0"></span>**4.7 Methodenaufrufe**

**Beispiel: Methode auf Server**

Der TwinCAT OPC UA I/O Client unterstützt den Aufruf von Servermethoden. Sie können eine Methode zum Prozessabbild hinzufügen, wie jede andere Variable. Die "Eingangsargumente" der Methode sind dann als Ausgangsvariablen im Prozessabbild verfügbar, wohingegen die "Ausgangsargumente" als Eingangsvariablen hinzugefügt werden. Zusätzliche Eingangs- und Ausgangsvariablen, z. B. bExecute, bBusy, bError, werden dem Prozessabbild hinzugefügt, sodass die Methode aufgerufen werden kann.

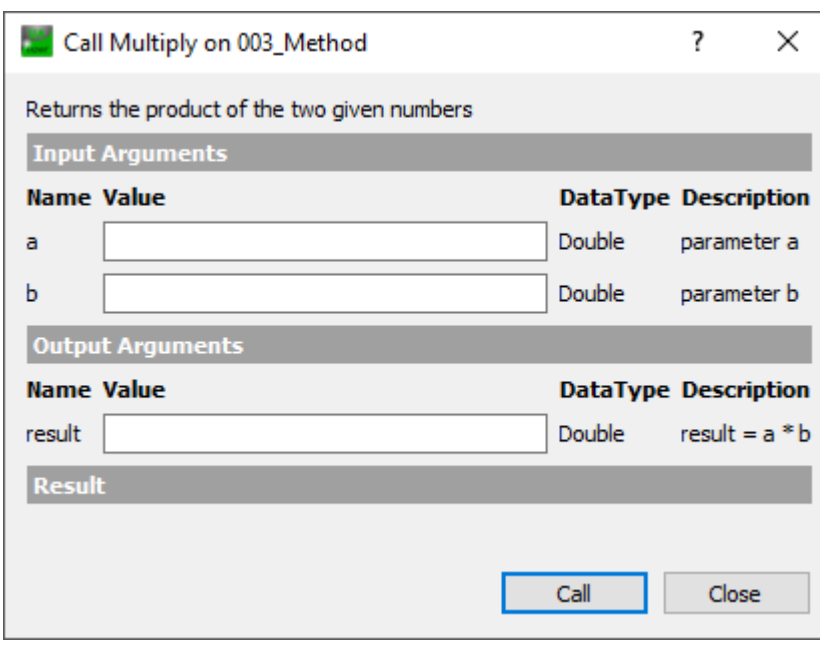

**Beispiel: Methode nach dem Hinzufügen zum Prozessabbild**

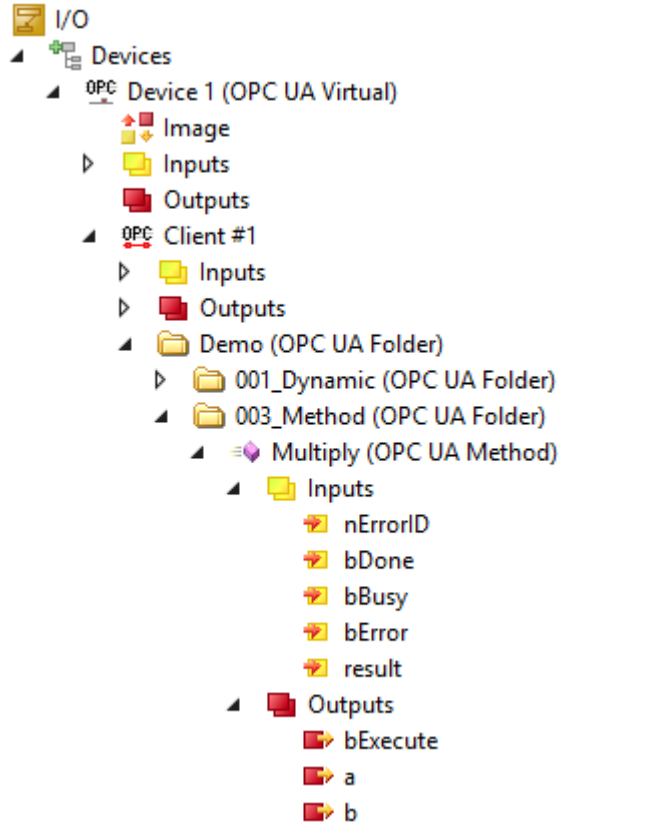

Sie können dann ein Mapping zwischen den Eingangs-/Ausgangsvariablen und den SPS-Variablen erstellen.

## **BECKHOFF**

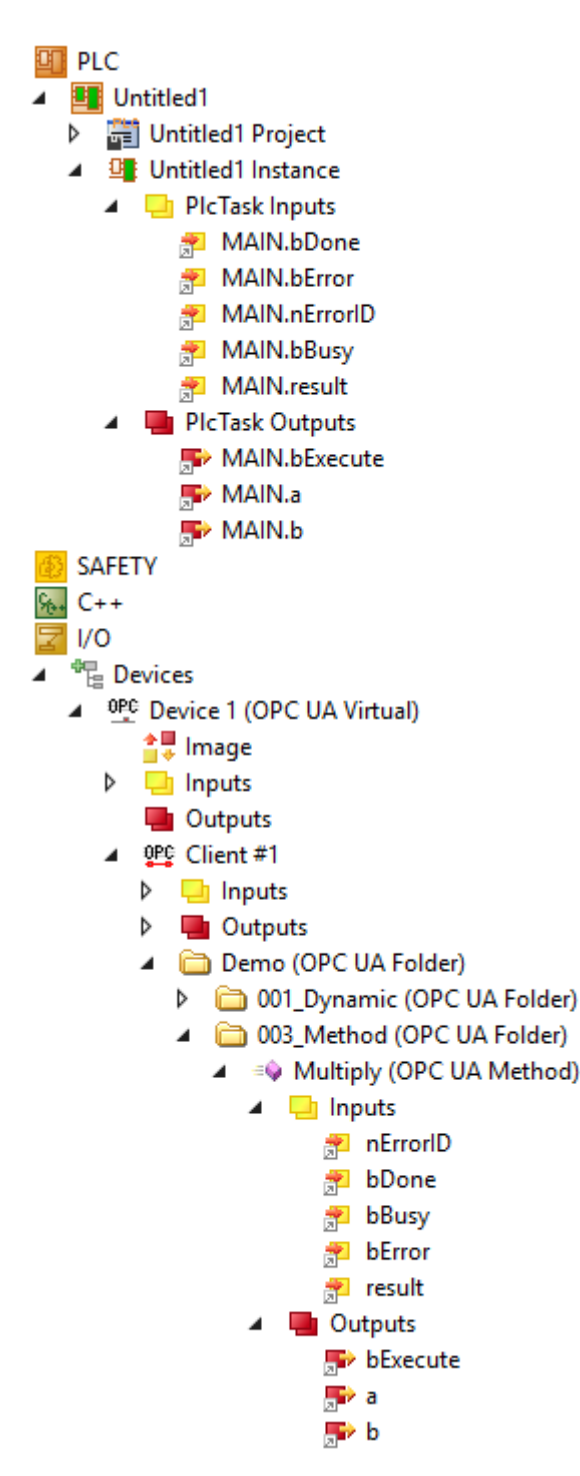

### **Aufruf einer Methode**

Um eine Methode aufzurufen, setzen Sie die Ausgangsvariable bExecute auf TRUE. Über die Eingangsvariablen nErrorID, bDone, bBusy, bError, können Sie prüfen, ob ein Methodenaufruf abgeschlossen wurde und ob er erfolgreich war.

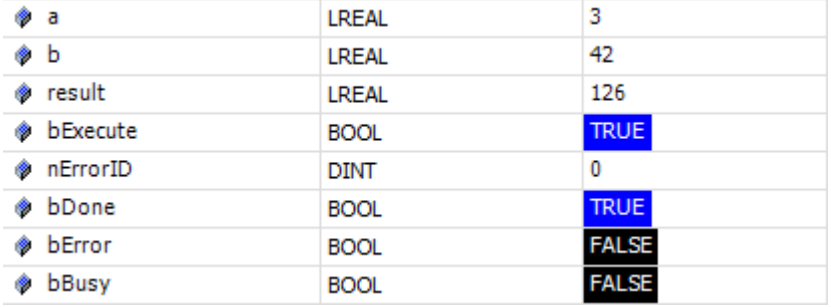

## <span id="page-27-0"></span>**4.8 Timestamp und StatusCode**

Wenn Sie auf einen Knoten im Prozessabbild doppelklicken, sehen Sie die UA-Attribute mit ihren aktuellen Werten zu dem Zeitpunkt, zu dem das Fenster geöffnet wurde.

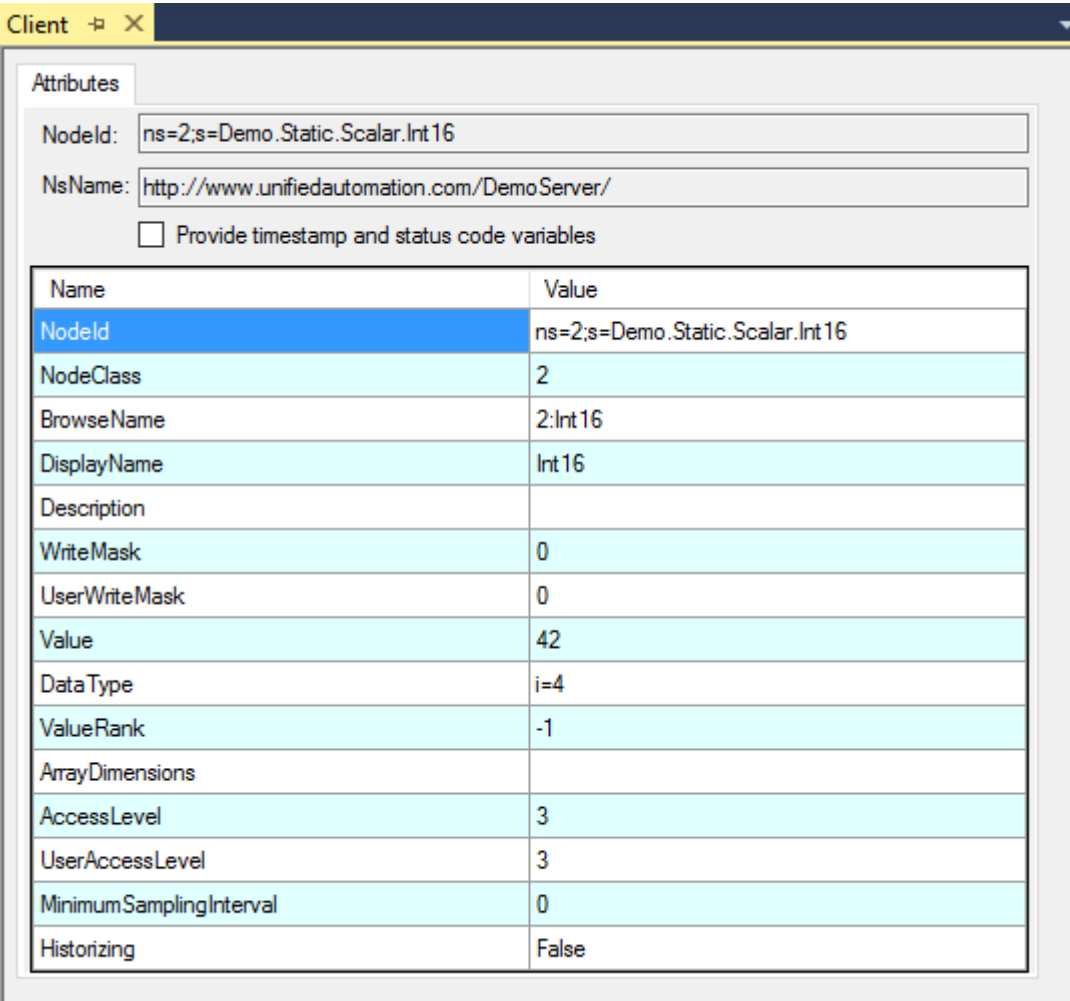

Über das Auswahlkästchen **Provide timestamp and status code variables** fügen Sie dem Prozessabbild weitere Variablen hinzu, die zu Diagnosezwecken verwendet werden können.

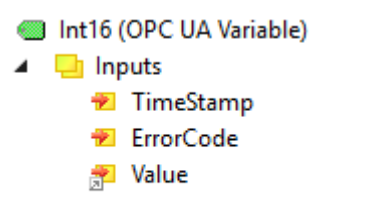

**D** Outputs **Walue** 

### <span id="page-27-1"></span>**4.9 Strukturen**

Der OPC UA I/O Client unterstützt Lese-/Schreibvorgänge bei strukturierten Datentypen (StructuredTypes). StructuredTypes können Sie dem Prozessabbild genau so, wie jede andere Variable, hinzufügen. Beim Hinzufügen eines StructuredTypes zum Prozessabbild wird der zu parsende Typ dem Typsystem von TwinCAT hinzugefügt, um z. B. einfach von einer SPS-Anwendung verwendet zu werden.

### **Beispiel: StructuredType auf dem Server**

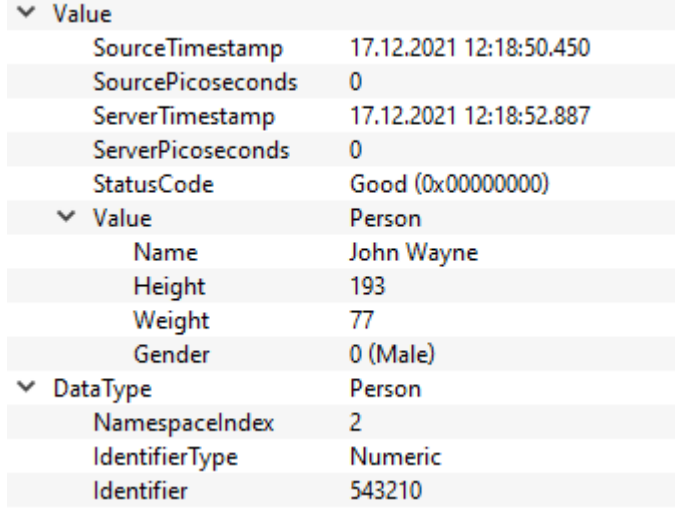

In diesem Beispiel enthält der Server einen Knoten des strukturierten Datentyps "Person", der verschiedene Membervariablen enthält (Name, Height, Weight, Gender).

### **Beispiel: StructuredTypes im Prozessabbild**

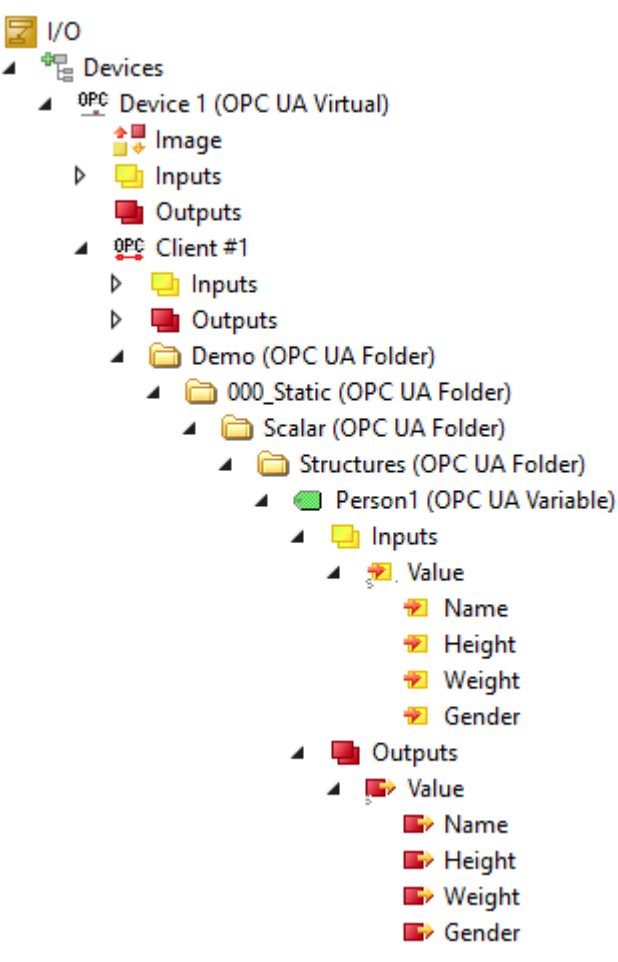

Nachdem Sie einen Knoten dem Prozessabbild hinzugefügt haben, enthält das Prozessabbild den Knoten und die strukturellen Informationen des Typs, z. B., ob eine einzige Membervariable des Knotens gelesen oder geschrieben werden soll.

### **StructuredTypes im Typsystem von TwinCAT**

Der Datentyp wird dem Typsystem von TwinCAT hinzugefügt. Die "Value" Tree Items haben dann diesen Datentyp.

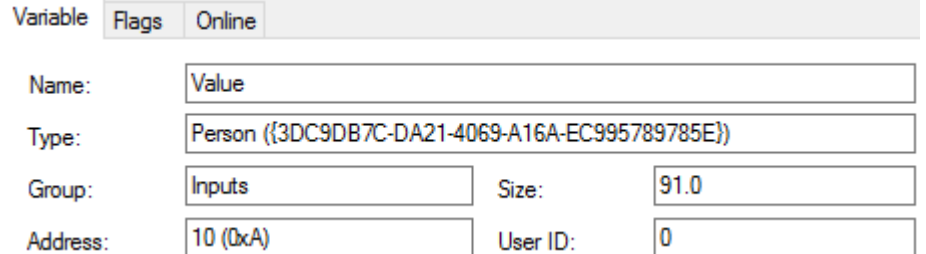

Sie können den Datentyp auch im Typsystem von TwinCAT unter **SYSTEM > Type System** einsehen.

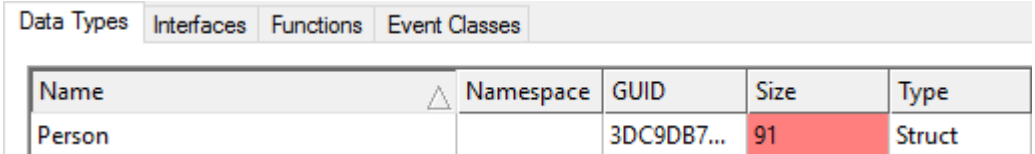

Zur Unterscheidung des Datentyps von anderen Datentypen können Sie in den Einstellungen des OPC UA Clients ein Präfix hinzufügen.

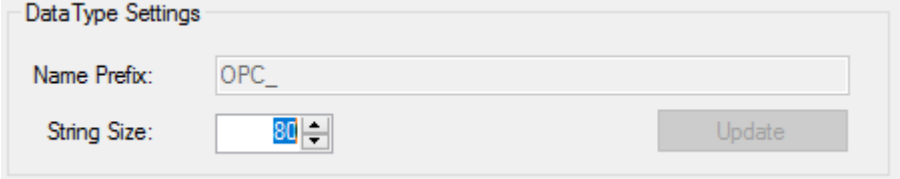

### **Mapping eines StructuredType**

Da jeder StructuredType dem Typsystem von TwinCAT hinzugefügt wird, ist das Mapping der Variablen einfach. Erstellen Sie eine Eingangs-/Ausgangsvariable dieses Datentyps und anschließend ein Mapping.

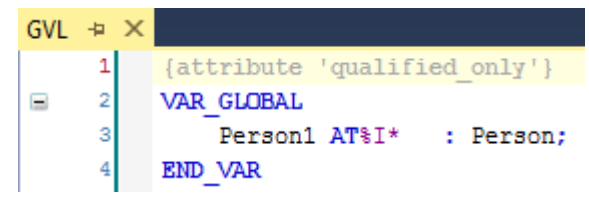

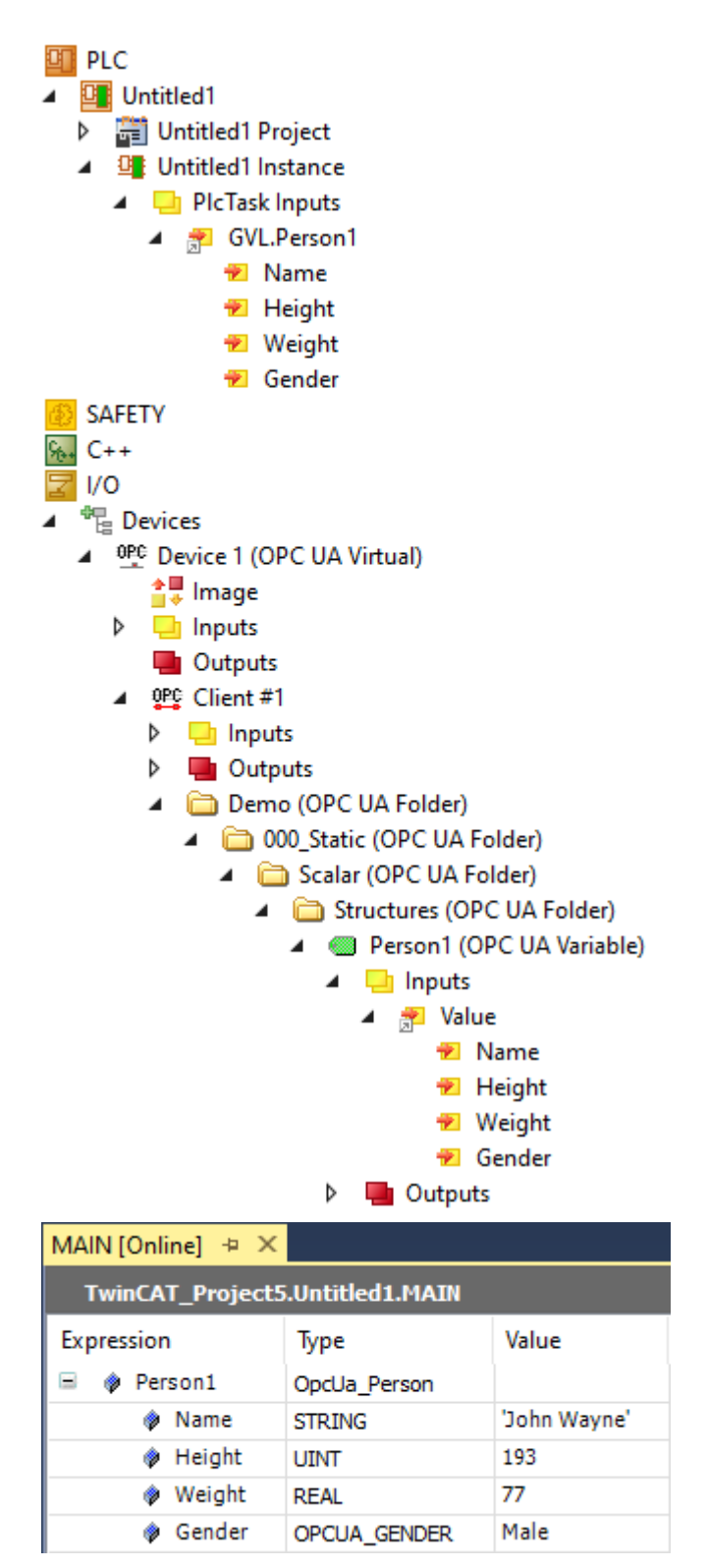

## <span id="page-30-0"></span>**4.10 Codegenerierung**

Mit Hilfe der automatischen Codegenerierung lassen sich schnell und einfach SPS-Variablen für die im I/O-Prozessabbild konfigurierten OPC UA Nodes erzeugen und automatisch mit diesen verlinken. Diese Funktion steht im Konfigurationsdialog des I/O Clients über den Button **Create Plc Code** zur Verfügung. Diese Funktion benötigt als Voraussetzung ein existierendes SPS-Projekt in der aktuellen Solution.

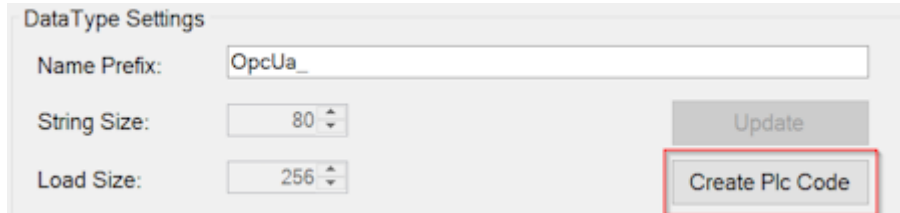

Nach dem Aufruf dieser Funktion wird eine neue **G**lobale **V**ariablen**l**iste (GVL) mit dem Namen des I/ O Clients im SPS-Projekt angelegt. Anschließend werden alle OPC UA Nodes eingelesen und entsprechende Variablen in der GVL angelegt. Jede Variable erhält hierbei das TcLinkTo-Attribut für eine automatische Verlinkung mit der entsprechenden Variablen aus dem I/O-Prozessabbild.

Beispiel: Im I/O-Teil von TwinCAT XAE wurde ein TwinCAT OPC UA I/O Client mit dem Namen "Client 1" angelegt, zu welchem diverse OPC UA Nodes von einem Server hinzugefügt wurden.

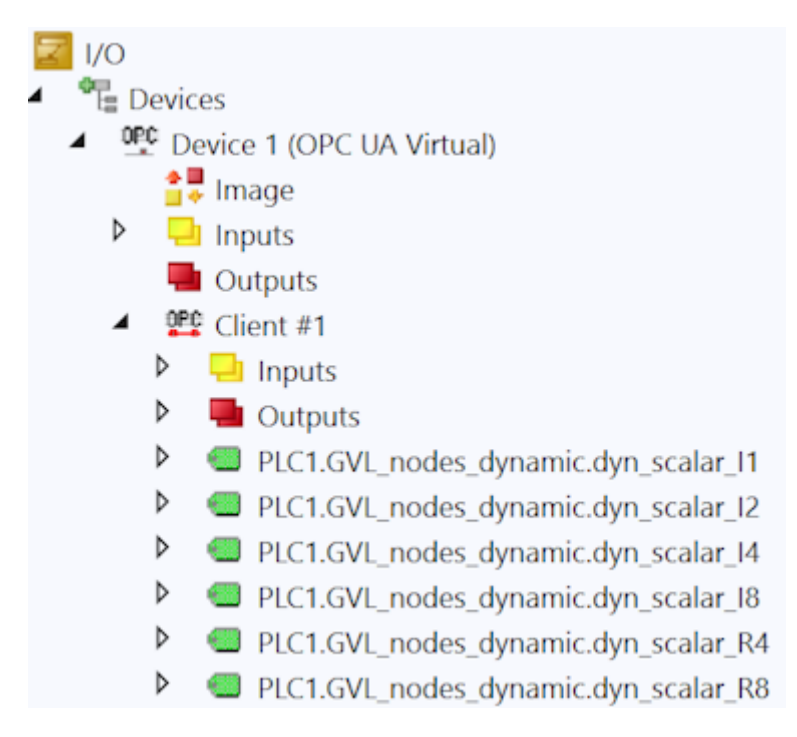

Nach dem Aufruf der Codegenerierung wurde nun in dem (bereits vorhandenen) SPS-Projekt eine neue GVL mit dem Namen "Client 1" angelegt. Diese enthält dann entsprechende SPS-Variablen für die einzelnen Nodes, welche dann über das TcLinkTo-Attribut automatisch verlinkt wurden.

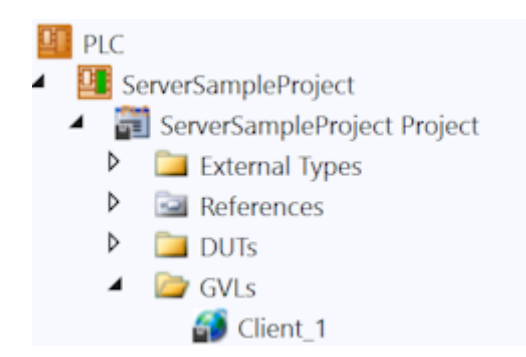

## EAKHOEF

#### VAR GLOBAL

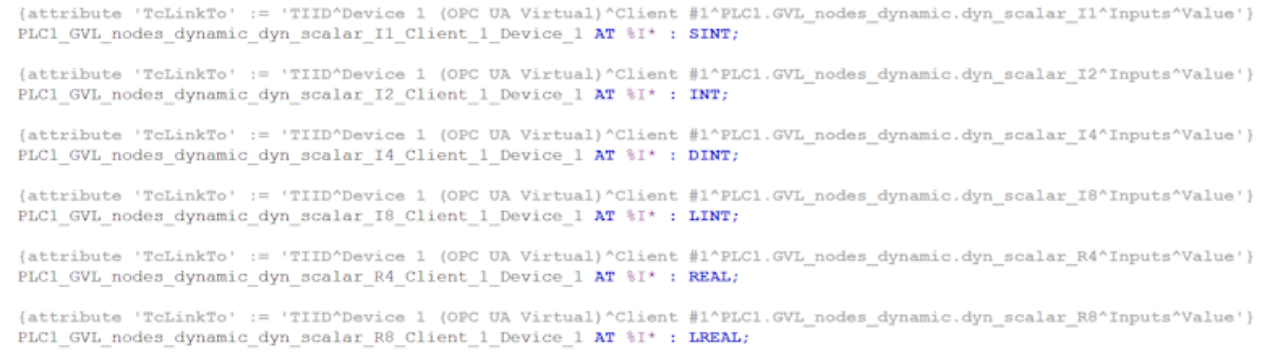

#### END VAR

Zusätzlich werden auch die Steuervariablen von dem jeweiligen I/O Client als Variablen in der GVL angelegt und verlinkt (im Screenshot oben nicht dargestellt).

#### **Codegenerierung für Strukturen**

Eine OPC UA Node, welche einen sogenannten StructuredDataType repräsentiert, wird von der Codegenerierung ebenfalls berücksichtigt und eine entsprechende Variable in der GVL angelegt. Da der StructuredDataType als nativer Datentyp im TwinCAT-Typsystem angelegt wurde, kann mit ihm wie mit einer normalen Struktur umgegangen werden.

**Beispiel:** Im Prozessabbild des I/O-Clients wurden zwei StructuredDataTypes von einem Server hinzugefügt. Die Datentypen der StructuredDataTypes auf dem Server lauten ST\_Complex1 und ST\_Complex2 (im Screenshot unten nicht sichtbar).

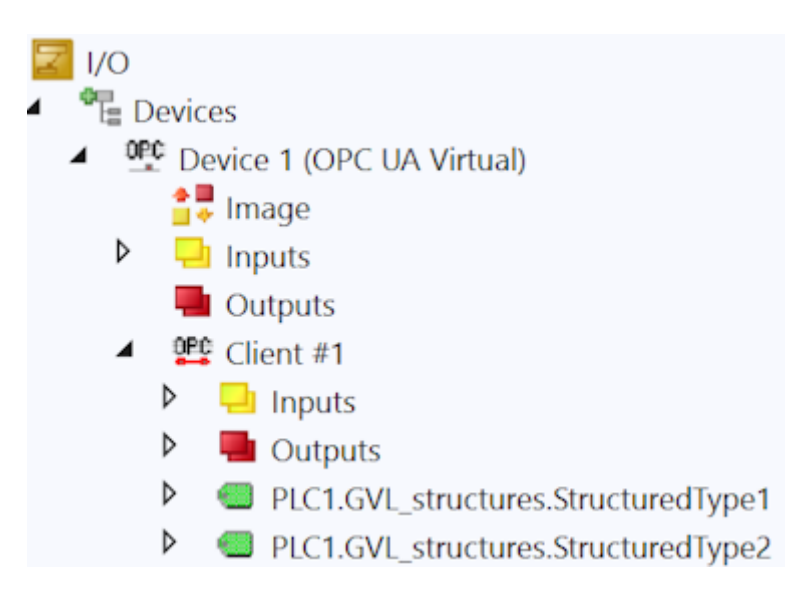

Durch die Codegenerierung wurde nun eine entsprechende GVL mit zwei Variablen aus dem jeweils automatisch erzeugten TwinCAT-Datentyp angelegt, welcher dem jeweiligen StructuredDataType entspricht.

VAR\_GLOBAL

```
{attribute 'TcLinkTo' := 'TIID^Device 1 (OPC UA Virtual)^Client #1^PLC1.GVL structures.StructuredType1^Inputs^Value'}
PLC1 GVL structures StructuredType1 Client 1 Device 1 AT %I* : OpcUa ST Complex 1;
```
{attribute 'TcLinkTo' := 'TIID^Device 1 (OPC UA Virtual)^Client #1^PLC1.GVL\_structures.StructuredType2^Inputs^Value'} PLC1 GVL structures StructuredType2 Client 1 Device 1 AT %I\* : OpcUa ST Complex 2;

#### END VAR

#### **Codegenerierung für Methoden**

Eine OPC UA Methode hat Ein- und Ausgabeparameter, welche entsprechend an die Methode übergeben bzw. von ihr zurückgegeben werden. Des Weiteren ist eine Methode ein in sich geschlossener Aufruf; sie muss explizit vom Client gestartet werden. Diese Methodik ist im Prozessabbild des I/O-Clients an der

Methode entsprechend abgebildet und wird bei der Codegenerierung auch berücksichtigt. Für eine Methode wird, anders als bei normalen Variablen oder Strukturen, ein eigener Funktionsbaustein angelegt, welcher dann in der GVL referenziert wird.

**Beispiel:** Im Prozessabbild des I/O-Clients wurden zwei Methoden von einem Server hinzugefügt.

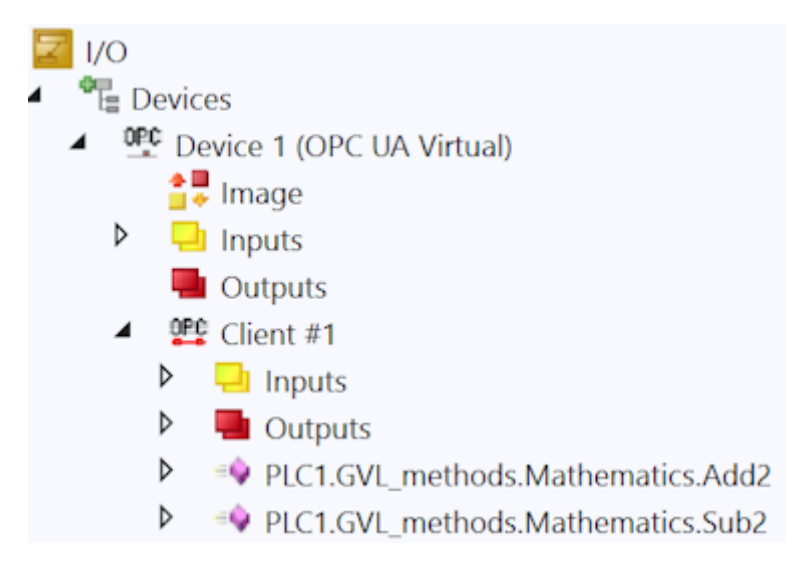

Durch die Codegenerierung wurden nun eine entsprechende GVL sowie zwei Funktionsbausteine angelegt, welche die Ein-/Ausgangs- und Steuervariablen der jeweiligen Methode repräsentieren.

```
VAR GLOBAL
```

```
(attribute 'TcLinkTo' := '.nErrorID:=TIID^Device 1 (OPC UA Virtual)^Client #1^PLC1.GVL methods.Mathematics.Add2^Inputs^nErrorID;
                                    .nerorin:=:IID^Device 1 (OPC UA Virtual)^Client #1^PLC1.GVL_methods.Mathematics.Add2^Inputs^bDone;<br>.bDone:=TIID^Device 1 (OPC UA Virtual)^Client #1^PLC1.GVL_methods.Mathematics.Add2^Inputs^bDone;<br>.bBusy:=TIID^Device 1 (OPC
                                    .Returnvalue:=TIID"Device 1 (OFC UA Virtual)"Client #1"FLC1.GVL_methoss.Mathematics.Add2"inputs"Returnv.<br>.bExecute:=TIID"Device 1 (OFC UA Virtual)"Client #1"PLC1.GVL_methods.Mathematics.Add2"Outputs"bExecute;<br>.a:=TIID"Devi
    PLC1_GVL_methods_Mathematics_Add2_Client_1_Device_1 : FB_PLC1_GVL_methods_Mathematics_Add2_Client_1_Device_1;
    (attribute 'TcLinkTo' := '.nErrorID:=TIID^Device 1 (OPC UA Virtual)^Client #1^PLC1.GVL_methods.Mathematics.Sub2^Inputs^nErrorID;
                                    .bDone:=TIID^Device 1 (OPC UA Virtual)^Client #1^PLC1.GVL_methods.Mathematics.Sub2^Inputs^bDone;<br>.bBusy:=TIID^Device 1 (OPC UA Virtual)^Client #1^PLC1.GVL_methods.Mathematics.Sub2^Inputs^bBusy;<br>.bError:=TIID^Device 1 (OPC 
                                    .Recurricalistics - Intervalse of the Construction of the Construction of the Construction of the Construction<br>- Sixecute:=TIID^Device 1 (OPC UA Virtual)^Client #1^PLC1.GVL_methods.Mathematics.Sub2^Outputs^bExecute;<br>.a:=TI
    PLC1_GVL_methods_Mathematics_Sub2_Client_1_Device_1; FB_PLC1_GVL_methods_Mathematics_Sub2_Client_1_Device_1;
END VAR
FUNCTION BLOCK FB PLC1 GVL methods Mathematics Add2 Client 1 Device 1
VAR INPUT
      bExecute AT %Q* : BOOL;
      a AT \frac{1}{2}Q^* : LREAL;
      b AT \frac{8Q^*}{4} : LREAL;
END VAR
VAR OUTPUT
      nErrorID AT %I* : DINT;
      bDone AT %I* : BOOL;
      bBusy AT %I* : BOOL;
      bError AT %I* : BOOL;
      ReturnValue AT %I* : LREAL;
END_VAR
FUNCTION BLOCK FB PLC1 GVL methods Mathematics Sub2 Client 1 Device 1
VAR_INPUT
      bExecute AT %Q* : BOOL;
      a AT 80* : LREAL;
      b AT @Q* : LREAL;
END VAR
VAR OUTPUT
      nErrorID AT %I* : DINT;
      bDone AT %I* : BOOL;
      bBusy AT %I* : BOOL;
      bError AT %I* : BOOL;
      ReturnValue AT %I* : LREAL;
END VAR
```
## <span id="page-34-0"></span>**4.11 PLCopen-Funktionsbausteine**

Der TwinCAT OPC UA Client bietet mehrere Möglichkeiten, direkt aus der Steuerungslogik heraus mit einem oder mehreren OPC UA Servern zu kommunizieren. Zum einen gibt es ein TwinCAT-I/O-Gerät, welches eine eine einfache, Mapping-basierte Schnittstelle bietet. Zum anderen stehen durch die PLCopen genormte Funktionsbausteine zur Verfügung, über die eine Verbindung mit einem OPC UA Server direkt aus der SPS-Logik heraus initiiert werden kann. Die Handhabung dieser Bausteine sollen im Folgenden näher beschrieben werden. Dieser Artikel besteht aus den folgenden Sektionen:

- Workflow
- Bestimmung der Kommunikatonsparameter
- Herstellen einer Verbindung
- Auslesen von Variablen
- Schreiben von Variablen
- Aufruf von Methoden

### **Workflow**

Der allgemeine Workflow bei der Verwendung der PLCopen-Funktionsbausteine lässt sich wie folgt schematisch darstellen:

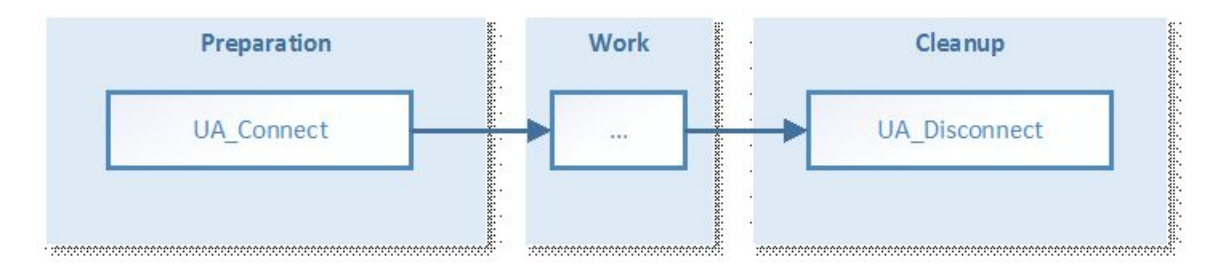

In der Vorbereitungsphase werden die Kommunikationsparameter eingerichtet und eine Verbindung zum Server aufgebaut. Anschliessend erfolgt die Ausführung der gewünschten Funktion (Lesen, Schreiben, Methodenaufrufe), gefolgt vom Trennen der Kommunikationsverbindung.

### **Bestimmung der Kommunikationsparameter**

Im Allgemeinen wird ein grafischen OPC UA Client verwendet, um die Attribute eines Knotens oder Methoden zu bestimmen, die zusammen mit den SPS-Funktionsbausteinen verwendet werden müssen, z. B.:

- NodeID
- NamespaceIndex und entsprechender NamespaceURI
- DataType
- MethodNodeID und ObjectNodeID

Die folgende Dokumentation verwendet den generischen OPC UA Client UA Expert als Beispiel. Dieser Client kann über die Webseite von Unified Automation erworben werden: [www.unified-automation.com](http://www.unified-automation.com).

Knoten sind durch die folgenden drei Attribute gekennzeichnet, welche die sogenannte NodeID bilden:

- NamespaceIndex: Namensraum, in dem sich der Knoten befindet, z. B. die SPS-Laufzeit
- Identifier: Eindeutiger Bezeichner des Knotens innerhalb seines Namensraums
- IdentifierType: Typ des Knotens: String, Guid und Numeric

Diese Attribute stellen die sogenannte *NodeID* dar – die Darstellung eines Knotens auf einem OPC UA Server – und werden von vielen nachfolgenden Funktionsbausteinen benötigt.

Mithilfe der Software UA Expert können Sie die Attribute eines Knotens einfach bestimmen, indem Sie eine Verbindung zum OPC UA Server aufbauen und zum gewünschten Knoten browsen. Die Attribute sind dann im Attributes-Panel sichtbar, zum Beispiel:

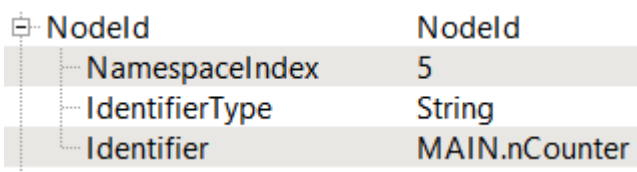

Nach der OPC‑UA‑Spezifikation kann der NamespaceIndex ein dynamisch generierter Wert sein. Daher müssen OPC UA Clients immer den entsprechenden NamespaceURI zur Auflösung des NamespaceIndex verwenden, bevor ein Knotenhandle erfasst wird.

Um den NamespaceIndex für einen NamespaceURI zu erfassen, verwenden Sie den Funktionsbaustein UA GetNamespaceIndex [▶ [70\]](#page-69-0). Den hierfür notwendigen NamespaceURI können Sie mithilfe von UA Expert bestimmen, indem Sie eine Verbindung zum OPC UA Server aufbauen und zum Knoten NamespaceArray browsen.

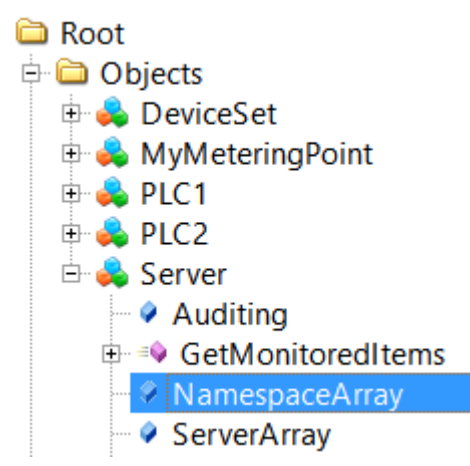

Dieser Knoten enthält Informationen über alle eingetragenen Namespaces auf dem OPC UA Server. Die entsprechenden NamespaceURIs sind im Attributes-Panel sichtbar, zum Beispiel:

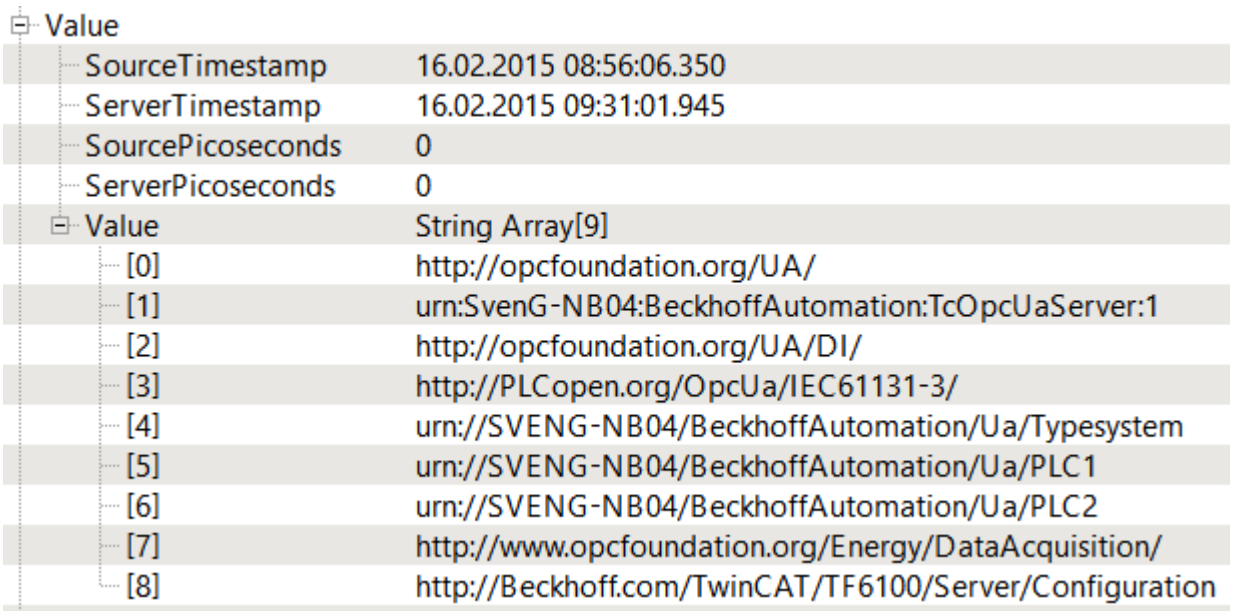

Im obigen Abschnitt wird beispielhaft eine NodeID gezeigt, in der der NamespaceIndex 5 ist. Nach dem in der Abbildung gezeigten NamespaceArray ist der entsprechende NamespaceURI urn*://SVENG-NB04/ BeckhoffAutomation/Ua/PLC1*. Dieser URI kann nun für den Funktionsbaustein UA\_GetNamespaceIndex verwendet werden. Der OPC UA Server stellt sicher, dass der URI immer derselbe bleibt, auch nach einem Neustart.
### **Korrekten NamespaceIndex beachten**

Da sich der gezeigte NamespaceIndex verändern kann, sollten für die spätere Nutzung mit anderen Funktionsbausteinen, z. B. [UA\\_Read \[](#page-81-0)[}](#page-81-0) [82\]](#page-81-0), [UA\\_Write \[](#page-84-0)[}](#page-84-0) [85\]](#page-84-0), zur Auflösung des korrekten NamespaceIndex immer der NamespaceURI in Kombination mit dem Funktionsbaustein UA\_GetNamespaceIndex verwendet werden.

#### **DataType**

Der Datentyp eines Knotens ist erforderlich, um zu sehen, welcher SPS-Datentyp verwendet werden muss, um einen ausgelesenen Wert zuzuordnen oder um in einen Knoten zu schreiben. Mithilfe von UA Expert können Sie den Datentyp eine Knotens einfach bestimmen, indem Sie eine Verbindung zum OPC UA Server aufbauen und zum gewünschten Knoten browsen.

Der Datentyp ist dann im Attributes-Panel sichtbar, zum Beispiel:

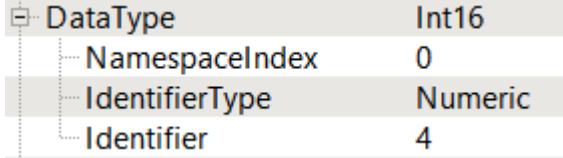

In diesem Fall ist der Datentyp (DataType) "Int16". Dieser muss einem äquivalenten Datentyp in der SPS zugeordnet werden, z. B. "INT".

#### **MethodNodeID und ObjectNodeID**

Beim Aufruf von Methoden aus dem OPC‑UA‑Namensraum sind zwei Identifier erforderlich, wenn der Methodenhandle unter Verwendung des Funktionsbausteins UA MethodGetHandle [ $\blacktriangleright$  [76\]](#page-75-0) erfasst wird:

- ObjectNodeID: Identifiziert das UA-Objekt, das die Methode enthält.
- MethodNodeID: Identifiziert die Methode selbst.

Mithilfe von UA Expert können Sie beide NodeIDs einfach bestimmen, indem Sie eine Verbindung zum OPC UA Server aufbauen und zu der gewünschten Methode bzw. dem gewünschten UA-Objekt, das die Methode enthält, browsen.

#### **Beispiel Methode M\_Mul:**

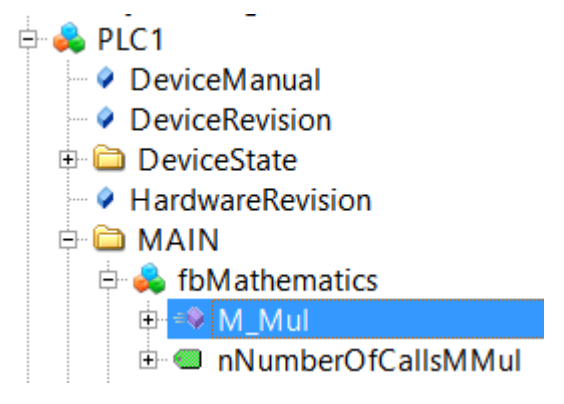

Der Method Identifier ist dann im Attributes-Panel sichtbar.

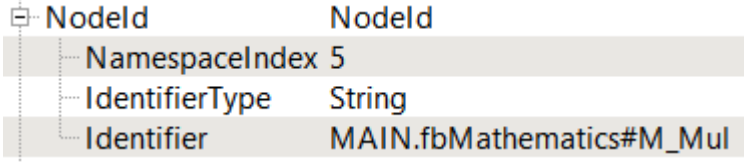

#### **Beispiel Objekt fbMathematics:**

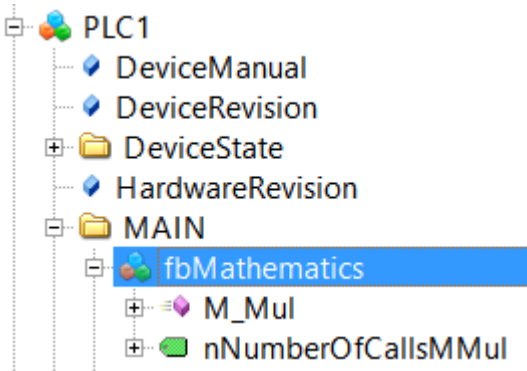

Der Object Identifier ist dann im Attributes-Panel sichtbar.

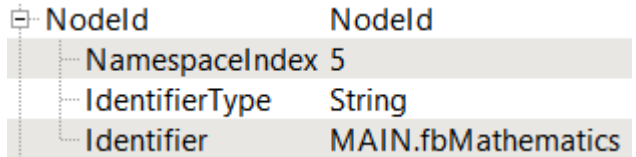

#### **Herstellen einer Verbindung**

Im nachfolgenden Abschnitt wird beschrieben, wie Sie die Funktionsbausteine TcX\_PLCopen\_OpcUa verwenden, um eine Verbindung zu einem lokalen oder remote OPC UA Server herzustellen. Diese Verbindung kann dann verwendet werden, um weitere Funktionalitäten aufzurufen, z. B. Knoten auslesen oder schreiben, oder Methoden aufrufen.

Die folgenden Funktionsbausteine sind erforderlich, um eine Verbindung zu einem OPC UA Server herzustellen und später die Sitzung zu unterbrechen: [UA\\_Connect \[](#page-66-0)▶ [67\]](#page-66-0), [UA\\_Disconnect \[](#page-68-0)▶ [69\]](#page-68-0).

Lesen Sie zunächst den Abschnitt Wie Kommunikationsparameter zu bestimmen sind, um bestimmte UA-Funktionalitäten besser verstehen zu können (z. B., wie NodeIdentifier bestimmt werden können).

Der Funktionsbaustein UA\_Connect erfordert die folgenden Informationen, um eine Verbindung zu einem lokalen oder remote OPC UA Server herstellen zu können:

- Server URL
- Session Connect Information

Die Server URL besteht grundsätzlich aus einem Präfix, einem Hostnamen und einem Port. Das Präfix beschreibt das OPC‑UA‑Transportprotokoll, das für die Verbindung verwendet werden sollte, z. B. "opc.tcp://" für eine binäre TCP-Verbindung (Standard). Der Hostname bzw. IP-Adressenteil beschreibt die Adressinformationen des OPC-UA-Zielservers, z. B. "192.168.1.1" oder "CX-12345". Die Portnummer ist der Zielport des OPC UA Servers, z. B. "4840". Insgesamt kann die Server URL dann wie folgt aussehen: opc.tcp://CX-12345:4840.

#### **Deklaration:**

```
(* Declarations for UA_Connect *)
fbUA Connect : UA Connect;
SessionConnectInfo : ST_UASessionConnectInfo;
nConnectionHdl : DWORD;
(* Declarations for UA_Disconnect *)
fbUA Disconnect : UA Disconnect;
(* Declarations for state machine and output handling *)
iState : INT;
bDone : BOOL;
bBusy : BOOL;
bError : BOOL;
nErrorID : DWORD;
```
#### **Implementierung:**

```
CASE iState OF
  \bigcap:
      bError := FATSR:      nErrorID := 0;
             SessionConnectInfo.tConnectTimeout := T#1M;
            SessionConnectInfo.tSessionTimeout := T#1M;
            SessionConnectInfo.sApplicationName := '';
            SessionConnectInfo.sApplicationUri := '';
            SessionConnectInfo.eSecurityMode := eUASecurityMsgMode_None;
       SessionConnectInfo.eSecurityPolicyUri := eUASecurityPolicy None;
      SessionConnectInfo.eTransportProfileUri := eUATransportProfileUri UATcp;
            stNodeAddInfo.nIndexRangeCount := nIndexRangeCount;
             stNodeAddInfo.stIndexRange := stIndexRange;
            iState := iState + 1;
    1:
        fbUA_Connect(
      Execute := TRUE,
            ServerURL := 'opc.tcp://192.168.1.1:4840',
            SessionConnectInfo := SessionConnectInfo,
      Timeout := T#5S.
      ConnectionHdl => nConnectionHdl);
        IF NOT fbUA_Connect.Busy THEN
      fbUA Connect(Execute := FALSE);
            IF NOT fbUA_Connect.Error THEN
         iState := iState +1;
            ELSE
                bError := TRUE;
                nErrorID := fbUA_Connect.ErrorID;
                nConnectionHdl := 0;
        iState := 0;      END_IF
    END IF
    2:
        fbUA_Disconnect(
      Execute := TRUE,
            ConnectionHdl := nConnectionHdl);
        IF NOT fbUA_Disconnect.Busy THEN
       fbUA Disconnect(Execute := FALSE);
      IF NOT fbUA Disconnect.Error THEN
         iState := 0;      ELSE
                bError := TRUE;
                nErrorID := fbUA_Disconnect.ErrorID;
                iState := 0;
                nConnectionHdl := 0;
      END_IF
    END IF
```
END\_CASE

#### **Lesen von Variablen**

Im nachfolgenden Abschnitt wird beschrieben, wie Sie die Funktionsbausteine TcX\_PLCopen\_OpcUa verwenden, um einen OPC‑UA‑Knoten von einem lokalen oder remote OPC UA Server auszulesen. Die folgenden Funktionsbausteine sind erforderlich, um eine Verbindung zu einem OPC UA Server herzustellen, UA-Knoten auszulesen und später die Sitzung zu unterbrechen: [UA\\_Connect \[](#page-66-0)[}](#page-66-0) [67\]](#page-66-0),

UA GetNamespaceIndex [ $\blacktriangleright$  [70\]](#page-69-0), [UA\\_NodeGetHandle \[](#page-77-0) $\blacktriangleright$  [78\]](#page-77-0), [UA\\_Read \[](#page-81-0) $\blacktriangleright$  [82\]](#page-81-0), [UA\\_NodeReleaseHandle](#page-79-0) [\[](#page-79-0)[}](#page-79-0) [80\]](#page-79-0), [UA\\_Disconnect \[](#page-68-0)[}](#page-68-0) [69\]](#page-68-0).

Der schematische Arbeitsablauf jedes TwinCAT OPC UA Clients kann in drei verschiedene Phasen kategorisiert werden: Preparation, Work und Cleanup.

Der in diesem Abschnitt beschriebene Verwendungsfall kann wie folgt visualisiert werden:

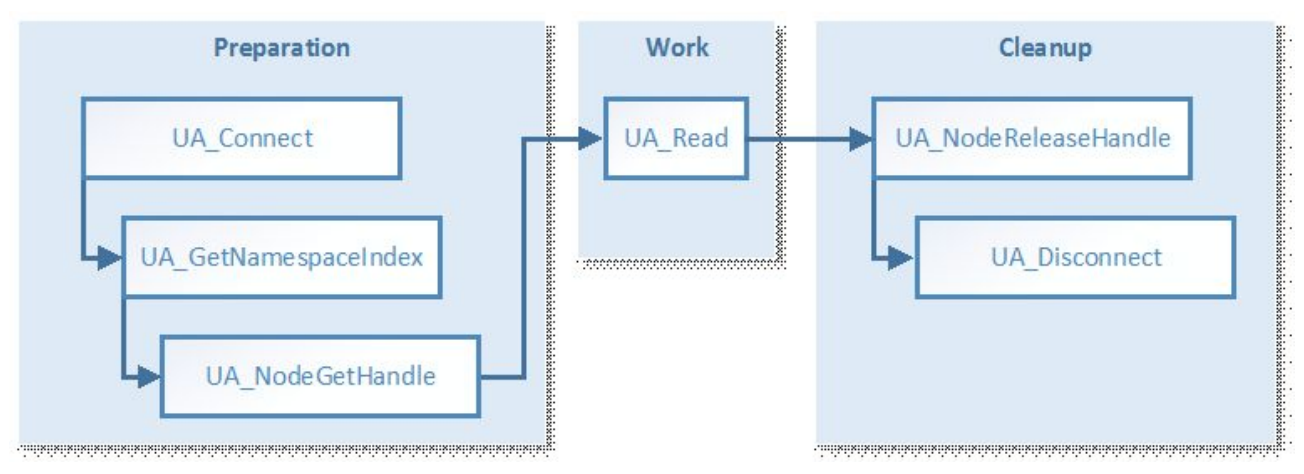

- Der Funktionsbaustein UA Connect erfordert die folgenden Informationen, um eine Verbindung zu einem lokalen oder entfernten OPC UA Server herstellen zu können (siehe auch Wie eine Verbindung hergestellt wird):
	- Server URL
	- Session Connect Information
- Der Funktionsbaustein UA\_GetNamespaceIndex erfordert einen Connection Handle (von UA\_Connect) und einen NamespaceURI zur Auflösung in einen NamespaceIndex, der später von UA\_NodeGetHandle verwendet wird, um einen Knotenhandle zu erfassen (siehe auch Wie Kommunikationsparameter zu bestimmen sind).
- Der Funktionsbaustein UA\_NodeGetHandle erfordert einen Connection Handle (von UA\_Connect) und die NodeID (von ST\_UANodeID), um einen Knotenhandle zu erfassen (siehe auch Wie Kommunikationsparameter zu bestimmen sind).
- Der Funktionsbaustein UA Read erfordert einen Connection Handle (von UA Connect), einen Knotenhandle (von UA\_NodeGetHandle) und einen Zeiger zur Zielvariablen (wo der ausgelesene Wert gespeichert werden sollte). Stellen Sie dabei sicher, dass die Zielvariable den korrekten Datentyp aufweist (siehe auch Wie Kommunikationsparameter zu bestimmen sind).
- Der Funktionsbaustein UA\_NodeReleaseHandle erfordert einen Connection Handle (von UA\_Connect) und einen Knotenhandle (von UA\_NodeGetHandle).

#### **Deklaration:**

```
(* Declarations for UA_GetNamespaceIndex *)
fbUA GetNamespaceIndex : UA GetNamespaceIndex;
nNamespaceIndex : UINT;
(* Declarations for UA_NodeGetHandle *)
fbUA_NodeGetHandle : UA_NodeGetHandle;
NodeID : ST_UANodeID;
nNodeHdl : DWORD;
(* Declarations for UA_Read *)
fbUA_Read : UA_Read;
stIndexRange : ARRAY [1..nMaxIndexRange] OF ST UAIndexRange;
nIndexRangeCount : UINT;
stNodeAddInfo : ST_UANodeAdditionalInfo;
sNodeIdentifier : STRING(MAX STRING LENGTH) := 'MAIN.nCounter';
nReadData : INT;
cbDataRead : UDINT;
```

```
(* Declarations for UA_NodeReleaseHandle *)
fbUA NodeReleaseHandle : UA NodeReleaseHandle;
```
#### **Implementierung:**

```
CASE iState OF
  \bigcap:
        [...]
    2: (* GetNS Index *)
         fbUA_GetNamespaceIndex(
             Execute := TRUE,
             ConnectionHdl := nConnectionHdl,
             NamespaceUri := sNamespaceUri,
```

```
      NamespaceIndex => nNamespaceIndex
          );
  IF NOT fbUA GetNamespaceIndex.Busy THEN
          fbUA_GetNamespaceIndex(Execute := FALSE);
    IF NOT fbUA GetNamespaceIndex.Error THEN
       iState := iState + 1;
          ELSE
              bError := TRUE;
              nErrorID := fbUA_GetNamespaceIndex.ErrorID;
       iState := 6;      END_IF
  END IF
  3: (* UA_NodeGetHandle *)
      NodeID.eIdentifierType := eUAIdentifierType_String;
      NodeID.nNamespaceIndex := nNamespaceIndex;
      NodeID.sIdentifier := sNodeIdentifier;
      fbUA_NodeGetHandle(
    Execute := TRUE,
          ConnectionHdl := nConnectionHdl,
          NodeID := NodeID,
    Modeld1 \implies nNodeHdl);IF NOT fbUA NodeGetHandle.Busy THEN
    fbUA_NodeGetHandle(Execute := FALSE);
          IF NOT fbUA_NodeGetHandle.Error THEN
               iState := iState + 1;
          ELSE
              bError := TRUE;
      nErrorID := fbUA NodeGetHandle.ErrorID;
      iState := 6;      END_IF
  END IF
4: (* UA Read *)
      fbUA_Read(
    Execute := TRUE,
          ConnectionHdl := nConnectionHdl,
          NodeHdl := nNodeHdl,
          cbData := SIZEOF(nReadData),
          stNodeAddInfo := stNodeAddInfo,
          pVariable := ADR(nReadData));
  IF NOT fbUA Read.Busy THEN
    fbUA Read( Execute := FALSE, cbData_R => cbDataRead);
    IF NOT fbUA Read. Error THEN
       iState := iState + 1;
          ELSE
              bError := TRUE;
              nErrorID := fbUA_Read.ErrorID;
      iState := 6;      END_IF
  END IF
  5: (* Release Node Handle *)
      fbUA_NodeReleaseHandle(
    Execute := TRUE,
          ConnectionHdl := nConnectionHdl,
          NodeHdl := nNodeHdl);
      IF NOT fbUA_NodeReleaseHandle.Busy THEN
    fbUA NodeReleaseHandle(Execute := FALSE);
          IF NOT fbUA_NodeReleaseHandle.Error THEN
      iState := iState + 1;
          ELSE
              bError := TRUE;
              nErrorID := fbUA_NodeReleaseHandle.ErrorID;
              iState := 6;
    END_IF
  END IF
  6:
      [...]
```
END\_CASE

#### **Schreiben von Variablen**

Im nachfolgenden Abschnitt wird beschrieben, wie Sie die Funktionsbausteine TcX\_PLCopen\_OpcUa verwenden, um Werte in einem OPC‑UA‑Knoten von einem lokalen oder remote OPC UA Server zu schreiben. Die folgenden Funktionsbausteine sind erforderlich, um eine Verbindung zu einem

OPC UA Server herzustellen, UA-Knoten zu schreiben und später die Sitzung zu unterbrechen: [UA\\_Connect](#page-66-0) [\[](#page-66-0)[}](#page-66-0) [67\]](#page-66-0), [UA\\_GetNamespaceIndex \[](#page-69-0)[}](#page-69-0) [70\]](#page-69-0), [UA\\_NodeGetHandle \[](#page-77-0)[}](#page-77-0) [78\]](#page-77-0), [UA\\_Write \[](#page-84-0)[}](#page-84-0) [85\]](#page-84-0), [UA\\_NodeReleaseHandle \[](#page-79-0) $\blacktriangleright$  [80\]](#page-79-0), [UA\\_Disconnect \[](#page-68-0) $\blacktriangleright$  [69\]](#page-68-0).

Der schematische Arbeitsablauf jedes TwinCAT OPC UA Clients kann in drei verschiedene Phasen kategorisiert werden: Preparation, Work und Cleanup.

Der in diesem Abschnitt beschriebene Verwendungsfall kann wie folgt visualisiert werden:

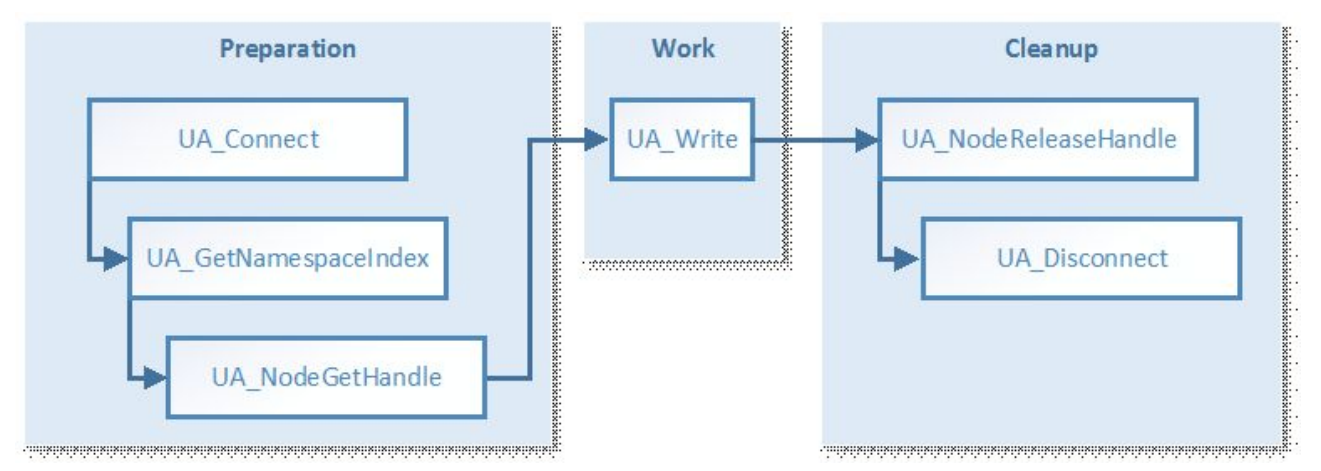

- Der Funktionsbaustein UA Connect erfordert die folgenden Informationen, um eine Verbindung zu einem lokalen oder remote OPC UA Server herstellen zu können (siehe auch Wie eine Verbindung hergestellt wird):
	- Server URL
	- Session Connect Information
- Der Funktionsbaustein UA\_GetNamespaceIndex erfordert einen Connection Handle (von UA Connect) und einen NamespaceURI zur Auflösung in einen NamespaceIndex, der später von UA\_NodeGetHandle verwendet wird, um einen Knotenhandle zu erfassen (siehe auch Wie Kommunikationsparameter zu bestimmen sind).
- Der Funktionsbaustein UA\_NodeGetHandle erfordert einen Connection Handle (von UA\_Connect) und die NodeID (von ST\_UANodeID), um einen Knotenhandle zu erfassen (siehe auch Wie Kommunikationsparameter zu bestimmen sind).
- Der Funktionsbaustein UA\_Write erfordert einen Connection Handle (von UA\_Connect), einen Knotenhandle (von UA\_NodeGetHandle) und einen Zeiger zu einer Variablen, die den Wert enthält, der geschrieben werden soll. Stellen Sie dabei sicher, dass die Zielvariable den korrekten Datentyp aufweist (siehe auch Wie Kommunikationsparameter zu bestimmen sind).
- Der Funktionsbaustein UA\_NodeReleaseHandle erfordert einen Connection Handle (von UA\_Connect) und einen Knotenhandle (von UA\_NodeGetHandle).

#### **Deklaration:**

```
(* Declarations for UA_GetNamespaceIndex *)
fbUA GetNamespaceIndex : UA GetNamespaceIndex;
nNamespaceIndex : UINT;
(* Declarations for UA_NodeGetHandle *)
fbUA NodeGetHandle : UA NodeGetHandle;
NodeID : ST_UANodeID;
nNodeHdl : DWORD;
(* Declarations for UA_Write *)
fbUA Write : UA Write;
stIndexRange : ARRAY [1..nMaxIndexRange] OF ST UAIndexRange;
nIndexRangeCount : UINT;
stNodeAddInfo : ST_UANodeAdditionalInfo;
sNodeIdentifier: STRING(MAX STRING LENGTH) := 'MAIN.nNumber';
nWriteData: INT := 42;
(* Declarations for UA_NodeReleaseHandle *)
```

```
fbUA NodeReleaseHandle : UA NodeReleaseHandle;
```
#### **Implementierung:**

CASE iState OF

```
  0:
       [...]
   2: (* GetNS Index *)
        fbUA_GetNamespaceIndex(
      Execute := TRUE,
      ConnectionHdl := nConnectionHdl,
NamespaceUri := sNamespaceUri,
            NamespaceIndex => nNamespaceIndex
            );
        IF NOT fbUA_GetNamespaceIndex.Busy THEN
      fbUA GetNamespaceIndex(Execute := FALSE);
            IF NOT fbUA_GetNamespaceIndex.Error THEN
        iState := iState + 1;
            ELSE
                bError := TRUE;
                nErrorID := fbUA_GetNamespaceIndex.ErrorID;
        iState := 6;      END_IF
    END IF
   3: (* UA_NodeGetHandle *)
    NodeID.eIdentifierType := eUAIdentifierType_String;
    NodeID.nNamespaceIndex := nNamespaceIndex;
        NodeID.sIdentifier := sNodeIdentifier;
        fbUA_NodeGetHandle(
      Execute := TRUE,
            ConnectionHdl := nConnectionHdl,
            NodeID := NodeID,
            NodeHdl => nNodeHdl);
    IF NOT fbUA NodeGetHandle.Busy THEN
      fbUA_NodeGetHandle(Execute := FALSE);
      IF NOT fbUA NodeGetHandle.Error THEN
                iState := iState + 1;
            ELSE
                bError := TRUE;
                nErrorID := fbUA_NodeGetHandle.ErrorID;
                iState := 6;
            END_IF
    END IF
 4: (* UA Write *)
        fbUA_Write(
      Execute := TRUE,
            ConnectionHdl := nConnectionHdl,
            NodeHdl := nNodeHdl,
            stNodeAddInfo := stNodeAddInfo,
            cbData := SIZEOF(nWriteData),
            pVariable := ADR(nWriteData));
    IF NOT fbUA Write.Busy THEN
            fbUA_Write(
        Execute := FALSE,        pVariable := ADR(nWriteData));
      IF NOT fbUA Write. Error THEN
        iState := iState + 1;
            ELSE
                bError := TRUE;
                nErrorID := fbUA_Write.ErrorID;
                iState := 6;
            END_IF
        END_IF
   5: (* Release Node Handle *)
        fbUA_NodeReleaseHandle(
      Execute := TRUE,
            ConnectionHdl := nConnectionHdl,
            NodeHdl := nNodeHdl);
        IF NOT fbUA_NodeReleaseHandle.Busy THEN
      fbUA NodeReleaseHandle(Execute := FALSE);
      IF NOT fbUA NodeReleaseHandle.Error THEN
        iState := iState + 1;
            ELSE
                bError := TRUE;
                nErrorID := fbUA_NodeReleaseHandle.ErrorID;
        iState := 6;      END_IF
    END IF
```

```
  6:
```
 $[\ldots]$ END\_CASE

#### **Aufrufen von Methoden**

Im nachfolgenden Abschnitt wird beschrieben, wie Sie die Funktionsbausteine TcX\_PLCopen\_OpcUa verwenden, um Methoden auf einem lokalen oder remote OPC UA Server aufzurufen. Die folgenden Funktionsbausteine sind erforderlich, um eine Verbindung zu einem OPC UA Server herzustellen, UA-Methoden aufzurufen und später die Sitzung zu unterbrechen: [UA\\_Connect \[](#page-66-0)▶ [67\]](#page-66-0), [UA\\_GetNamespaceIndex](#page-69-0) [\[](#page-69-0)[}](#page-69-0) [70\]](#page-69-0), [UA\\_MethodGetHandle \[](#page-75-0)[}](#page-75-0) [76\]](#page-75-0), [UA\\_MethodCall \[](#page-73-0)[}](#page-73-0) [74\]](#page-73-0), [UA\\_MethodReleaseHandle \[](#page-76-0)[}](#page-76-0) [77\]](#page-76-0), UA Disconnect [ $\blacktriangleright$  [69\]](#page-68-0).

Der schematische Arbeitsablauf jedes TwinCAT OPC UA Clients kann in drei verschiedene Phasen kategorisiert werden: Preparation, Work und Cleanup.

Der in diesem Abschnitt beschriebene Verwendungsfall kann wie folgt visualisiert werden:

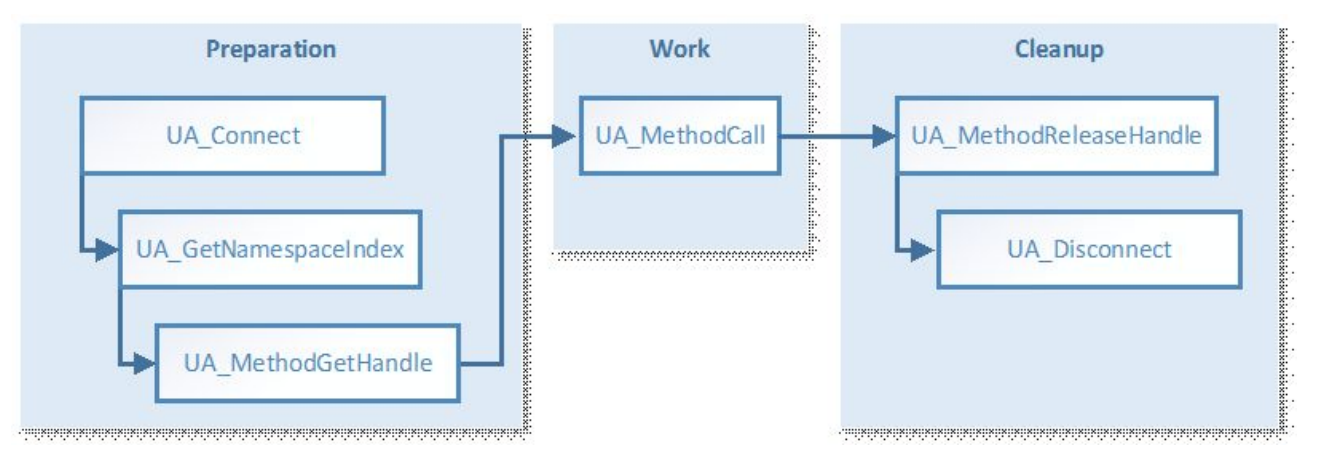

- Der Funktionsbaustein UA Connect erfordert die folgenden Informationen, um eine Verbindung zu einem lokalen oder remote OPC UA Server herstellen zu können (siehe auch Wie eine Verbindung hergestellt wird):
	- Server URL
	- Session Connect Information
- Der Funktionsbaustein UA\_GetNamespaceIndex erfordert einen Connection Handle (von UA\_Connect) und einen NamespaceURI zur Auflösung in einen NamespaceIndex, der später von UA\_NodeGetHandle verwendet wird, um einen Knotenhandle zu erfassen (siehe auch Wie Kommunikationsparameter zu bestimmen sind).
- Der Funktionsbaustein UA MethodGetHandle erfordert einen Connection Handle (von UA Connect), eine ObjectNodeID und eine MethodNodeID, um einen Methodenhandle zu erfassen (siehe auch Wie Kommunikationsparameter zu bestimmen sind).
- Der Funktionsbaustein UA\_MethodCall erfordert einen Connection Handle (von UA\_Connect), einen Methodenhandle (von UA\_MethodGetHandle) und Informationen über die Eingangs- und Ausgangsargumente der Methode, die aufgerufen werden soll. Informationen über die Eingangsargumente werden durch die Eingangsparameter pInputArgInfo und pInputArgData von UA\_MethodCall repräsentiert. Informationen über die Ausgangsparameter werden durch die pOutputArgInfo und pOutputArgData Eingangsparameter von UA\_MethodCall repräsentiert. Der Eingangsparameter pOutputArgInfoAndData stellt dann einen Zeiger zu einer Struktur dar, die die Ergebnisse des Methodenaufrufs enthält, einschließlich aller Ausgangsparameter. In dem nachfolgenden Code-Ausschnitt werden die pInputArgInfo und pInputArgData Parameter in der M\_Init-Methode berechnet und erstellt.
- Der Funktionsbaustein UA\_NodeReleaseHandle erfordert einen Connection Handle (von UA\_Connect) und einen Methodenhandle (von UA\_MethodGetHandle).

#### **Initialisierungsmethode M\_Init des Funktionsbausteins, der den UA-Methodenaufruf enthält:**

```
MEMSET(ADR(nInputData),0,SIZEOF(nInputData));
nArg := 1;
```
(\*\*\*\*\*\*\*\*\*\* Input parameter 1 \*\*\*\*\*\*\*\*\*\*)

```
InputArguments[nArg].DataType := eUAType_Int16;
InputArguments[nArg].ValueRank := -1; (* Scalar = -1 or Array *)
InputArguments[nArg].ArrayDimensions[1] := 0; (* Number of Dimension in case its an array *)
InputArguments[nArg].nLenData := SIZEOF(numberIn1); (* Length if its a STRING *)
IF nOffset + SIZEOF(numberIn1) > nInputArgSize THEN 
    bInputDataError := TRUE;
   RETURN;
ELSE
   MEMCPY(ADR(nInputData)+nOffset,ADR(numberIn1),SIZEOF(numberIn1)); (* VALUE in BYTES FORM *)
    nOffset := nOffset + SIZEOF(numberIn1);
END_IF
nArg := nArg + 1;(********** Input parameter 2 **********)
InputArguments[nArg].DataType := eUAType_Int16;
InputArguments[nArg].ValueRank := -1; (* Scalar = -1 or Array *)
InputArguments[nArg].ArrayDimensions[1] := 0; (* Number of Dimension in case its an array *)
InputArguments[nArg].nLenData := SIZEOF(numberIn2); (* Length if its a STRING *)
IF nOffset + SIZEOF(numberIn2) > nInputArgSize THEN 
   bInputDataError := TRUE;
    RETURN;
ELSE
 MEMCPY(ADR(nInputData)+nOffset,ADR(numberIn2),SIZEOF(numberIn2));(* VALUE in BYTES FORM *)
    nOffset := nOffset + SIZEOF(numberIn2);
END_IF
```
cbWriteData := nOffset;

#### **Deklaration:**

```
(* Declarations for UA_GetNamespaceIndex *)
fbUA GetNamespaceIndex : UA GetNamespaceIndex;
nNamespaceIndex : UINT;
(* Declarations for UA_MethodGetHandle *)
fbUA MethodGetHandle: UA MethodGetHandle;
ObjectNodeID: ST_UANodeID;
MethodNodeID: ST_UANodeID;
nMethodHdl: DWORD;
(* Declarations for UA_MethodCall *)
fbUA_MethodCall: UA_MethodCall;
sObjectNodeIdIdentifier : STRING(MAX_STRING_LENGTH) := 'MAIN.fbMathematics';
sMethodNodeIdIdentifier : STRING(MAX_STRING_LENGTH) := 'MAIN.fbMathematics#M_Mul';
nAdrWriteData: PVOID;
numberIn1: INT := 42; // change according to input value and data type
numberIn2: INT := 42; // change according to input value and data type
numberOutPro: DINT; // result (output parameter of M_Mul())
cbWriteData: UDINT; // calculated automatically by M_Init()
InputArguments: ARRAY[1..2] OF ST_UAMethodArgInfo; // change according to input parameters
stOutputArgInfo: ARRAY[1..1] OF ST_UAMethodArgInfo; // change according to output parameters
stOutputArgInfoAndData: ST_OutputArgInfoAndData;
nInputData: ARRAY[1..4] OF BYTE; // numberIn1(INT16)(2) + numberIn2(INT16)(2)
nOffset: UDINT; // calculated by M_Init()
nArg: INT; // used by M Init()
```
(\* Declarations for UA\_MethodReleaseHandle \*) fbUA MethodReleaseHandle: UA MethodReleaseHandle;

#### **Implementierung:**

```
CASE iState OF
    0:
    \lceil \ldots \rceil  2: (* GetNS Index *)
        fbUA_GetNamespaceIndex(
       Execute := TRUE      ConnectionHdl := nConnectionHdl,
            NamespaceUri := sNamespaceUri,
            NamespaceIndex => nNamespaceIndex);
    IF NOT fbUA GetNamespaceIndex.Busy THEN
             fbUA_GetNamespaceIndex(Execute := FALSE);
             IF NOT fbUA_GetNamespaceIndex.Error THEN
         iState := iState + 1;
             ELSE
                 bError := TRUE;
         nErrorID := fbUA GetNamespaceIndex.ErrorID;
         iState := 7;      END_IF
```
END IF

## **RECKHOFF**

```
  3: (* Get Method Handle *)
      ObjectNodeID.eIdentifierType := eUAIdentifierType_String;
      ObjectNodeID.nNamespaceIndex := nNamespaceIndex;
      ObjectNodeID.sIdentifier := sObjectNodeIdIdentifier;
  MethodNodeID.eIdentifierType := eUAIdentifierType String;
  MethodNodeID.nNamespaceIndex := nNamespaceIndex;
     MethodNodeID.sIdentifier := sMethodNodeIdIdentifier;
 M_Init();
     IF bInputDataError = FALSE THEN
          iState := iState + 1;
      ELSE
          bBusy := FALSE;
    bError := TRIIF:      nErrorID := 16#70A; //out of memory
      END_IF
  4: (* Method Get Handle *)
  fbUA_MethodGetHandle(
    Execute := TRUE,
          ConnectionHdl := nConnectionHdl,
          ObjectNodeID := ObjectNodeID,
          MethodNodeID := MethodNodeID,
    MethodHdl => nMethodHdl);
  IF NOT fbUA MethodGetHandle.Busy THEN
    fbUA MethodGetHandle(Execute := FALSE);
    IF NOT fbUA MethodGetHandle.Error THEN
              iState := iState + 1;
          ELSE
              bError := TRUE;
      nErrorID := fbUA MethodGetHandle.ErrorID;
              iState := 6;
          END_IF
  END IF
  5: (* Method Call *)
      stOutputArgInfo[1].nLenData := SIZEOF(stOutputArgInfoAndData.pro);
      fbUA_MethodCall(
    Execute := TRUE,
          ConnectionHdl := nConnectionHdl,
          MethodHdl := nMethodHdl,
          nNumberOfInputArguments := nNumberOfInputArguments,
          pInputArgInfo := ADR(InputArguments),
          cbInputArgInfo := SIZEOF(InputArguments),
          pInputArgData := ADR(nInputData),
          cbInputArgData := cbWriteData,
          pInputWriteData := 0,
    cbInputWriteData := 0,
          nNumberOfOutputArguments := nNumberOfOutputArguments,
          pOutputArgInfo := ADR(stOutputArgInfo),
          cbOutputArgInfo := SIZEOF(stOutputArgInfo),
          pOutputArgInfoAndData := ADR(stOutputArgInfoAndData),
          cbOutputArgInfoAndData := SIZEOF(stOutputArgInfoAndData));
  IF NOT fbUA MethodCall.Busy THEN
    fbUA MethodCall(Execute := FALSE);
    IF NOT fbUA MethodCall.Error THEN
      iState := iState + 1;
              numberOutPro := stOutputArgInfoAndData.pro;
          ELSE
              bError := TRUE;
      nErrorID := fbUA MethodCall.ErrorID;
              iState := 6;
          END_IF
  END IF
  6: (* Release Method Handle *)
      fbUA_MethodReleaseHandle(
    Execute := TRUE,
          ConnectionHdl := nConnectionHdl,
    MethodHdl := nMethodHdl) ;
  IF NOT fbUA MethodReleaseHandle.Busy THEN
    fbUA MethodReleaseHandle(Execute := FALSE);
    bbusy := FALSE;IF NOT fbUA MethodReleaseHandle.Error THEN
      iState := 7;
          ELSE
              bError := TRUE;
```

```
        nErrorID := fbUA_MethodReleaseHandle.ErrorID;
        iState := 7;
END IF
    END_IF
   7:
   \left[ \ldots \right]
```
END\_CASE

## **5 SPS API**

## **5.1 Tc2\_OpcUa**

## <span id="page-47-0"></span>**5.1.1 Datentypen**

## **5.1.1.1 ST\_OpcUAServerInfo**

ST\_OpcUAServerInfo beinhaltet Sessioninformationen eines TwinCAT OPC UA Servers.

#### **Syntax**

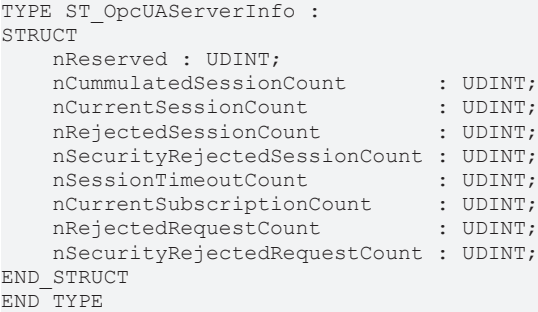

#### **Parameter**

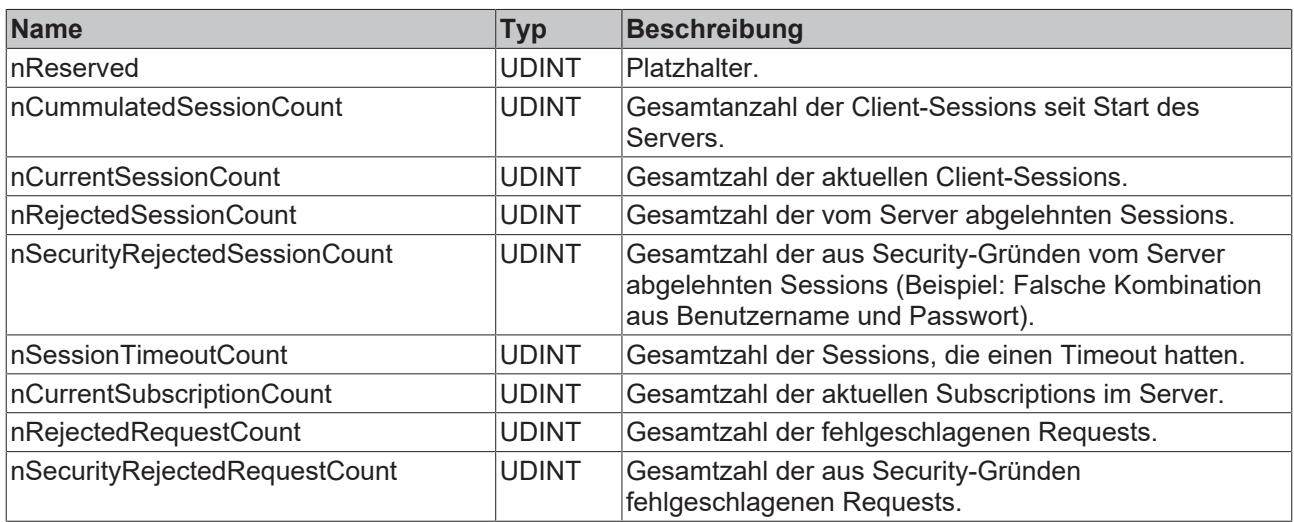

## <span id="page-47-1"></span>**5.1.1.2 E\_OpcUAServerOption**

E\_OpcUAServerOption legt fest welches Kommando an den TwinCAT OPC UA Server geschickt werden soll.

```
TYPE E_OpcUAServerOption
(
       eOPCUAServerOption_None,
       eOPCUAServerOption_Restart,
   eOPCUAServerOption_Shutdown,
   eOPCUAServerOption_RefreshCfg,
       eOPCUAServerOption_ServerInfo
);
END_TYPE
```
#### **Parameter**

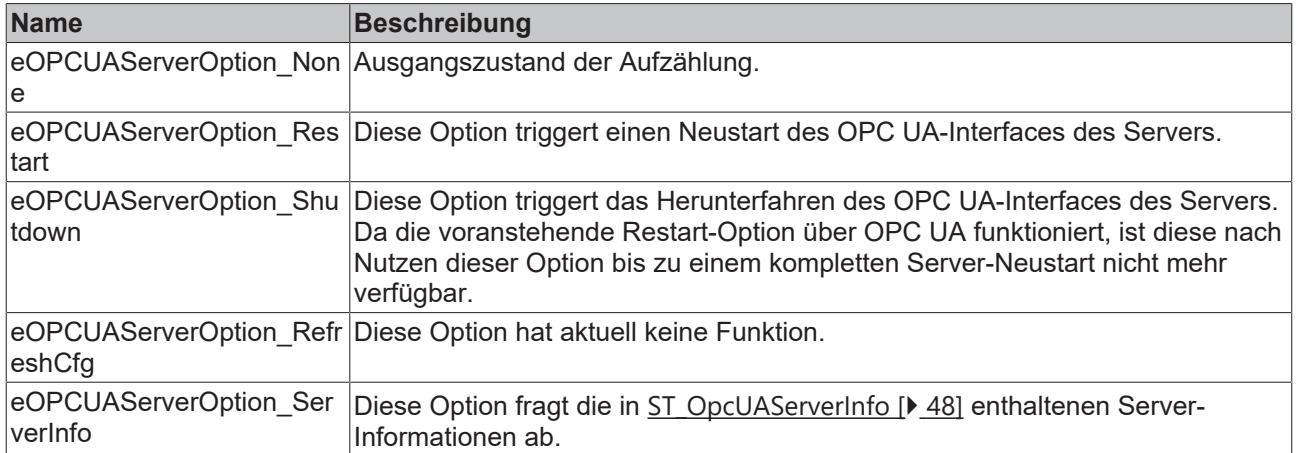

## <span id="page-48-0"></span>**5.1.1.3 E\_OpcUAServerStatus**

E\_OpcUAServerStatus repräsentiert den Laufzeitstatus eines TwinCAT OPC UA Servers.

#### **Syntax**

```
TYPE E OpcUAServerStatus
(eOPCUAServerStatus None,
       eOPCUAServerStatus_Alive,
       eOPCUAServerStatus_NotResponding
) \mathfrak{z}END_TYPE
```
#### **Parameter**

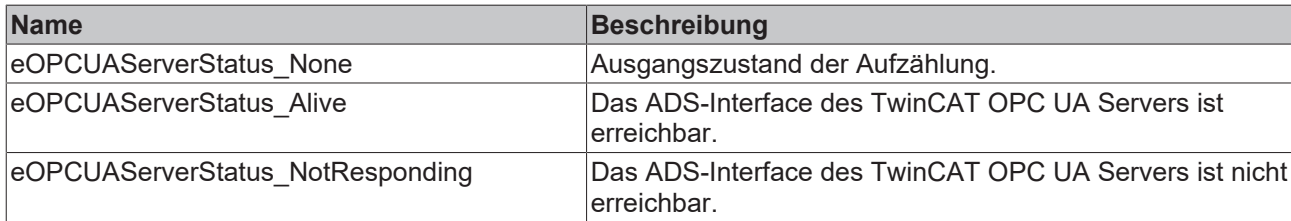

## **5.1.2 Funktionsbausteine**

### **5.1.2.1 FB\_OpcUAServer**

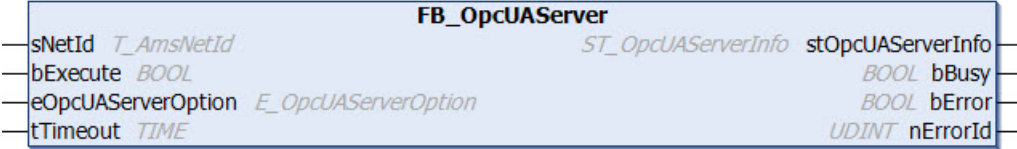

Der Funktionsbaustein ermöglicht das Auslesen von Statusinformationen und Neustarten eines TwinCAT OPC UA Servers.

#### **Syntax**

#### Definition:

```
FUNCTION_BLOCK FB_OpcUAServer
VAR_INPUT
sNetId : T_AmsNetId;
bExecute : BOOL;
      eOpcUAServerOption : E_OpcUAServerOption;
```

```
BECKHOFF
```

```
tTimeout : TIME;
END_VAR
VAR_OUTPUT
      stOpcUAServerInfo : ST_OpcUAServerInfo;
bBusy : BOOL;
bError : BOOL;
nErrorId : UDINT;
END_VAR
```
#### **Eingänge**

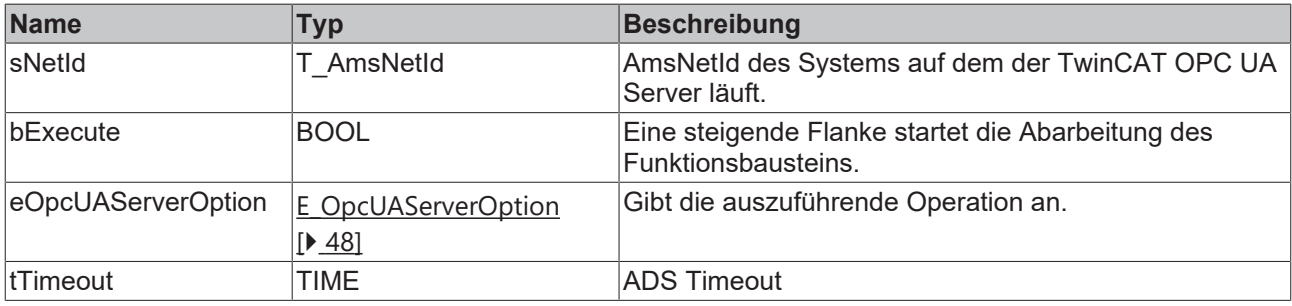

#### **Ausgänge**

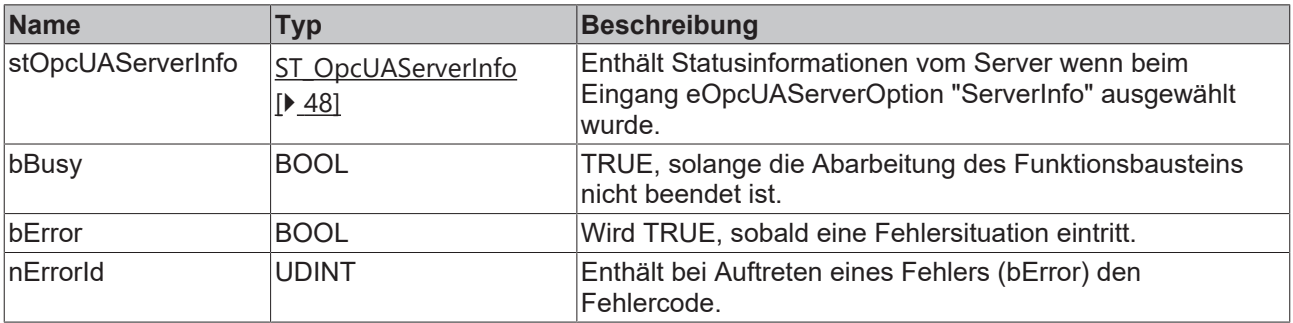

### **5.1.2.2 FB\_OpcUAServerGetStatus**

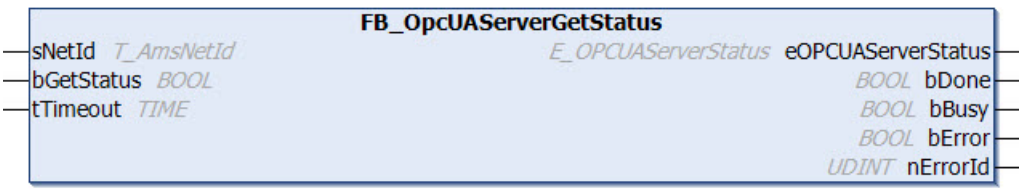

Der Funktionsbaustein ermöglicht das Auslesen des aktuellen Status (Alive, NotResponding) eines TwinCAT OPC UA Servers. An dieser Stelle ist anzumerken, dass sich dieser Funktionsbaustein mit dem ADS-Interface des OPC UA Servers beschäftigt. Wenn der OPC UA-Server neugestartet oder heruntergefahren wird, bleibt das ADS-Interface des Servers erreichbar. Das ADS-Interface lässt sich nur durch Beenden des Server-Prozesses beenden.

#### **Syntax**

#### Definition:

```
FUNCTION_BLOCK FB_OpcUAServerGetStatus
VAR_INPUT
sNetId : T_AmsNetId;
bGetStatus : BOOL;
tTimeout : TIME;
END_VAR
VAR_OUTPUT
   .<br>eOPCUAServerStatus : E OPCUAServerStatus;
 bDone : BOOL;<br>bBusy : BOOL;
                   : BOOL;
```
bError : BOOL;<br>nErrorId : UDINT; nErrorId END\_VAR

#### **Eingänge**

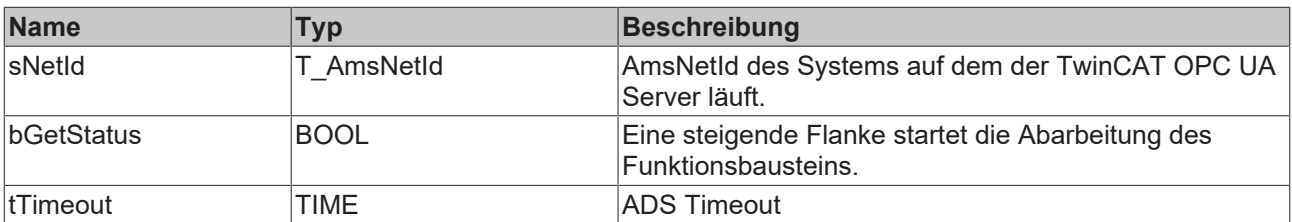

#### *Ausgänge*

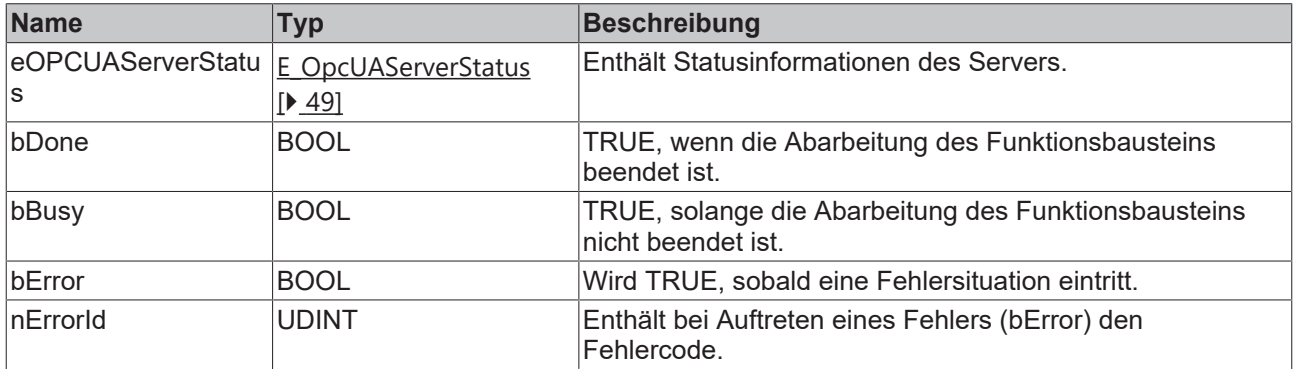

## **5.2 Tc3\_PLCopen\_OpcUa**

## <span id="page-50-0"></span>**5.2.1 Datentypen**

## **5.2.1.1 E\_UAAttributeID**

#### **Syntax**

TYPE E\_UAAttributeID:

```
(    eUAAI_NodeID          := 1,
eUAAI_NodeClass := 2,
eUAAI BrowseName := 3,
eUAAI DisplayName := 4,
eUAAI Description := 5,
eUAAI WriteMask := 6,
eUAAI UserWriteMask := 7,
eUAAI IsAbstract := 8,
eUAAI Symmetric := 9,
eUAAI InverseName := 10,
eUAAI ContainsNoLoops := 11,
eUAAI EventNotifier := 12,
eUAAI Value := 13,
eUAAI DataType := 14,
eUAAI ValueRank := 15,
    eUAAI_ArrayDimensions := 16 
) DINT;
END_TYPE
```
#### **Werte**

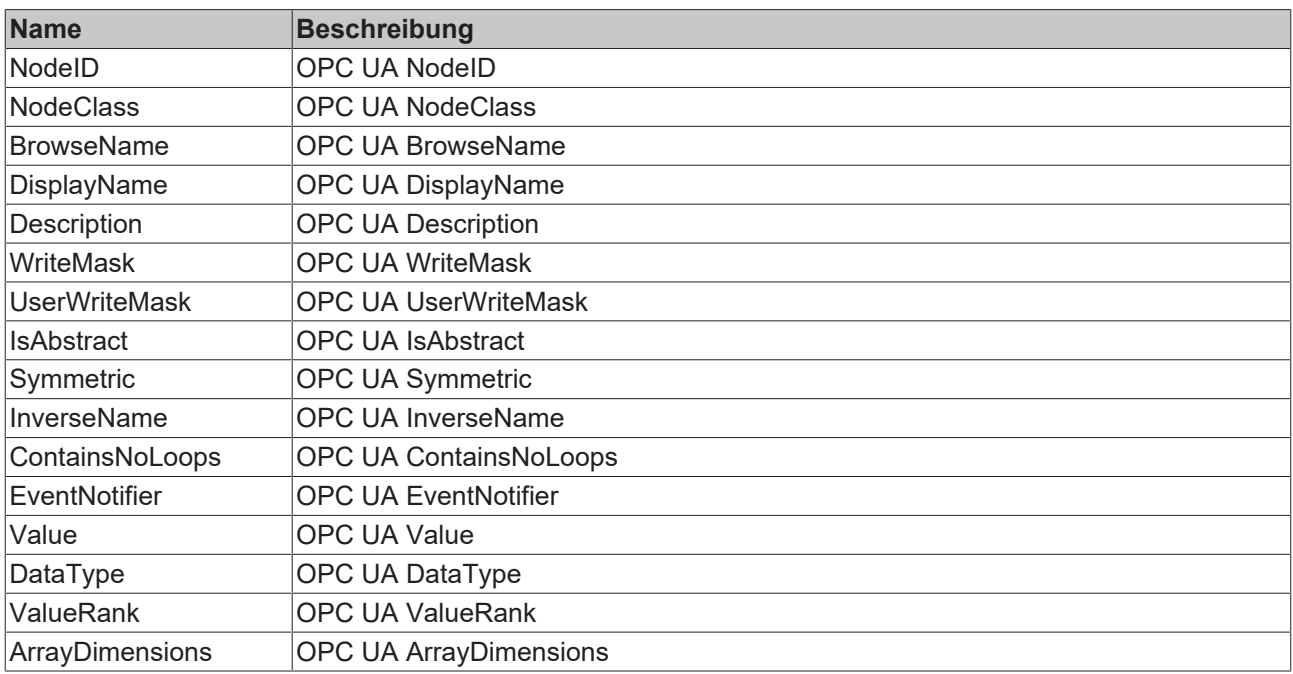

#### **Voraussetzungen**

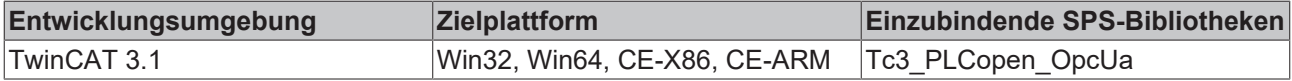

## **5.2.1.2 E\_UABrowseDirection**

#### **Syntax**

```
TYPE E UABrowseDirection:
(eUABD Forward := 0,
eUABD Inverse := 1,
eUABD Both := 2
)DINT;
.<br>END_TYPE
```
#### **Werte**

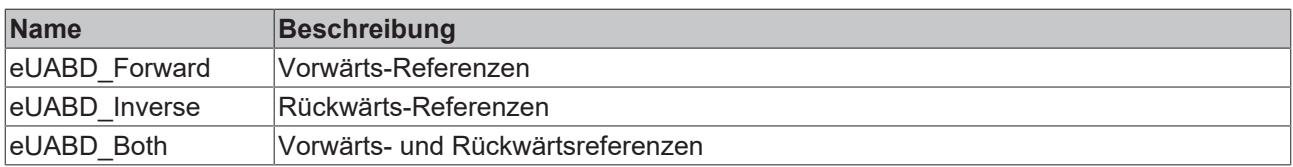

#### **Voraussetzungen**

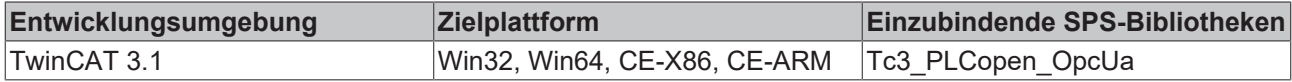

## **5.2.1.3 E\_UABrowseResultMask**

```
TYPE E_UABrowseResultMask:
(
eUABRM ReferenceTypeId := 1,
eUABRM IsForward := 2,
eUABRM ReferenceTypeInfo := 3,
```
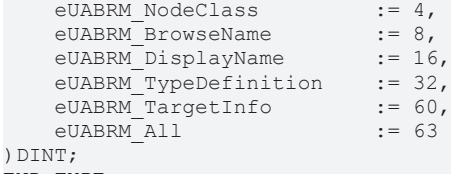

END\_TYPE

#### **Werte**

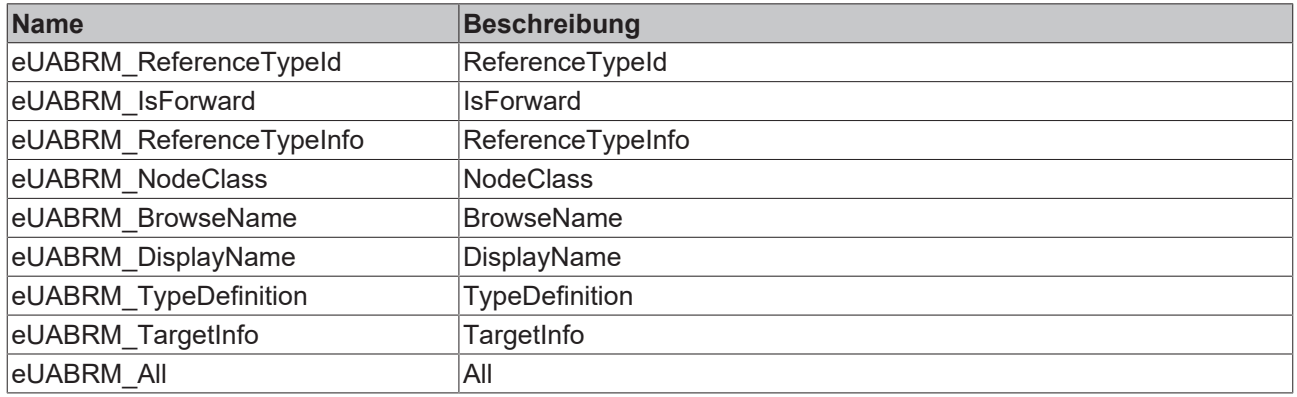

#### **Voraussetzungen**

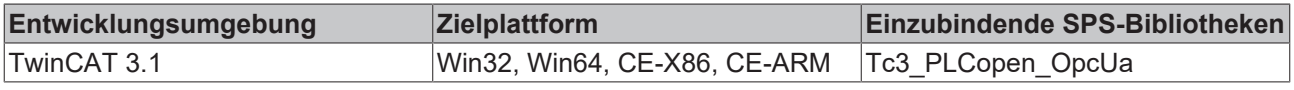

## <span id="page-52-1"></span>**5.2.1.4 E\_UAConnectionStatus**

#### **Syntax**

```
TYPE E_UAConnectionStatus:
```

```
(
Connected := 0
    ConnectionError := 1,
Shutdown := 2
) DINT;
END_TYPE
```
#### **Werte**

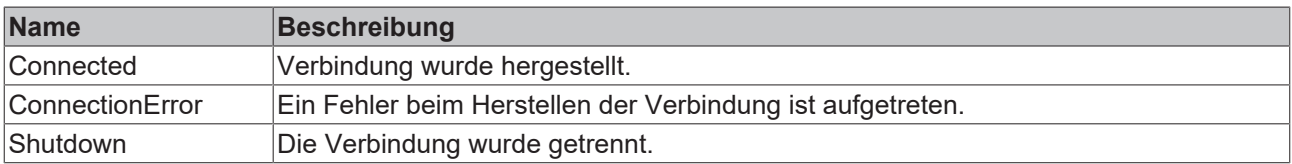

#### **Voraussetzungen**

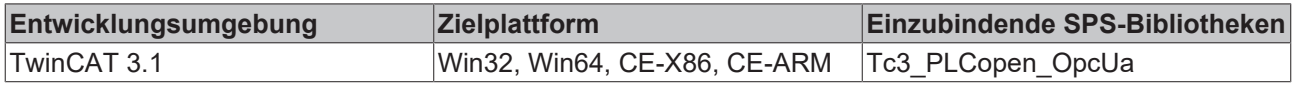

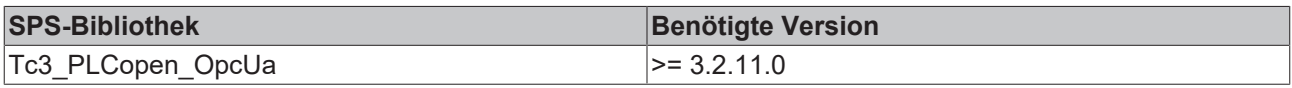

## <span id="page-52-0"></span>**5.2.1.5 E\_UADataType**

```
TYPE E UADataType:
(
eUAType\_Undefinite := -1,
```
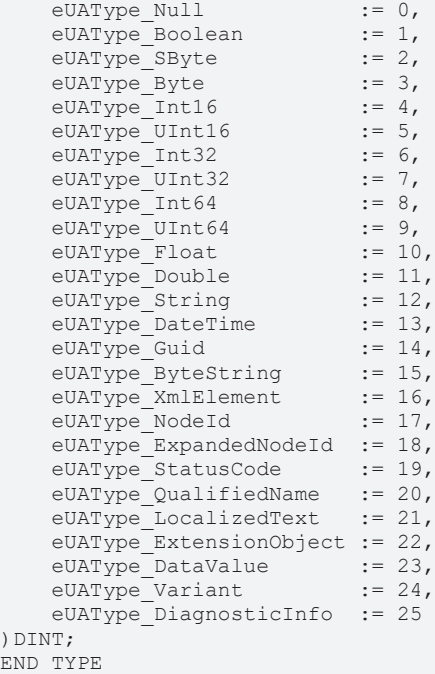

#### **Werte**

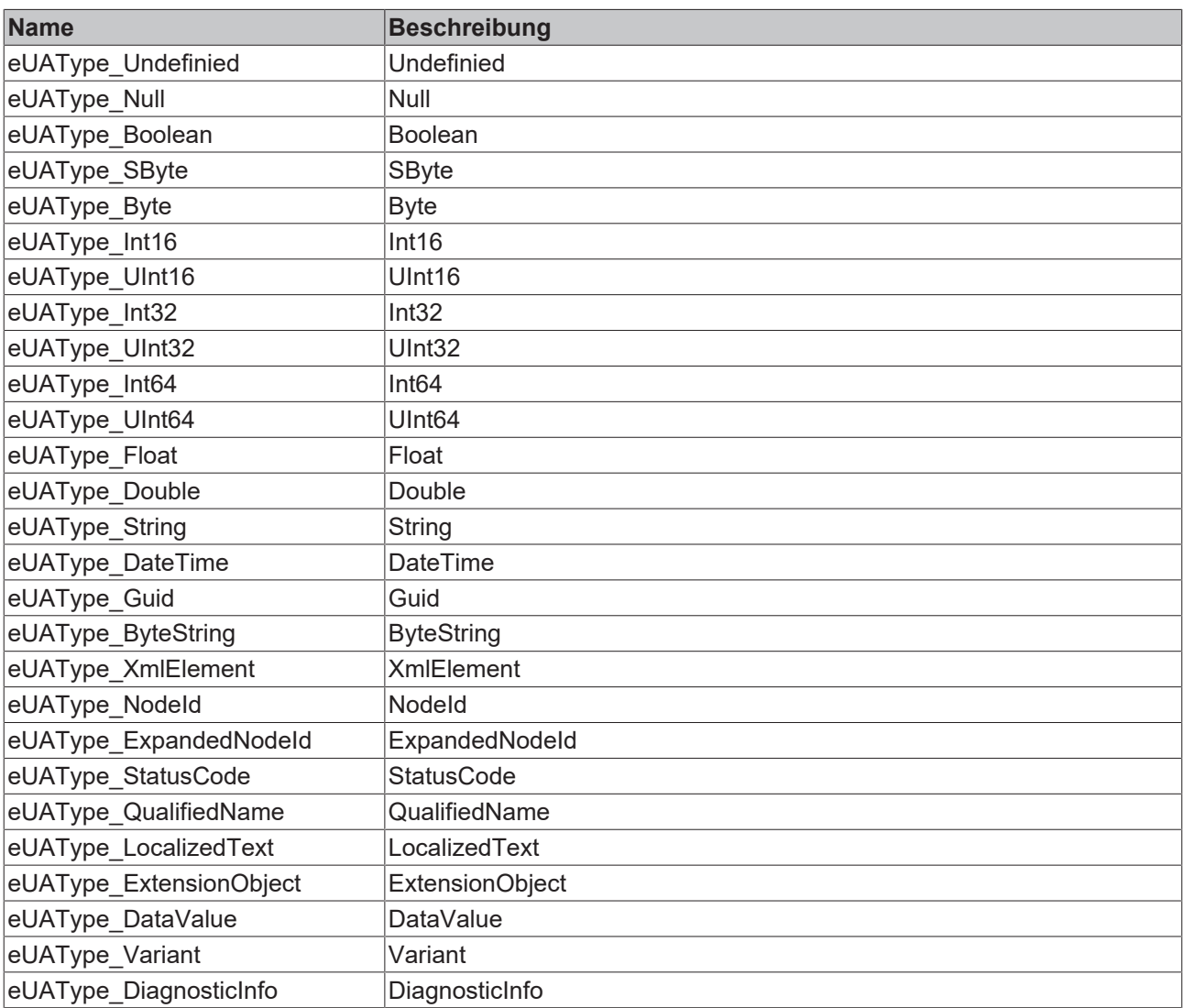

### **Voraussetzungen**

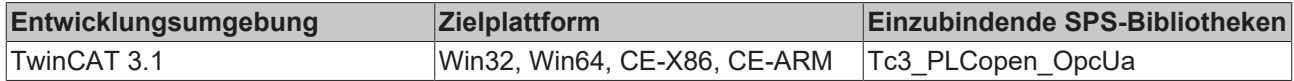

## <span id="page-54-0"></span>**5.2.1.6 E\_UAIdentifierType**

#### **Syntax**

```
TYPE E UAIdentifierType:
(
       eUAIdentifierType_String  := 1,
   eUAIdentifierType<sup>Numeric</sup> := 2,
eUAIdentifierType GUID := 3,
    eUAIdentifierType_Opaque  := 4
) DINT;END_TYPE
```
#### **Werte**

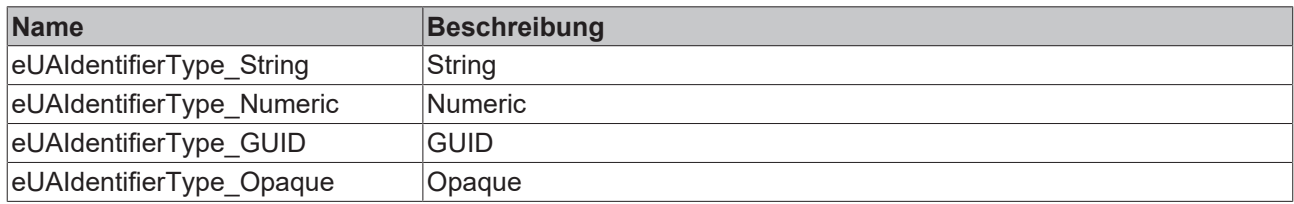

#### **Voraussetzungen**

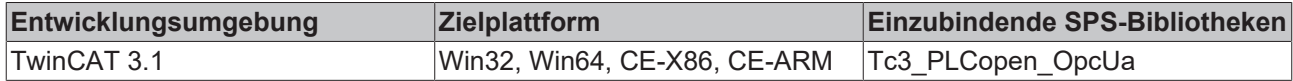

## <span id="page-54-1"></span>**5.2.1.7 E\_UANodeClassMask**

```
TYPE E_UANodeClassMask:
(
eUANCM Unspecified := 0,
eUANCM Object := 1,
eUANCM Variable := 2,
eUANCM Method := 4,
eUANCM ObjectType := 8,
eUANCM VariableType := 16,
      eUANCM_ReferenceType := 32,
eUANCM DataType := 64,
eUANCM View := 128,
    eUANCM_All           := 255
) DINT;
.<br>END_TYPE
```
#### **Werte**

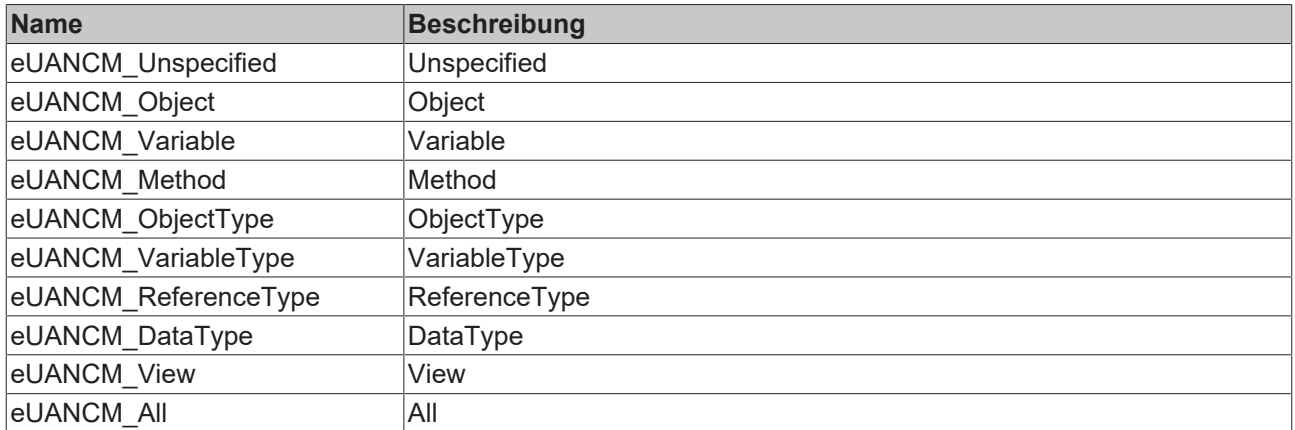

#### **Voraussetzungen**

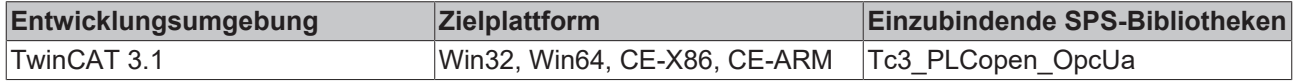

## <span id="page-55-0"></span>**5.2.1.8 E\_UASecurityMsgMode**

#### **Syntax**

```
TYPE E UASecurityMsgMode:
(
```

```
    eUASecurityMsgMode_BestAvailable := 0,
    eUASecurityMsgMode_None          := 1,
    eUASecurityMsgMode_Sign          := 2,
    eUASecurityMsgMode_Sign_Encrypt  := 3
) DINT;
.<br>END_TYPE
```
#### **Werte**

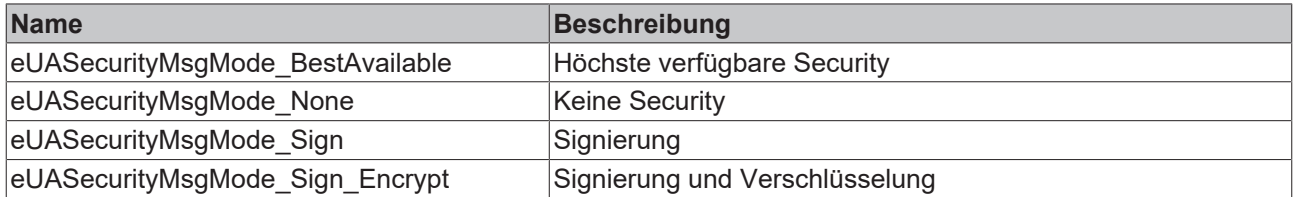

#### **Voraussetzungen**

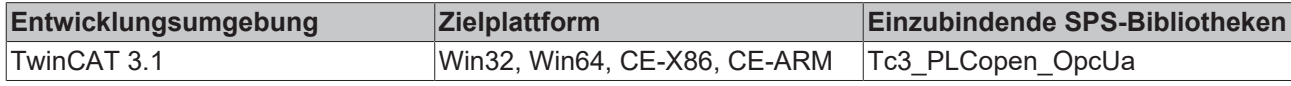

## <span id="page-55-1"></span>**5.2.1.9 E\_UASecurityPolicy**

```
TYPE E_UASecurityPolicy:
\left(
```

```
    eUASecurityPolicy_BestAvailable := 0
    eUASecurityPolicy_None          := 1,
    eUASecurityPolicy_Basic128      := 2,
eUASecurityPolicy Basic128Rsa15 := 3,
    eUASecurityPolicy_Basic256      := 4
) DINT;
.<br>END_TYPE
```
#### **Werte**

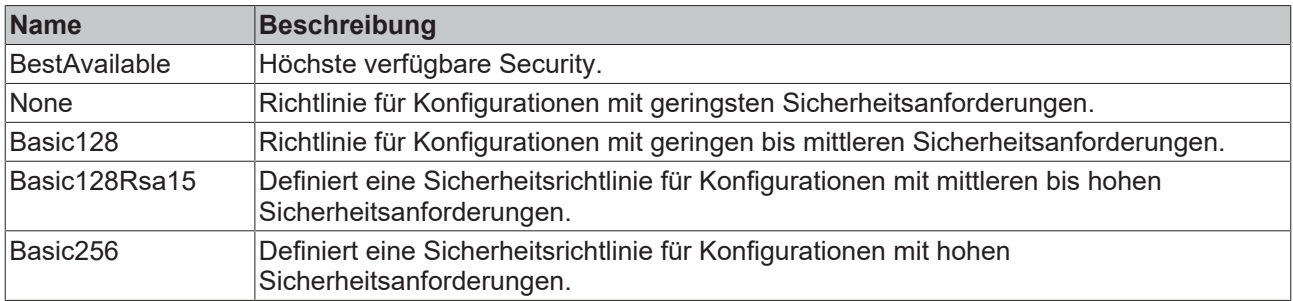

#### **Voraussetzungen**

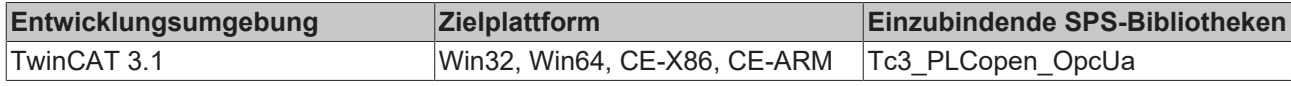

## <span id="page-56-1"></span>**5.2.1.10 E\_UAServerState**

#### **Syntax**

```
TYPE E UAServerState:
```
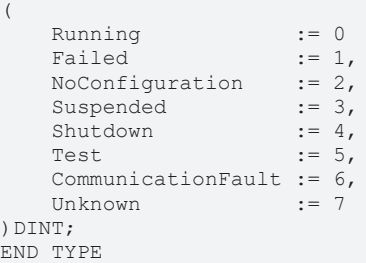

#### **Werte**

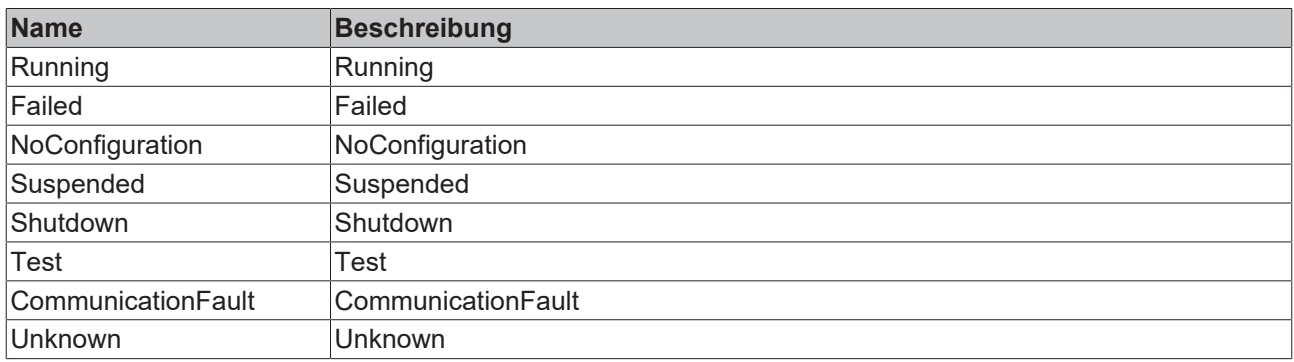

#### **Voraussetzungen**

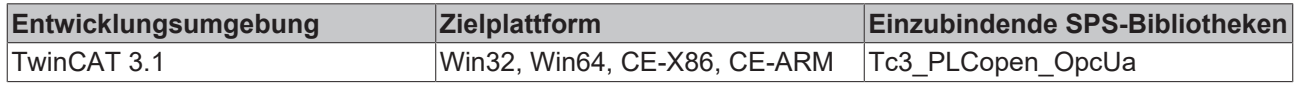

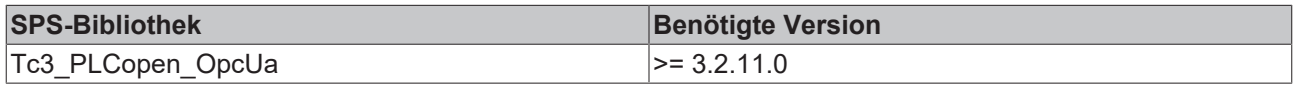

## <span id="page-56-0"></span>**5.2.1.11 E\_UATransportProfile**

```
TYPE E UATransportProfile:
(
```

```
    eUATransportProfileUri_UATcp             := 1,
```

```
BECKHOFF
```

```
eUATransportProfileUri WSHttpBinary := 2,
eUATransportProfileUri WSHttpXmlOrBinary := 3,
  eUATransportProfileUri_WSHttpXml := 4
) DINT;
END_TYPE
```
#### **Werte**

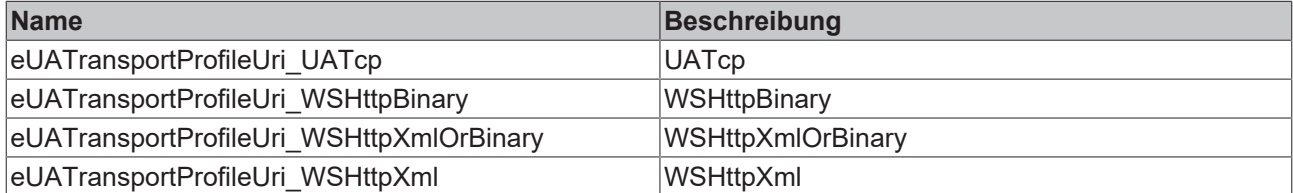

#### **Voraussetzungen**

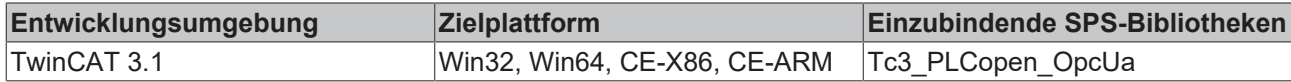

### <span id="page-57-0"></span>**5.2.1.12 E\_UAUserIdentityTokenType**

#### **Syntax**

```
TYPE E UAUserIdentityTokenType:
(eUAUITT Anonymous := 0,
eUAUITT Username := 1,
eUAUITT x509 := 2,
    eUAUITT_IssuedToeken   := 3
) DINT;
END_TYPE
```
#### **Werte**

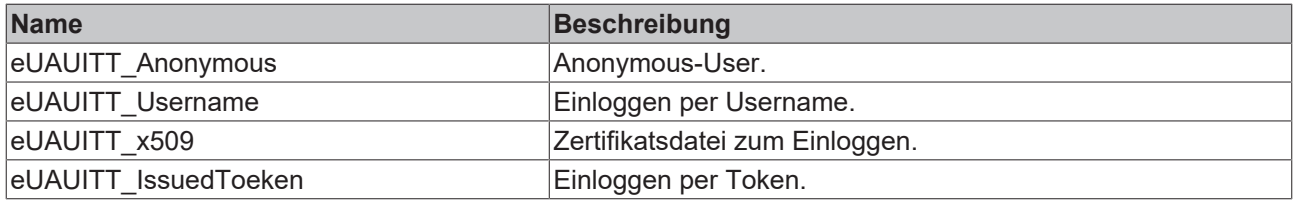

#### **Voraussetzungen**

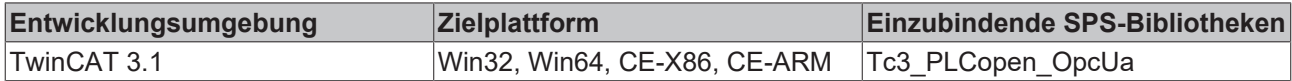

### <span id="page-57-1"></span>**5.2.1.13 ST\_UABrowseDescription**

```
TYPE ST_UABrowseDescription:
STRUCT
stStartingNodeId : ST_UANodeId;
eDirection : E UABrowseDirection;
stReferenceTypeId : ST_UANodeId;
    bIncludeSubtypes  : BOOL;
eNodeClass : E UANodeClassMask;
eResultMask : E UABrowseResultMask;
END_STRUCT
END_TYPE
```
#### **Werte**

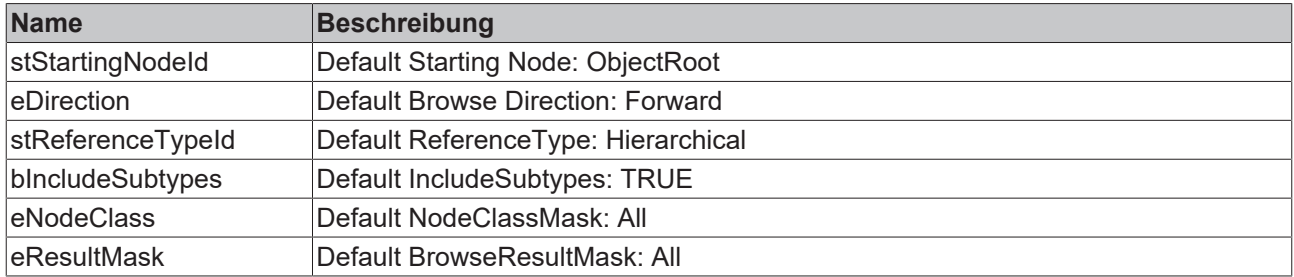

#### **Voraussetzungen**

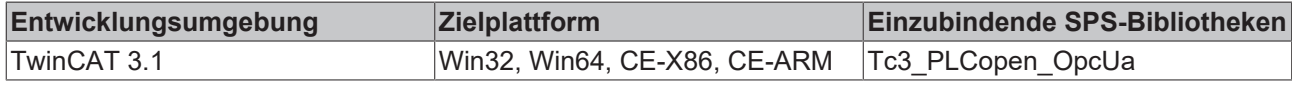

## <span id="page-58-0"></span>**5.2.1.14 ST\_UAExpandedNodeID**

#### **Syntax**

```
TYPE ST_UAExpandedNodeID:
STRUCT
    nServerIndex  : UDINT;
sNamespaceURI : STRING(MAX STRING LENGTH);
stNodeID : ST_UANodeID;
END_STRUCT
END_TYPE
```
#### **Werte**

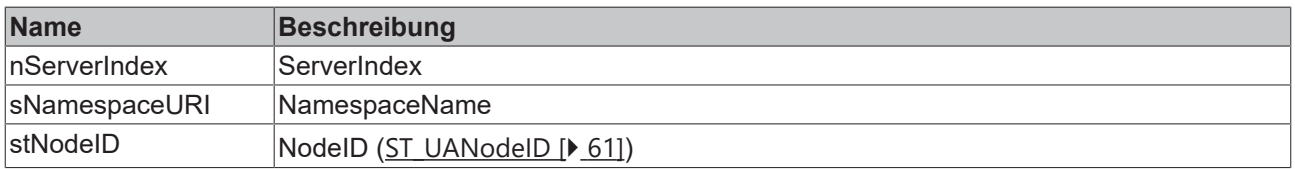

#### **Voraussetzungen**

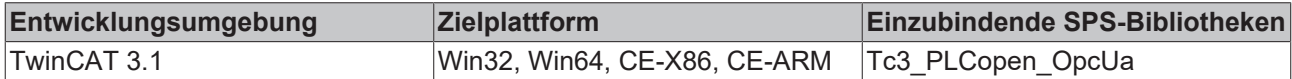

### <span id="page-58-1"></span>**5.2.1.15 ST\_UASessionConnectInfo**

```
TYPE ST_UASessionConnectInfo:
STRUCT
   sApplicationName : STRING(MAX_STRING_LENGTH);
eSecurityMode : E UASecurityMsgMode;
eSecurityPolicyUri : E UASecurityPolicy;
  eTransportProfileUri : E_UATransportProfile;
tSessionTimeout : TIME;
tConnectTimeout : TIME;
END_STRUCT
END_TYPE
```
#### **Werte**

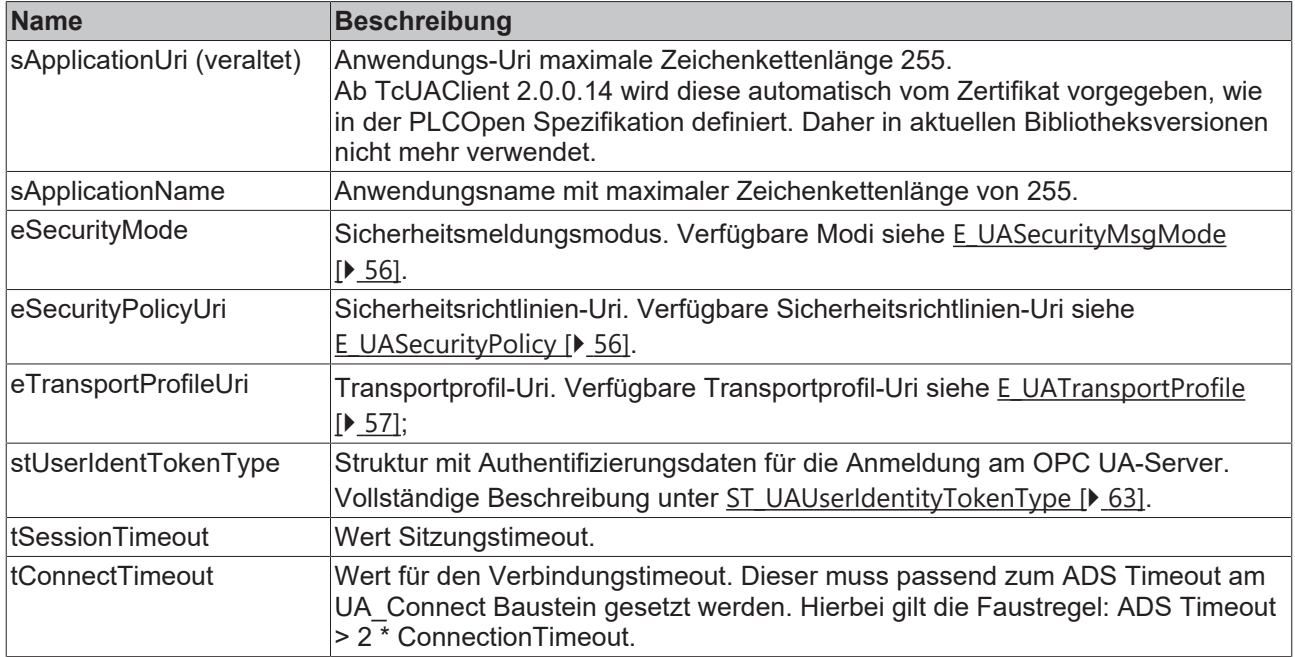

#### **Voraussetzungen**

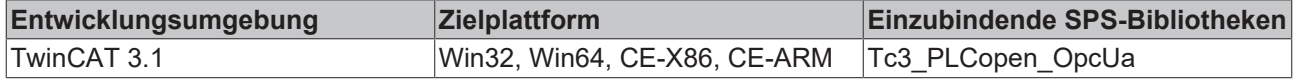

## <span id="page-59-0"></span>**5.2.1.16 ST\_UAIndexRange**

#### **Syntax**

```
TYPE ST_UAIndexRange:
STRUCT
       nStartIndex : UDINT;
       nEndIndex   : UDINT;
END_STRUCT
END_TYPE
```
#### **Werte**

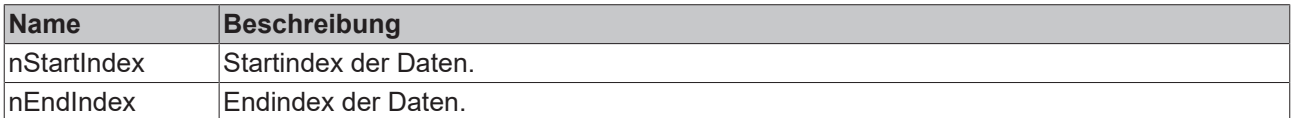

Für alle Dimensionen:

- StartinIndex und EndIndex müssen zugewiesen werden.
- StartIndex muss kleiner als EndIndex sein.
- Um auf alle Elemente in einer Dimension zugreifen zu können, müssen StartIndex und EndIndex abhängig von der Gesamtzahl Elemente in der Dimension zugewiesen werden.
- Einzelne Elemente einer Dimension können ausgewählt werden, indem der gleiche StartIndex und EndIndex angegeben wird.

#### **Voraussetzungen**

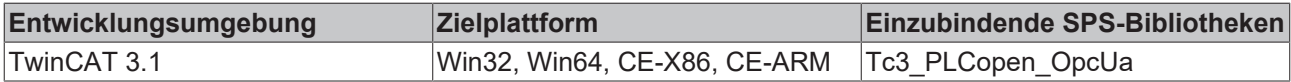

## <span id="page-60-1"></span>**5.2.1.17 ST\_UALocalizedText**

### **Syntax**

```
TYPE ST_UALocalizedText:
STRUCT
 sLocale : STRING(6);
   sText : STRING(MAX STRING LENGTH);
END_STRUCT
END_TYPE
```
### **Werte**

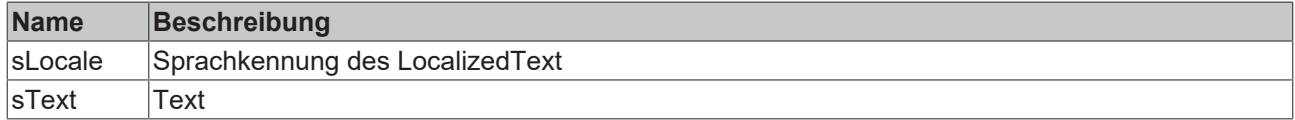

#### **Voraussetzungen**

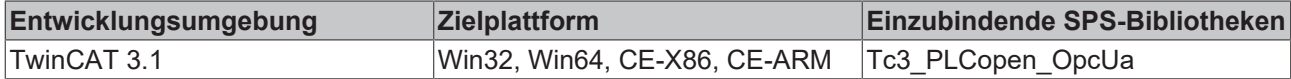

### **5.2.1.18 ST\_UAMethodArgInfo**

#### **Syntax**

```
TYPE ST_UAMethodArgInfo:
```

```
STRUCT
\texttt{DataType} : E_UADataType := -1;
ValueRank : DINT := 2147483647;
ArrayDimensions : ARRAY[1..3] OF UDINT := [0,0,0];
nLenData : DINT;
END_STRUCT
END_TYPE
```
#### **Werte**

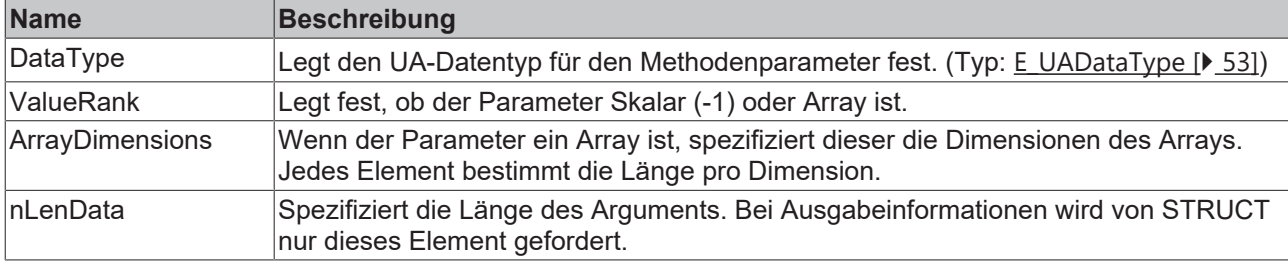

#### **Voraussetzungen**

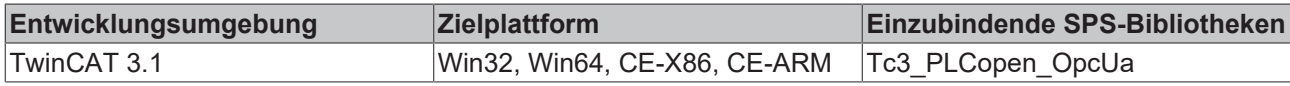

## <span id="page-60-0"></span>**5.2.1.19 ST\_UANodeID**

```
TYPE ST_UANodeID:
STRUCT
    nNamespaceIndex  : UINT;
    nReserved        : ARRAY [1..2] OF BYTE; //fill bytes
sIdentifier            : STRING(MAX STRING LENGTH);
   eIdentifierType : E UAIdentifierType;
END_STRUCT
END_TYPE
```
#### **Werte**

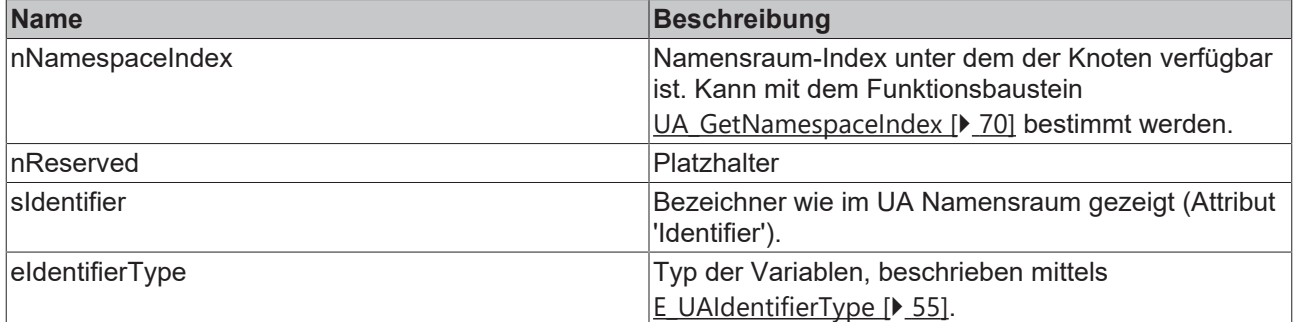

#### **Voraussetzungen**

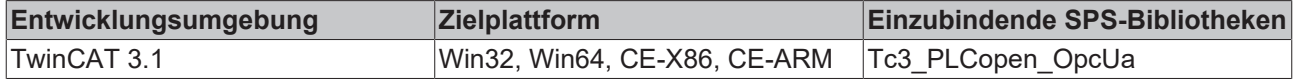

### **5.2.1.20 ST\_UANodeAdditionalInfo**

#### **Syntax**

```
TYPE ST_UANodeAdditionalInfo:
STRUCT
   eAttributeID : E UAAttributeID;
       nIndexRangeCount : UINT;
    nReserved        : ARRAY[1..2] OF BYTE; // fill bytes
stIndexRange : ARRAY[1..nMaxIndexRange] OF ST UAIndexRange;
END_STRUCT
END_TYPE
```
#### **Werte**

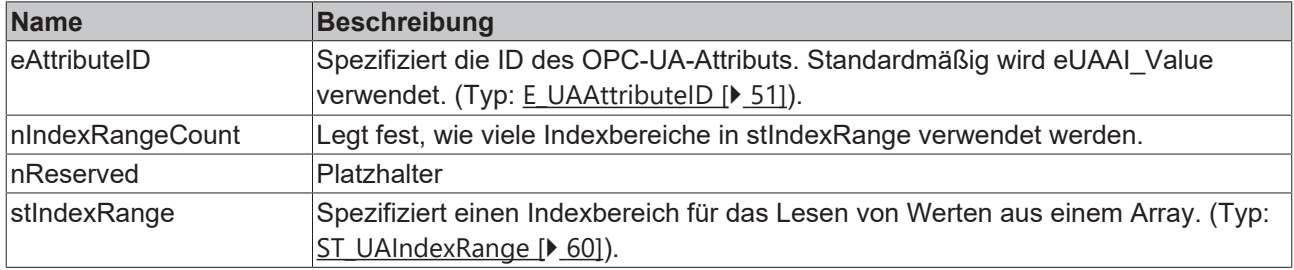

#### **Voraussetzungen**

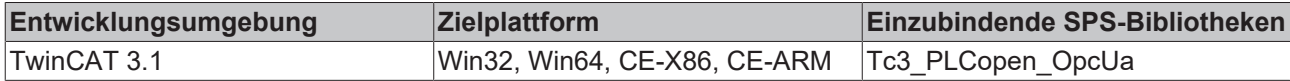

### **5.2.1.21 ST\_UAReferenceDescription**

```
TYPE ST UAReferenceDescription:
STRUCT
   stReferenceTypeId : ST_UANodeId;
bIsForward : BOOL;
    stNodeId          : ST_UAExpandedNodeId;
stBrowseName : STRING(MAX STRING LENGTH);
stDisplayName : ST UALocalizedText;
eNodeClass : E UANodeClassMask;
stTypeDefinition : ST_UAExpandedNodeId;
END STRUCT
END_TYPE
```
#### **Werte**

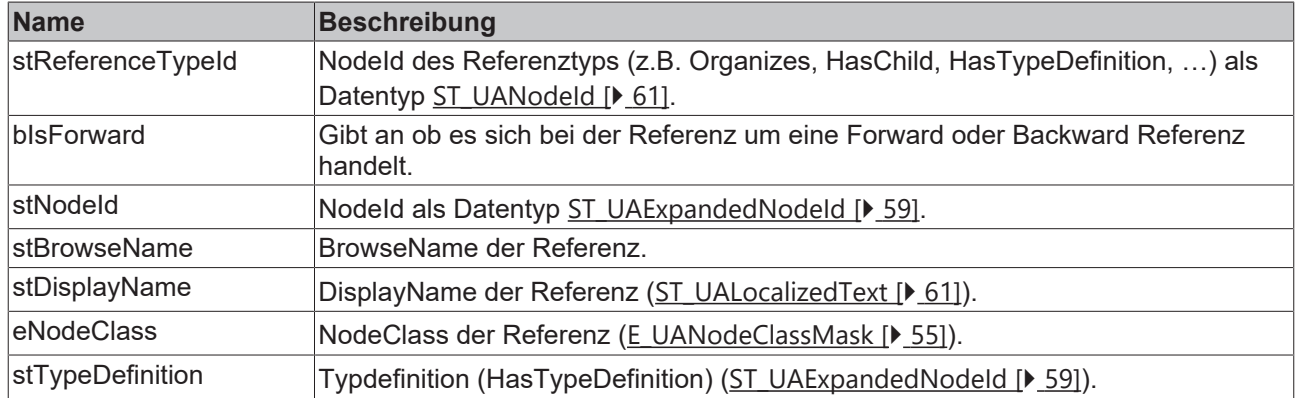

#### **Voraussetzungen**

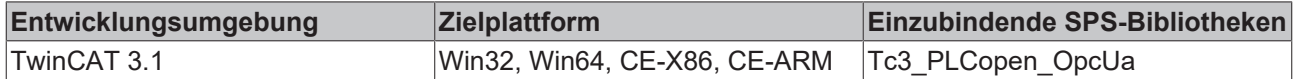

## <span id="page-62-0"></span>**5.2.1.22 ST\_UAUserIdentityTokenType**

#### **Syntax**

```
TYPE ST UAUserIdentityTokenType:
STRUCT
eUserIdentTokenType : E UAUserIdentityTokenType;
    sTokenParam1         : STRING(MAX_STRING_LENGTH);
    sTokenParam2         : STRING(MAX_STRING_LENGTH);
END_STRUCT
END_TYPE
```
#### **Werte**

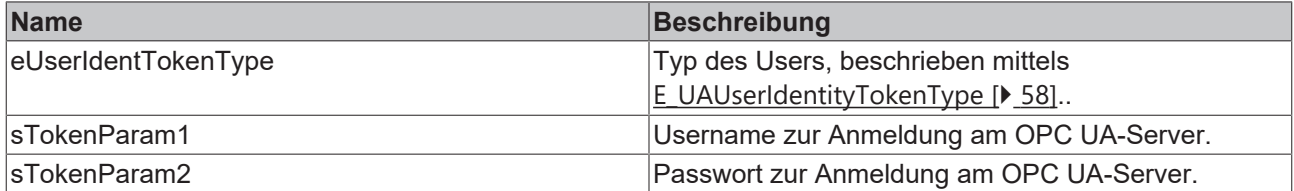

#### **Voraussetzungen**

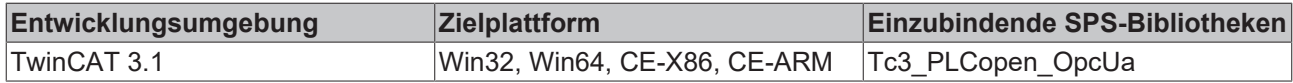

### <span id="page-62-1"></span>**5.2.1.23 UAHADataValue**

Dieser Funktionsbaustein agiert als Datenobjekt. Eine Instanz repräsentiert einen Wert für die OPC-UA-Historical-Access-Funktionalität. Dem Funktionsbaustein [UA\\_HistoryUpdate \[](#page-70-0)▶ [71\]](#page-70-0) wird ein ganzes Feld dieser Werte beim Aufruf übergeben.

#### **Syntax**

aDataValues : ARRAY [1..50] OF UAHADataValue(ValueSize:=SIZEOF(LREAL));

Jedes Datenobjekt wird mit der zu erwartenden Größe (in Bytes) des Wertes initialisiert.

### **Eigenschaften**

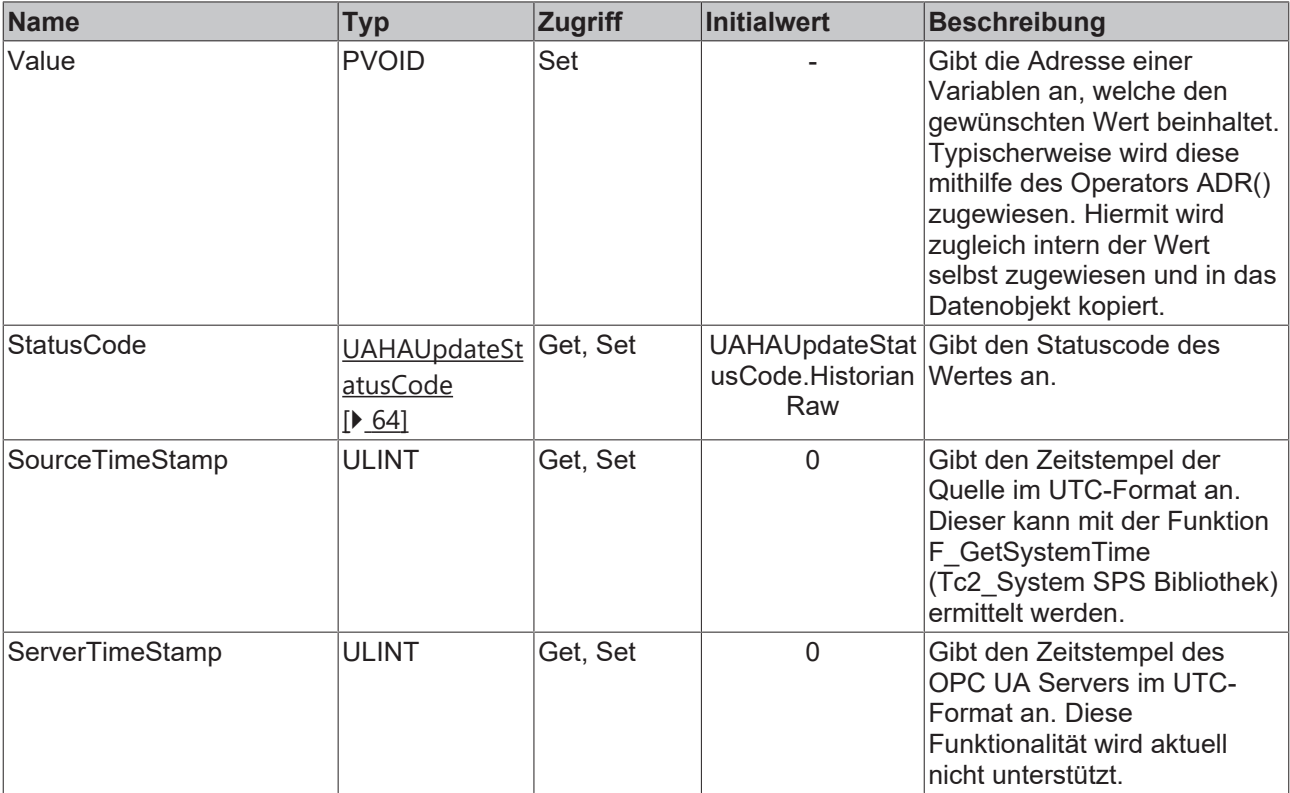

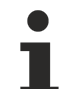

#### **Datentypgröße des Wertes**

Die Größe des verwendeten Datentyps wird bereits bei der Deklaration des Datenobjektes angegeben und damit festgelegt. Bei späterer Zuweisung eines Wertes wird diese Größe zugrunde gelegt.

Werte vom Typ STRING werden demnach ebenso mit fest initialisierter Größe abgespeichert und übertragen. Es kann keine Angabe über die aktuelle Textlänge gemacht werden.

#### **Beispiel**

```
{attribute 'OPC.UA.DA' := '1'}
fMyValue    : LREAL;       // Variable for HistorcalAccess
aDataValues : ARRAY [1..50] OF UAHADataValue(ValueSize:=SIZEOF(LREAL));
fMyValue := 27.75;
any varies in the set of the set of the set of the set of the set of the set of the set of the set of the set o<br>aDataValues [1]. StatusCode := UAHAUpdateStat
                                             aDataValues[1].StatusCode      := UAHAUpdateStatusCode.HistorianRaw;
aDataValues[1].SourceTimeStamp := F GetSystemTime();
```
In diesem Beispiel wird ein Feld von 50 Werten definiert, welche jeweils durch ein Datenobjekt repräsentiert werden. Dem ersten Wert wird der aktuelle Inhalt der Variablen fMyValue (= 27.75) zugewiesen.

Das Feld kann nun mittels weiterer Zuweisungen in späteren SPS-Zyklen gefüllt werden.

#### **Voraussetzungen**

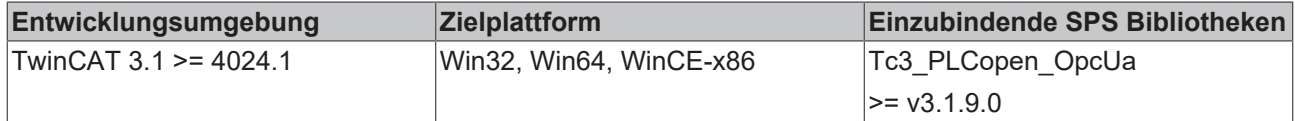

### <span id="page-63-0"></span>**5.2.1.24 UAHAUpdateStatusCode**

Jedem mit der OPC-UA-Historical-Access-Funktionalität übertragenen Datenwert wird ein Statuscode zugeordnet. Dies ist eine Eigenschaft des Objektes [UAHADataValue \[](#page-62-1) $\blacktriangleright$  [63\]](#page-62-1).

#### **Syntax**

```
{attribute 'qualified_only'}
TYPE UAHAUpdateStatusCode :
(
HistorianRaw \qquad \qquad := 0, \qquad \qquad // A raw data value.
    HistorianCalculated   := 1,   // A data value which was calculated.
    HistorianInterpolated := 2, // A data value which was interpolated.
Reserved := 3, \frac{1}{2} // Undefined.
    H = \begin{bmatrix} 1 & 1 & 1 \\ 2 & 3 & 1 \end{bmatrix} and value which was incorporated.<br>
HistorianPartial \begin{bmatrix} 1 & 2 \\ 1 & 4 \end{bmatrix} // A data value which was calculated with an incomplete interval
l.
HistorianExtraData    := 8,     // A raw data value that hides other data at the same timestamp.
    HistorianMultiValue   := 16   // Multiple values match the Aggregate criteria (i.e. multiple min
imum values at different timestamps within the same interval).
) UDINT;
END_TYPE
```
#### **Werte**

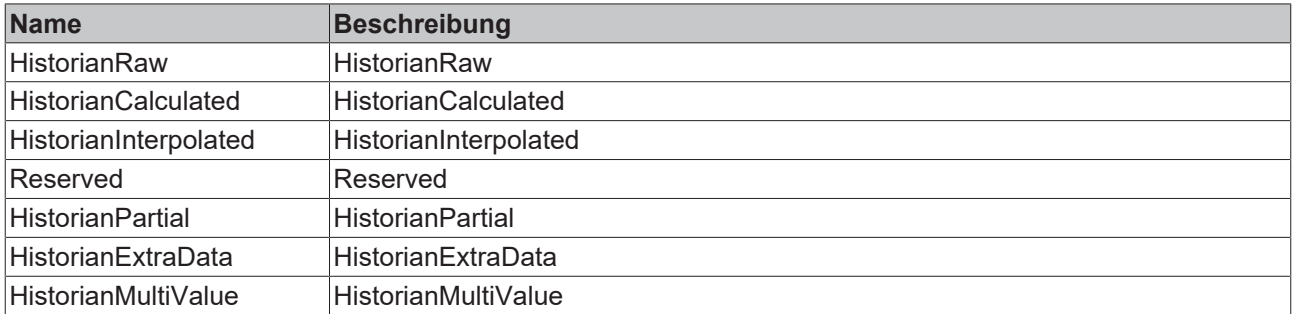

#### **Voraussetzungen**

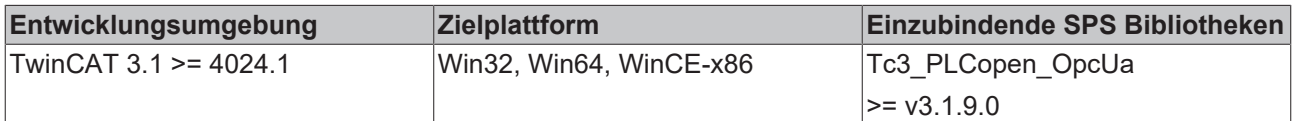

## **5.2.2 Funktionsbausteine**

### **5.2.2.1 UA\_Browse**

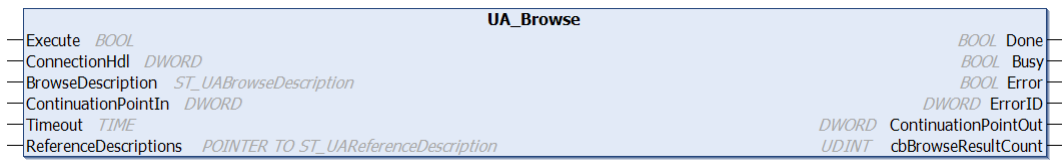

Dieser Funktionsbaustein ermöglicht das Browsen durch den Namensraum eines Servers. Ausgehend von einem Startknoten werden dessen Referenzen ausgelesen und entsprechend zurückgegeben.

#### **Eingänge**

```
VAR_INPUT
   Execute : BOOL;<br>ConnectionHdl : Bool;<br>Bro:
ConnectionHdl : DWORD;
BrowseDescription : ST_UABrowseDescription;
       ContinuationPointIn : DWORD;
   Timeout : TIME;
END_VAR
```
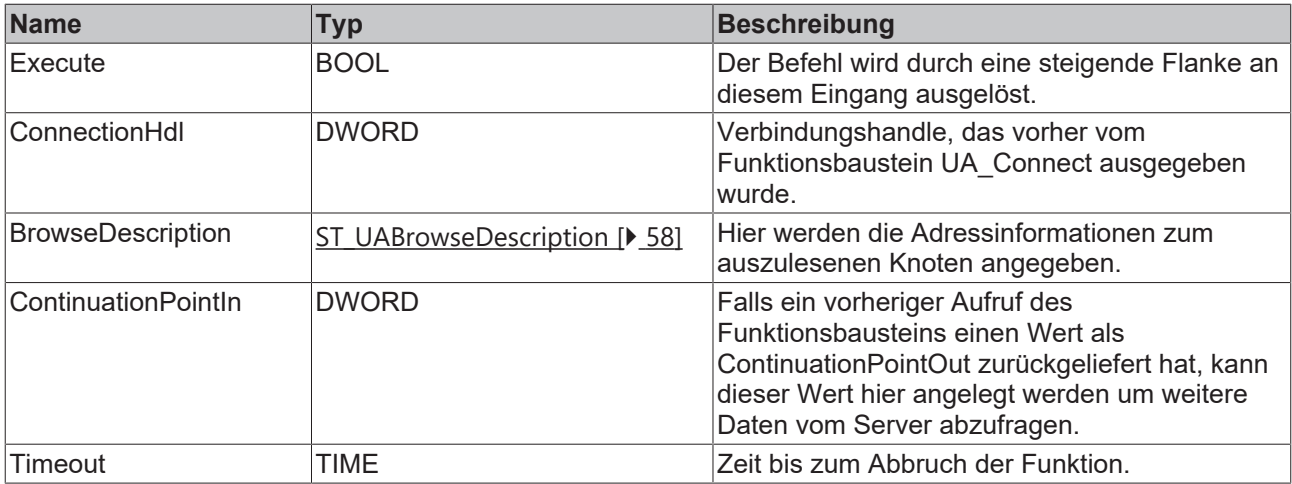

## **Ein-/Ausgänge**

VAR\_IN\_OUT

ReferenceDescriptions : POINTER TO ST UAReferenceDescriptions; END\_VAR

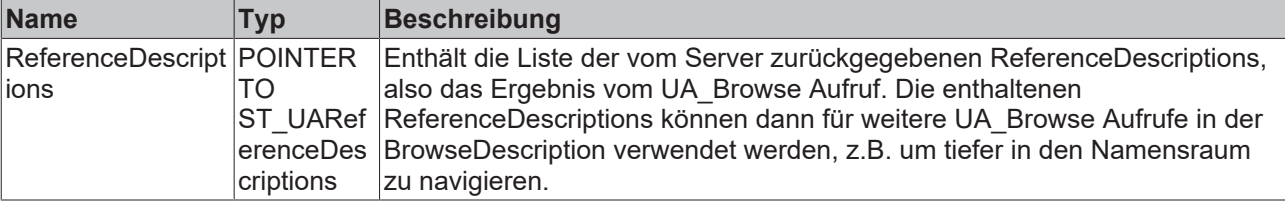

### **Ausgänge**

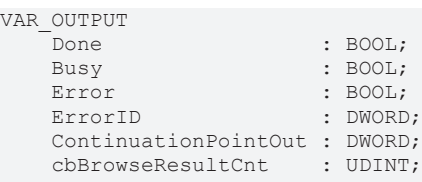

END\_VAR

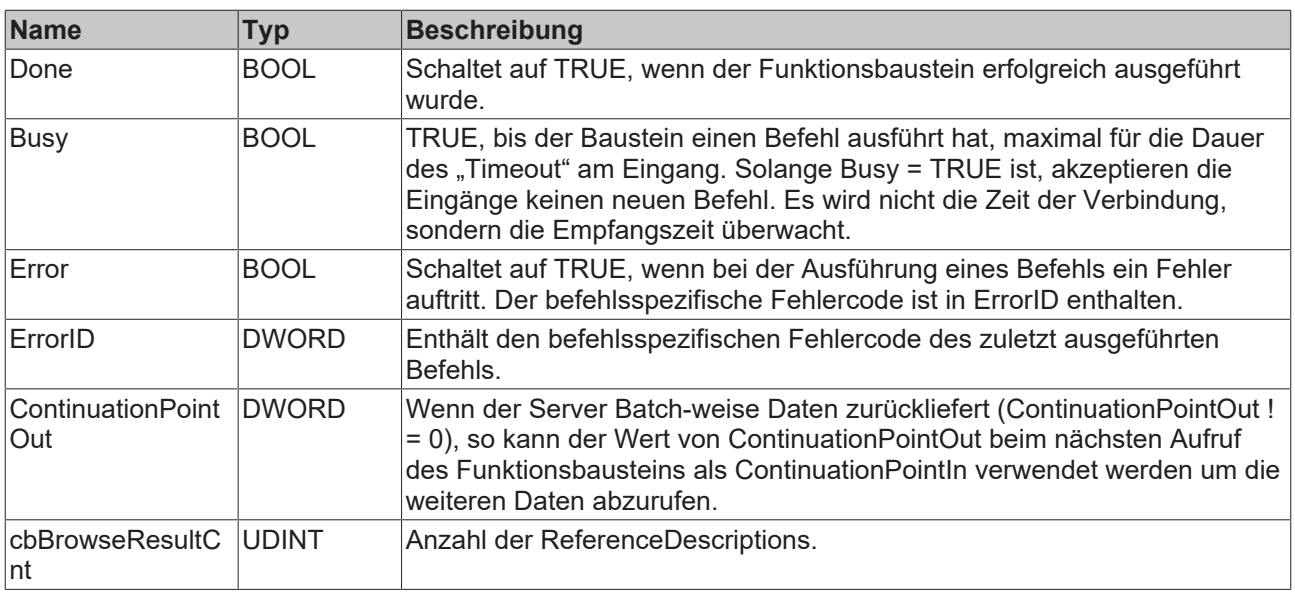

#### **Voraussetzungen**

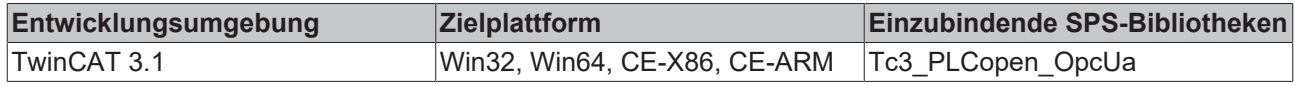

## <span id="page-66-0"></span>**5.2.2.2 UA\_Connect**

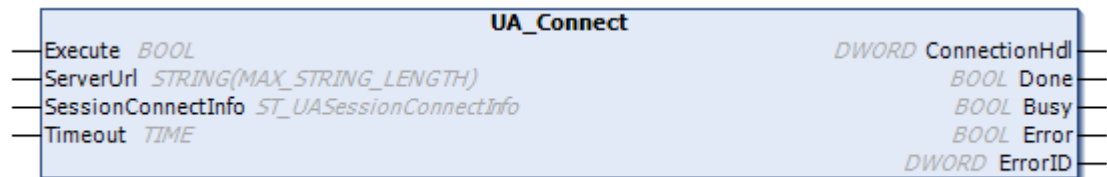

Dieser Funktionsbaustein stellt eine OPC-UA-Remote-Verbindung zu einem anderen OPC UA Server her, der via ServerUrl und SessionConnectInfo spezifiziert wird. Der Funktionsbaustein gibt ein Verbindungshandle zurück, der für andere Funktionsbausteine, z. B. UA\_Read, verwendet werden kann.

#### **Eingänge**

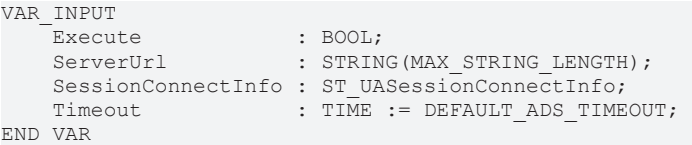

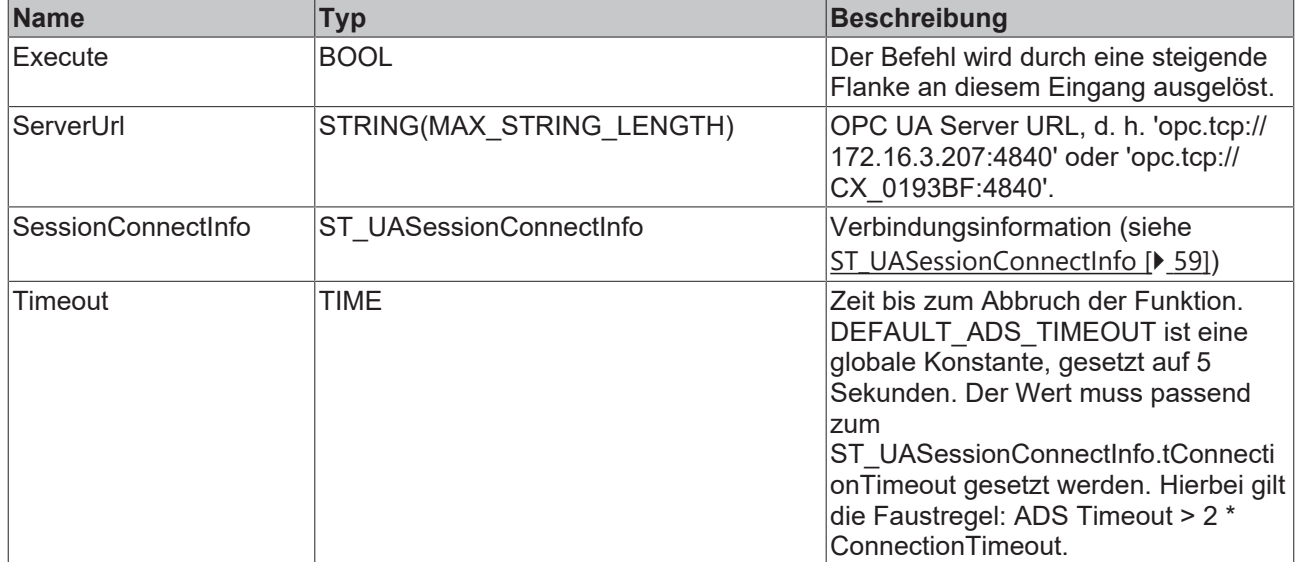

#### *<b>Ausgänge*

VAR\_OUTPUT

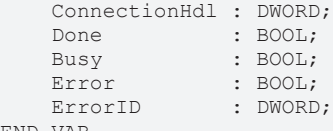

END\_VAR

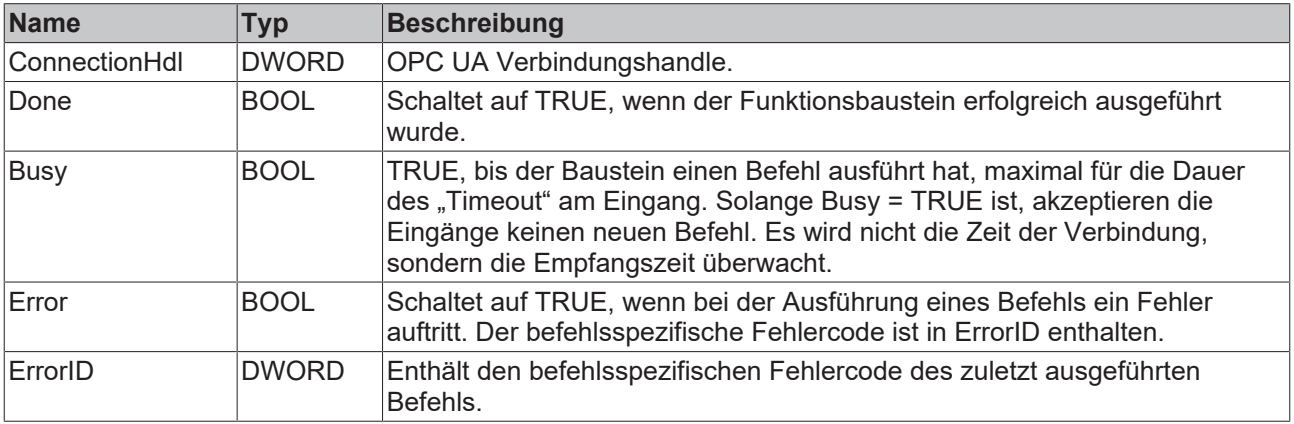

#### **Voraussetzungen**

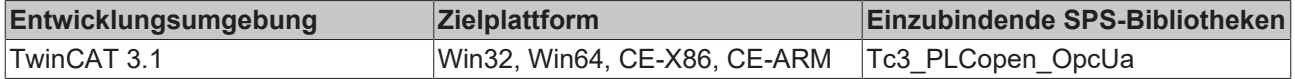

## **5.2.2.3 UA\_ConnectGetStatus**

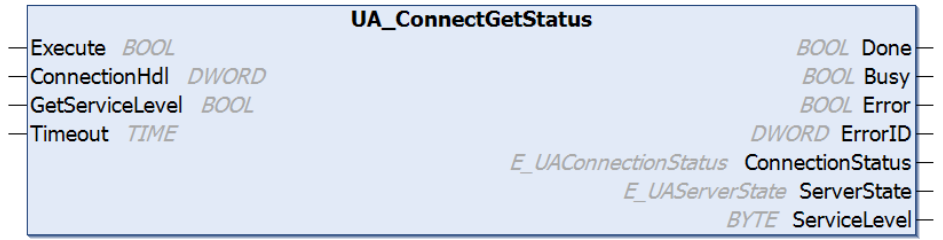

Dieser Funktionsbaustein überprüft den Verbindungsstatus einer existierenden Verbindung zu einem anderen OPC UA Server. Die Verbindung wird hierbei über den jeweiligen Connection Handle referenziert. Der Status wird dann als [E\\_UAConnectionStatus \[](#page-52-1)▶ [53\]](#page-52-1) zurückgegeben. Der Verbindungsstatus wird anhand der internen Session-Info bzw. des OPC UA Heartbeats ermittelt, es wird keine zusätzliche Kommunikation (Read o.ä.) durchgeführt.

Über den zusätzlichen Eingabeparameter GetServiceLevel lässt sich das ServiceLevel des OPC UA Servers auslesen. Hierfür wird im Hintergrund ein Lesebefehl an den Server abgesetzt, um diese Information zu ermitteln.

#### **Eingänge**

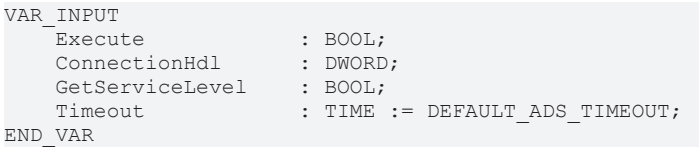

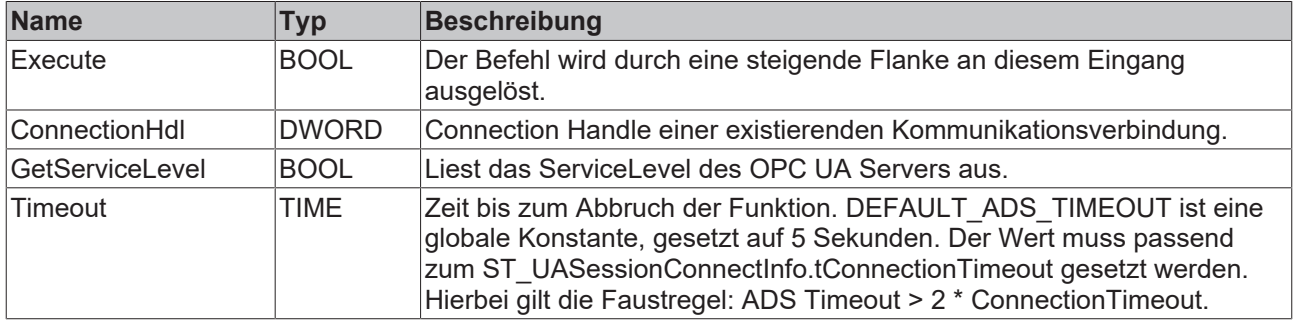

#### *Ausgänge*

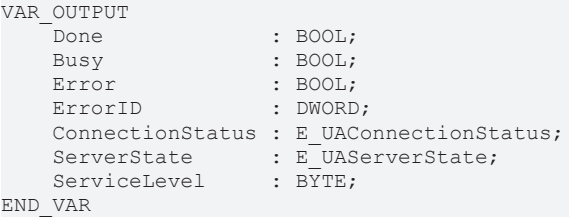

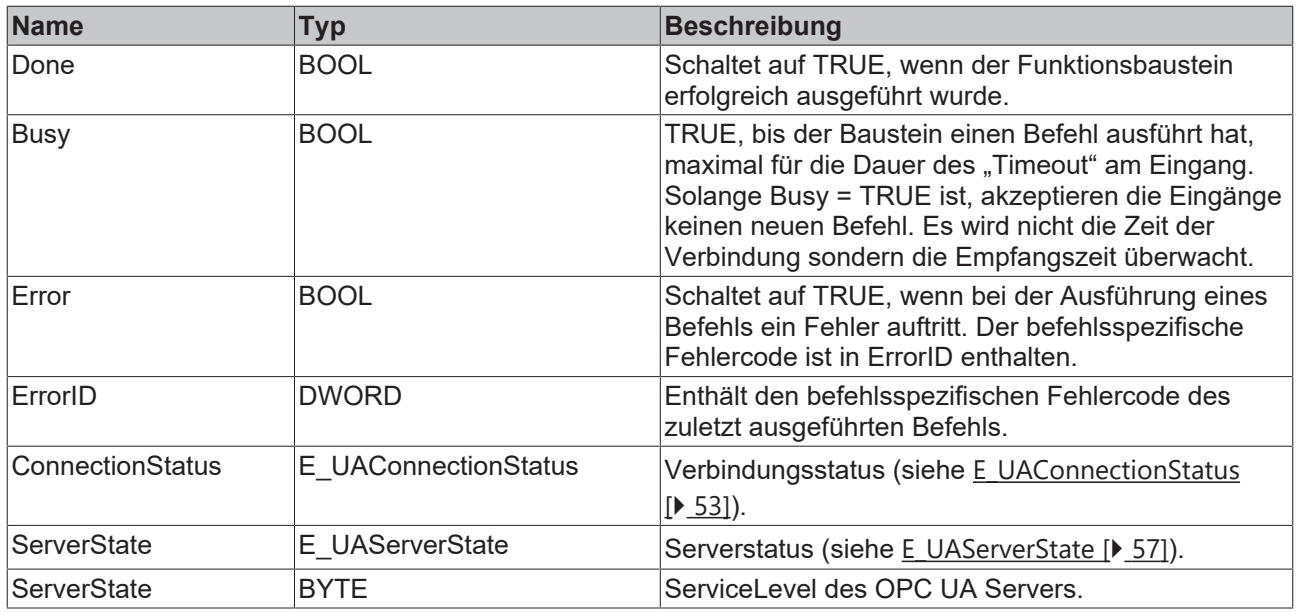

#### **Voraussetzungen**

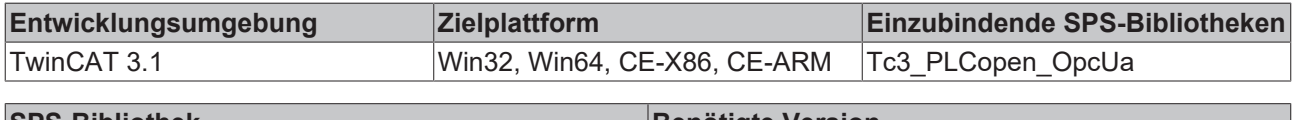

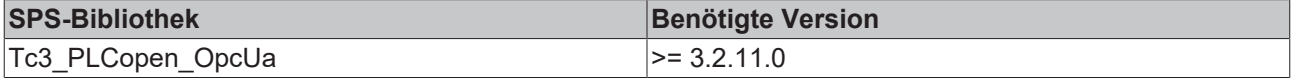

## <span id="page-68-0"></span>**5.2.2.4 UA\_Disconnect**

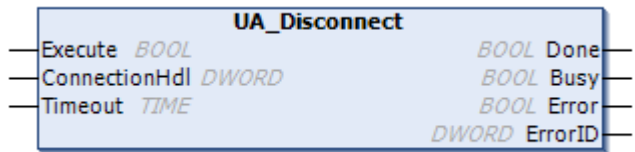

Dieser Funktionsbaustein schließt eine OPC-UA-Remote-Verbindung zu einem anderen OPC UA Server. Die Verbindung wird über ihr Verbindungshandle spezifiziert.

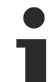

#### **Trennen aller Verbindungen**

Wenn die UA-Disconnect-Methode aufgerufen wird und ein Connection Handle von 0 übergeben wird, trennt der OPC UA-Client alle bestehenden Verbindungen. Das gilt auch für Verbindungen, die über eine OPC UA I/O-Client-Konfiguration aufgebaut wurden.

#### **Eingänge**

VAR\_INPUT

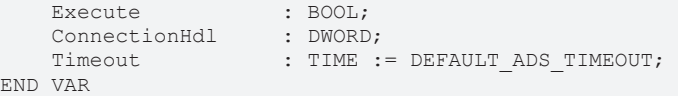

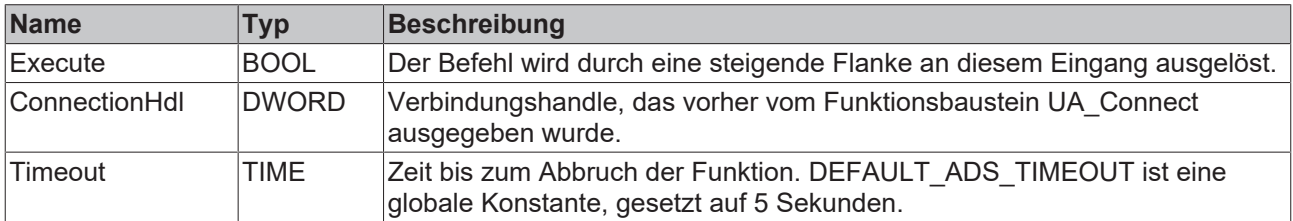

#### *<b>Ausgänge*

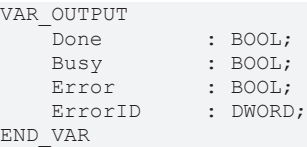

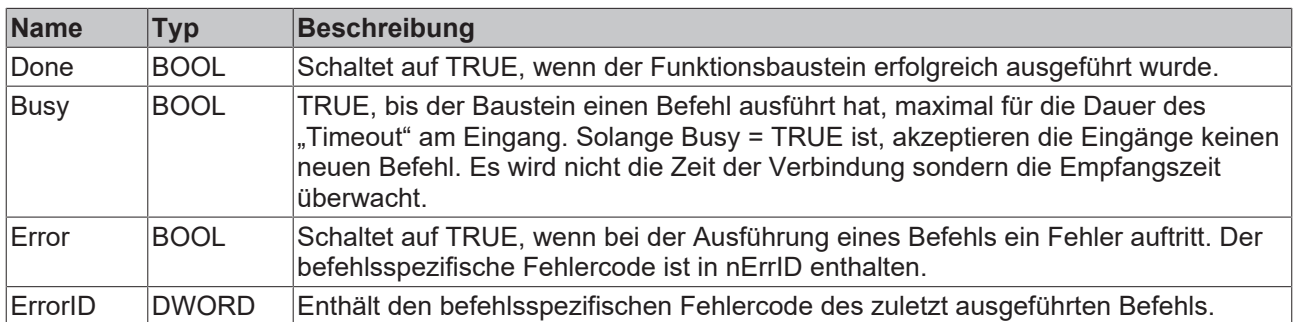

#### **Voraussetzungen**

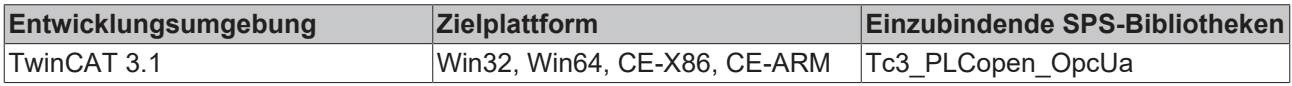

## <span id="page-69-0"></span>**5.2.2.5 UA\_GetNamespaceIndex**

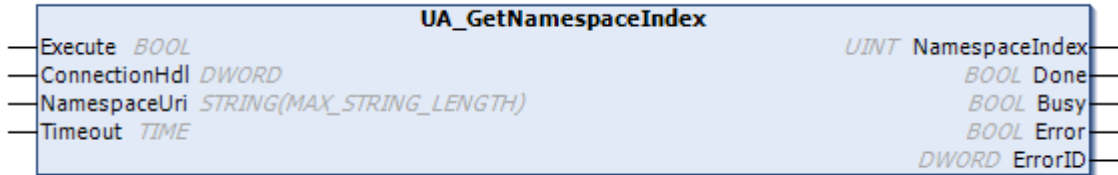

Dieser Funktionsbaustein erfasst den Namespace Index für einen Namespace URI. Der Namespace Index wird für die Identifizierung von Symbolen benötigt, z. B. wenn die Funktionsbausteine [UA\\_Read \[](#page-81-0)> [82\]](#page-81-0)oder [UA\\_Write \[](#page-84-0)▶ [85\]](#page-84-0)genutzt werden.

#### **Eingänge**

```
VAR_INPUT
             \therefore BOOL;
       ConnectionHdl : DWORD;
NamespaceUri : STRING(MAX STRING LENGTH);
Timeout : TIME := DEFAULT ADS TIMEOUT;
END_VAR
```
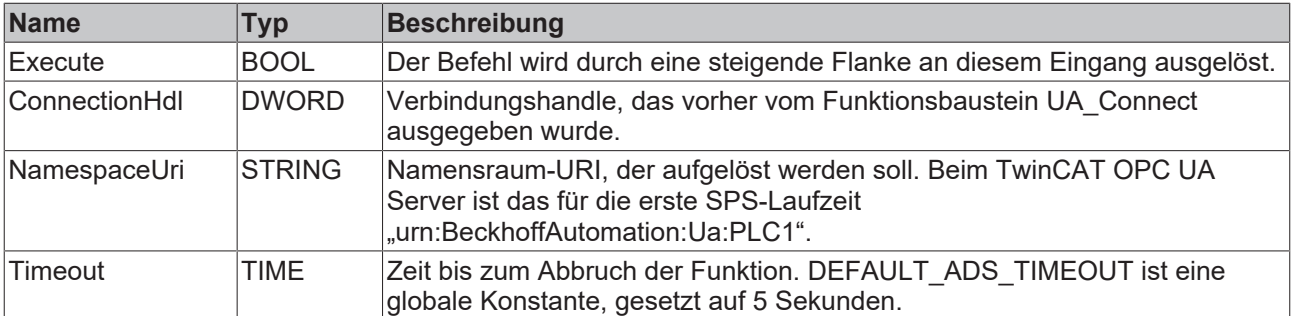

#### *<b>Ausgänge*

```
VAR_OUTPUT
   _<br>|NamespaceIndex : UINT;
  Done : BOOL;
```
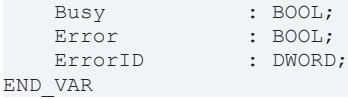

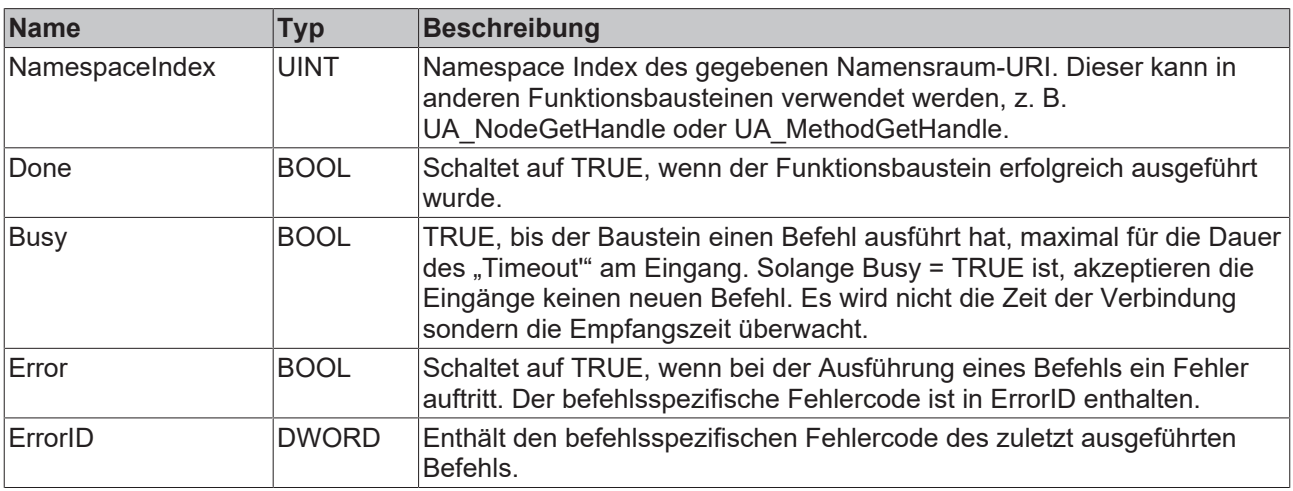

#### **Voraussetzungen**

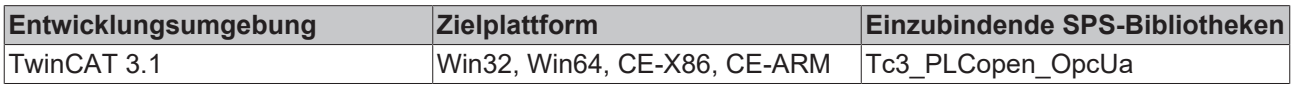

### <span id="page-70-0"></span>**5.2.2.6 UA\_HistoryUpdate**

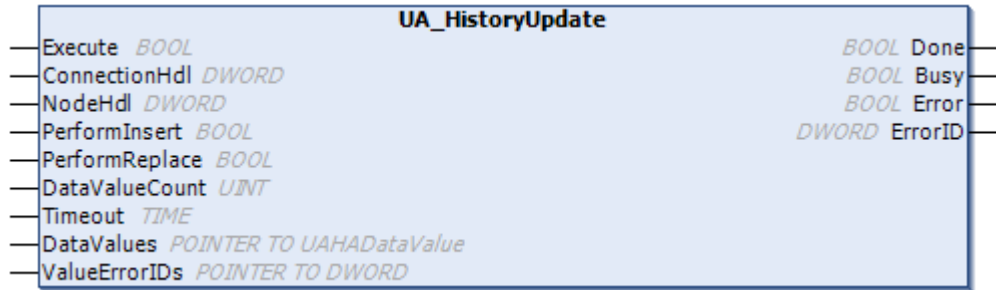

Dieser Funktionsbaustein schickt historische Daten über OPC UA zu einem Server, der die OPC-UA-HistoryUpdate-Funktionalität unterstützt, z. B. dem TwinCAT OPC UA Server. Mit einem Aufruf können Sie für ein Knotenhandle eine Vielzahl von Werten inklusive Zeitstempel an den Server übertragen. Dieser sorgt dafür, dass die übermittelten Werte in einem Datenspeicher gespeichert und über Historical Access verfügbar gemacht werden.

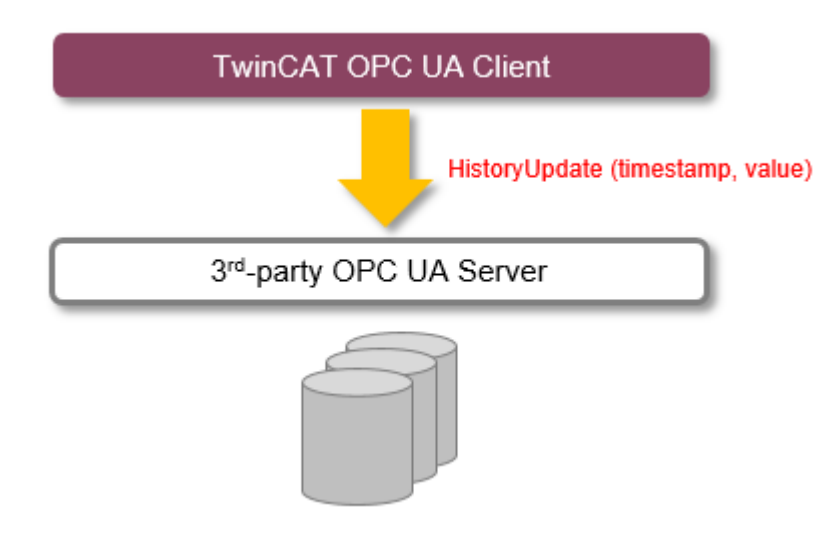

Wenn Werte von mehreren Knotenhandle (verschiedenen Variablen) übertragen werden sollen, kann der Funktionsbaustein mehrfach instanziiert werden.

#### **Betrieb mit TwinCAT OPC UA Server**

Der Funktionsbaustein eignet sich gut, wenn Sie im TwinCAT OPC UA Server Historical Access nutzen und Daten aus einem bestimmten Zeitintervall, in dem z. B. ein spezieller Maschinenzustand vorherrschte, zur Verfügung stellen wollen. Es lassen sich gezielt Werte für den gewünschten Zeitraum übertragen.

Wenn Werte hingegen zyklisch gesendet und über Historical Access im Server verfügbar gemacht werden sollen, so eignet sich die serverseitige Historical-Access-Funktionalität besser, da Sie hier lediglich die aufzuzeichnende Node im Konfigurator konfigurieren und die gewünschte Abtastrate einstellen müssen.

Siehe auch: Programmbeispiel TF6100\_OPCUA\_HASample

#### **Eingänge**

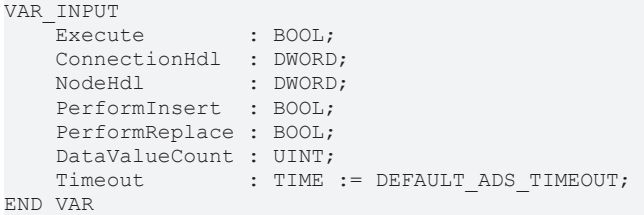

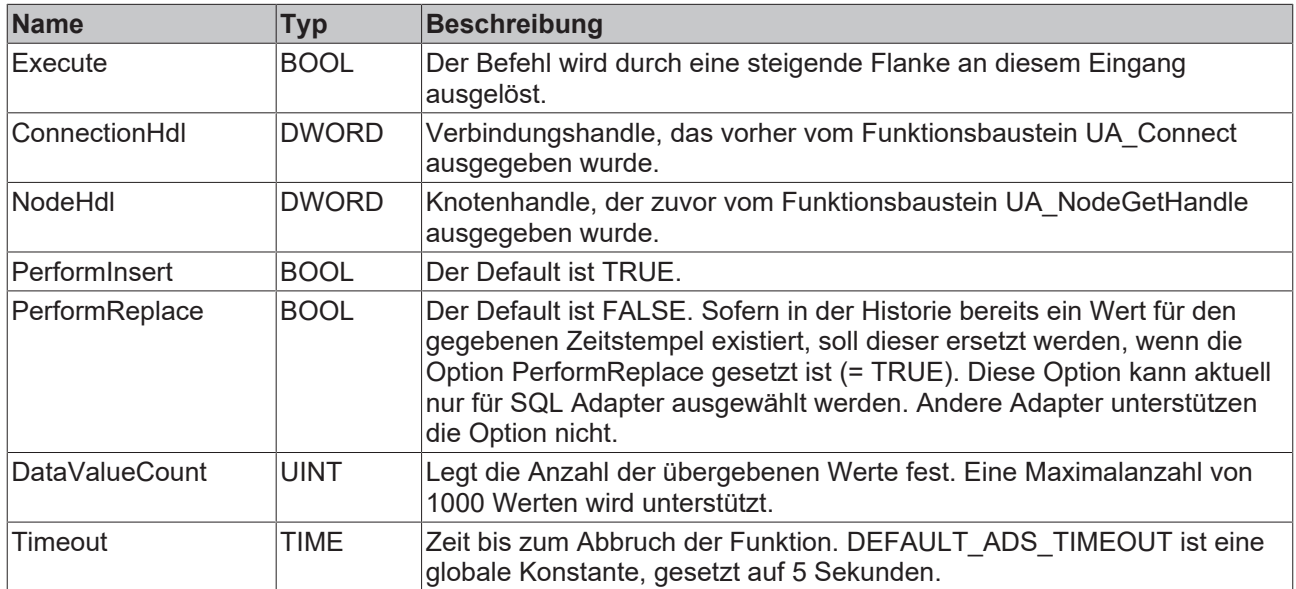

#### **Ein-/Ausgänge**

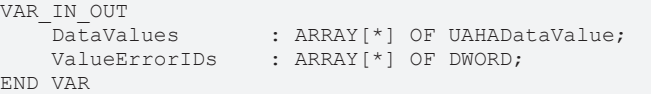
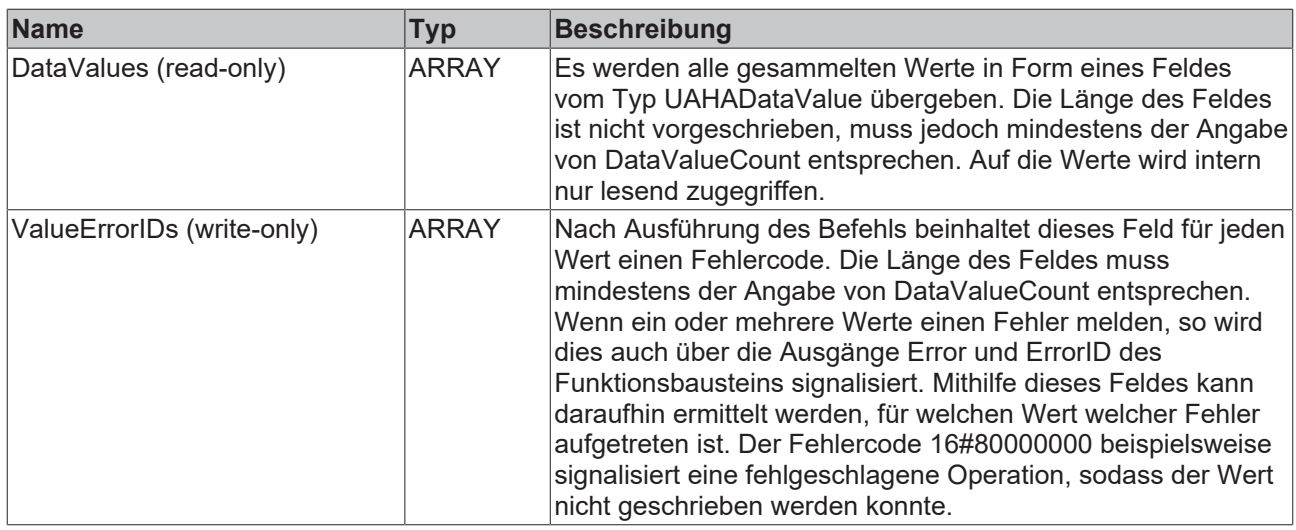

### **Ausgänge**

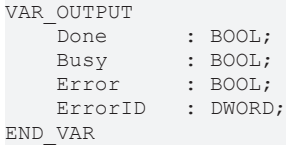

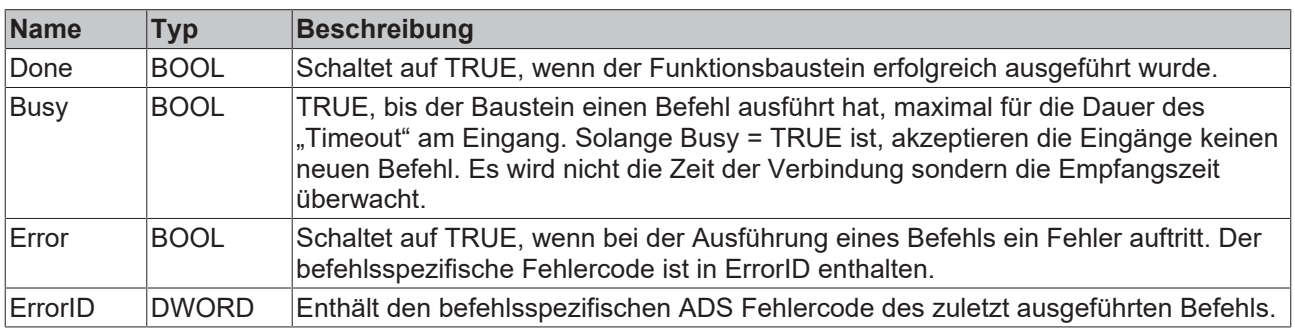

### **Anzahl der übergebenen Werte**

Je größer die Anzahl ist, umso größer ist auch der benötigte Rechenaufwand und damit die SPS-Ausführungsdauer bei Befehlsausführung.

### **Voraussetzungen**

Ď 1

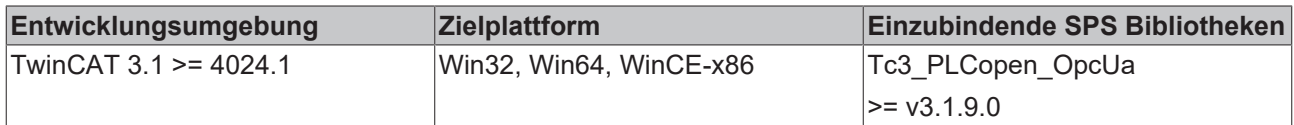

## <span id="page-73-0"></span>**5.2.2.7 UA\_MethodCall**

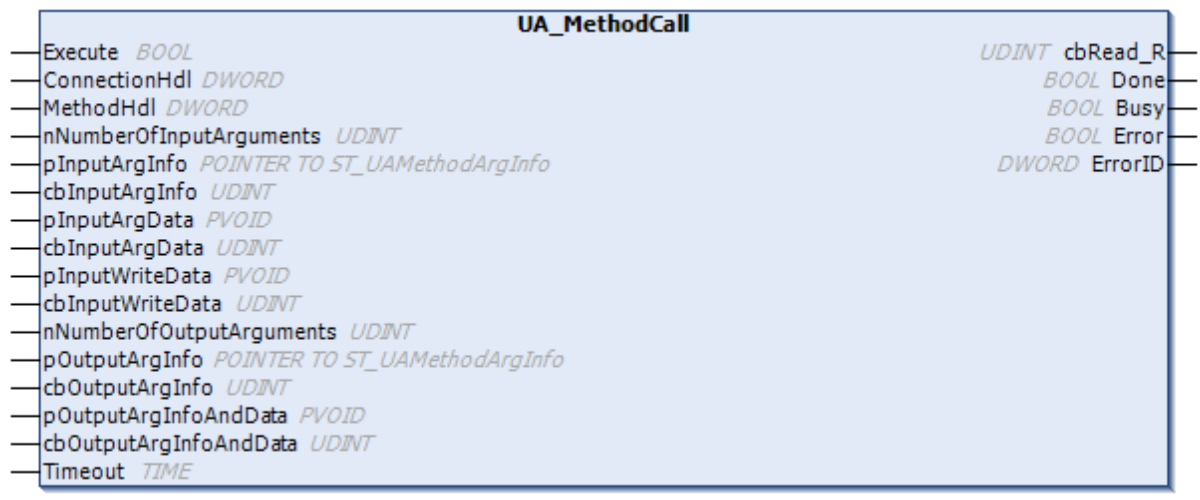

Dieser Funktionsbaustein ruft eine Methode auf einem Remote-UA-Server auf. Die Methode wird durch eine Verbindung und ein Methodenhandle bestimmt. Erstere kann durch [UA\\_Connect \[](#page-66-0)▶ [67\]](#page-66-0) und letzterer durch [UA\\_MethodGetHandle \[](#page-75-0) $\blacktriangleright$  [76\]](#page-75-0) abgefragt werden.

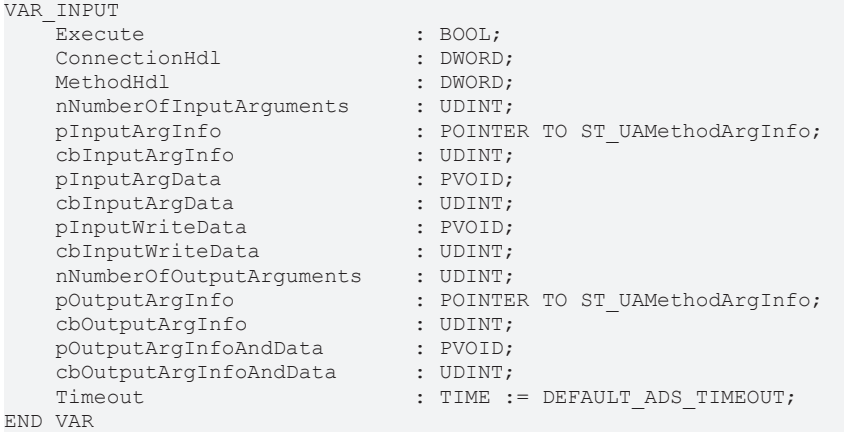

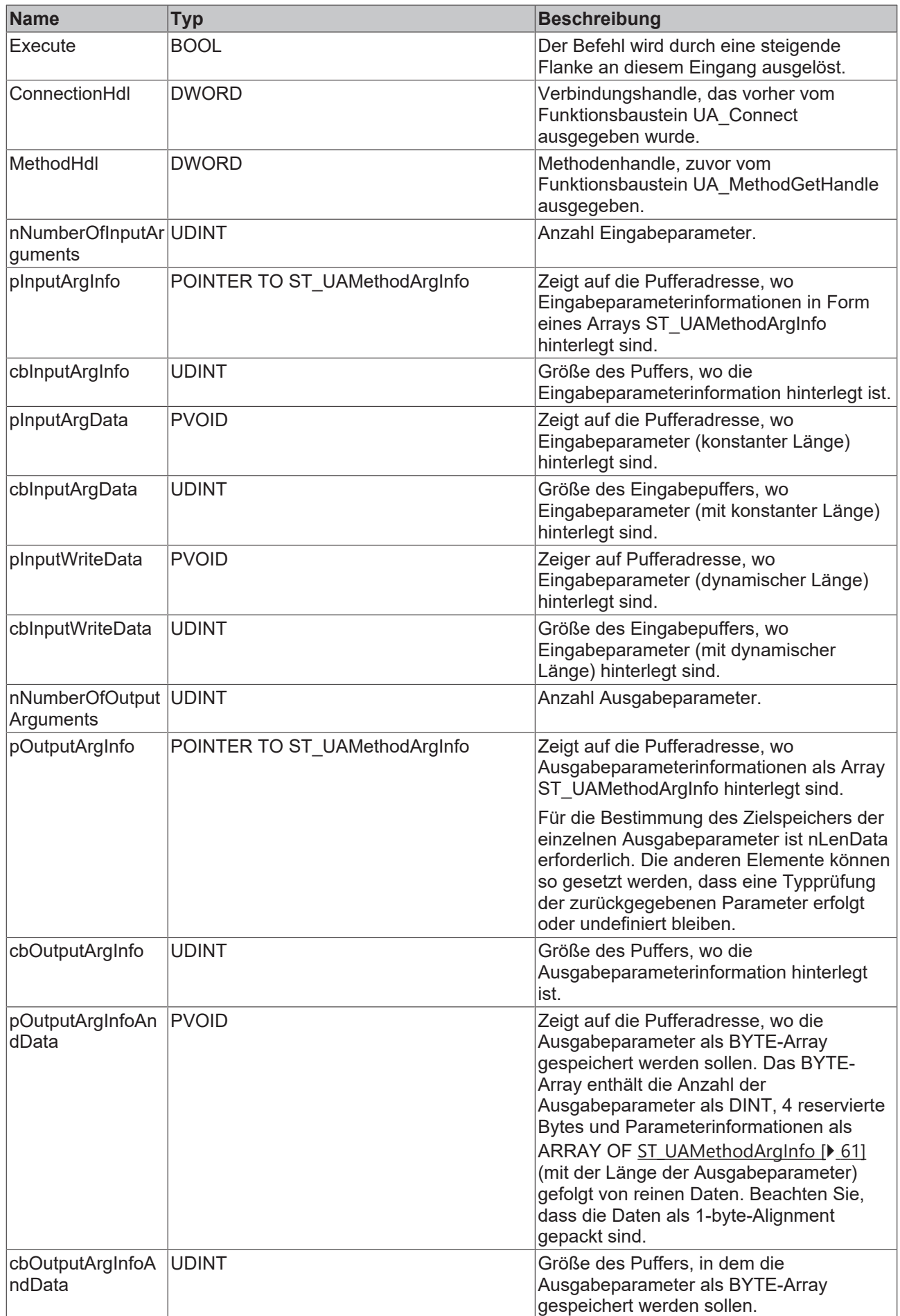

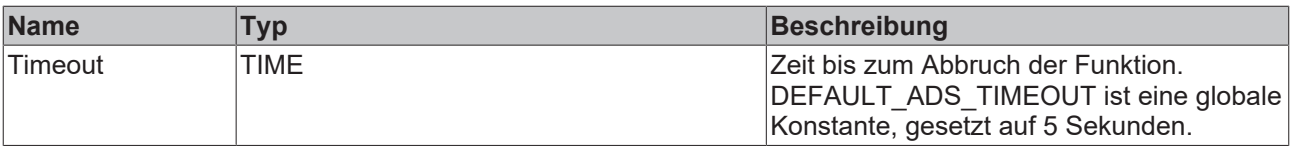

### *<b>Ausgänge*

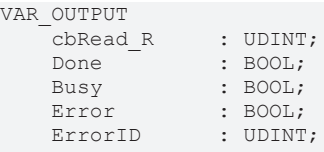

END\_VAR

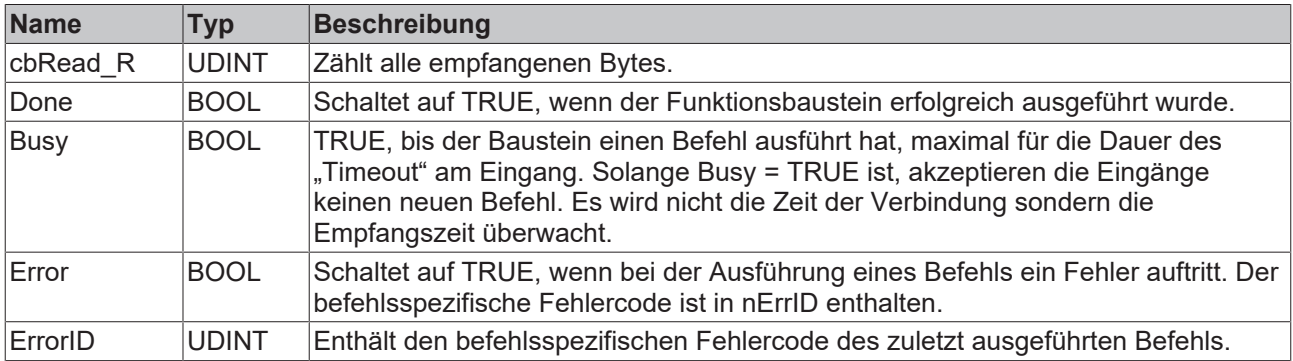

### **Voraussetzungen**

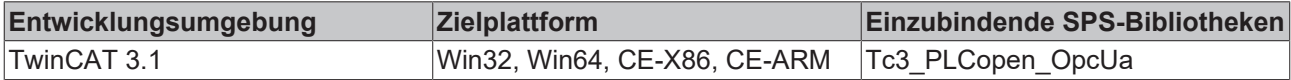

## <span id="page-75-0"></span>**5.2.2.8 UA\_MethodGetHandle**

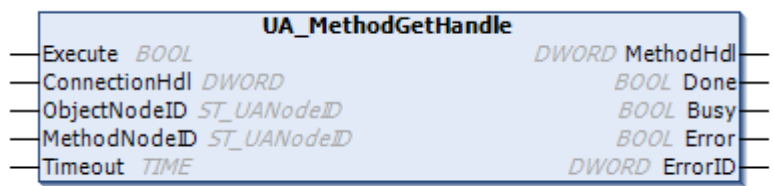

Dieser Funktionsbaustein erfasst ein Handle für eine UA-Methode, das dann für den Aufruf einer Methode über [UA\\_MethodCall \[](#page-73-0)[}](#page-73-0) [74\]](#page-73-0) verwendet werden kann.

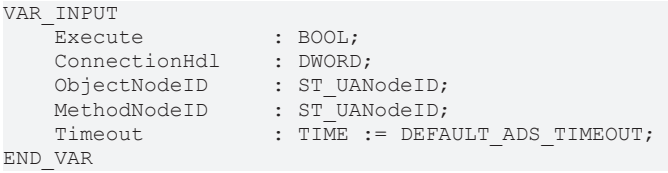

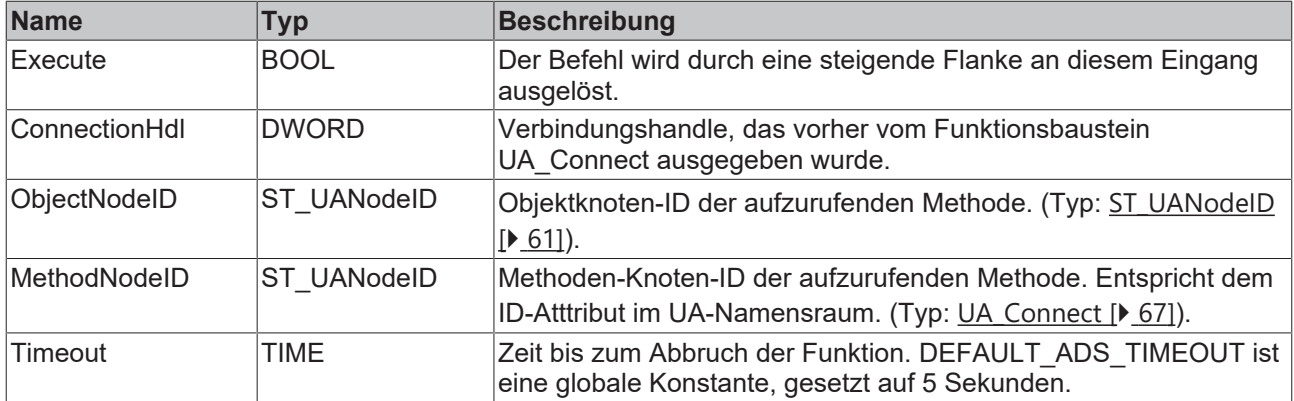

## **Ausgänge**

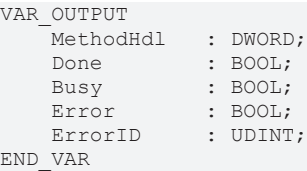

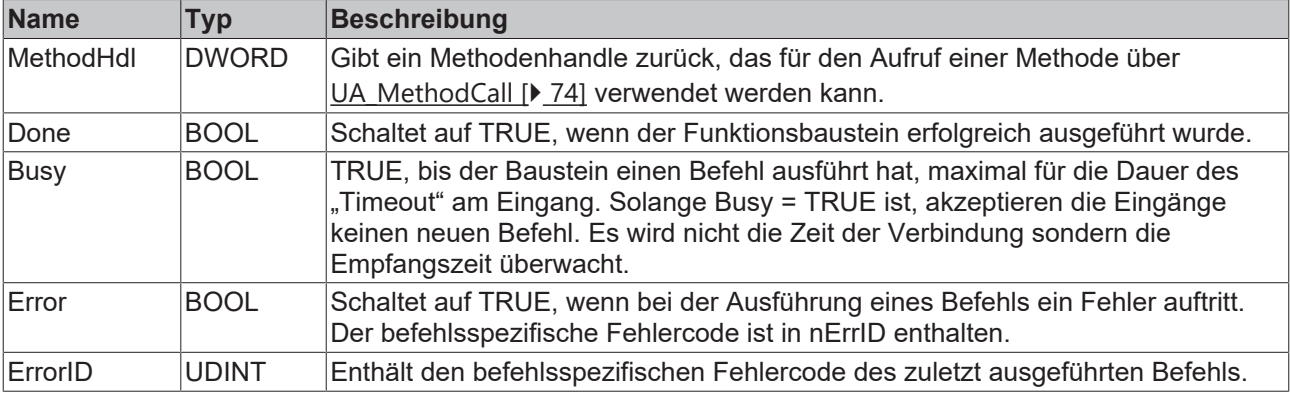

#### **Voraussetzungen**

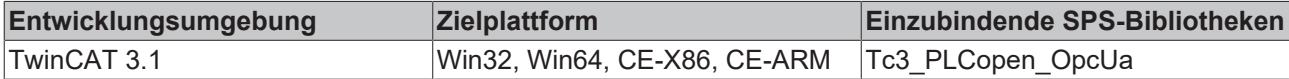

## **5.2.2.9 UA\_MethodReleaseHandle**

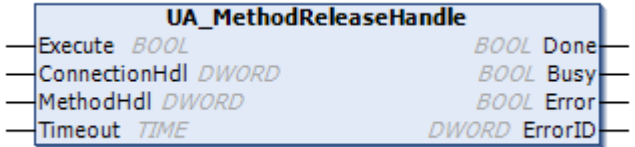

Dieser Funktionsbaustein gibt das spezifizierte Methodenhandle frei.

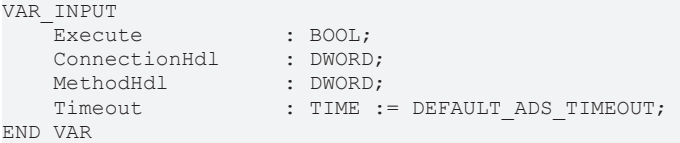

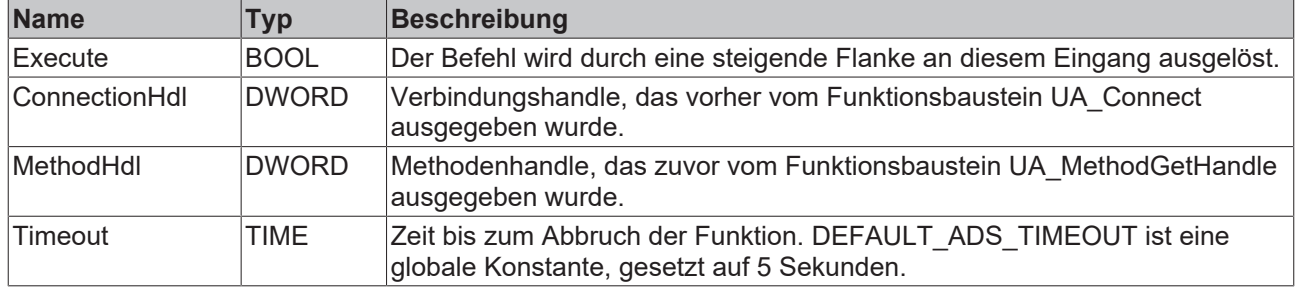

### *<b>Ausgänge*

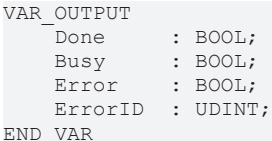

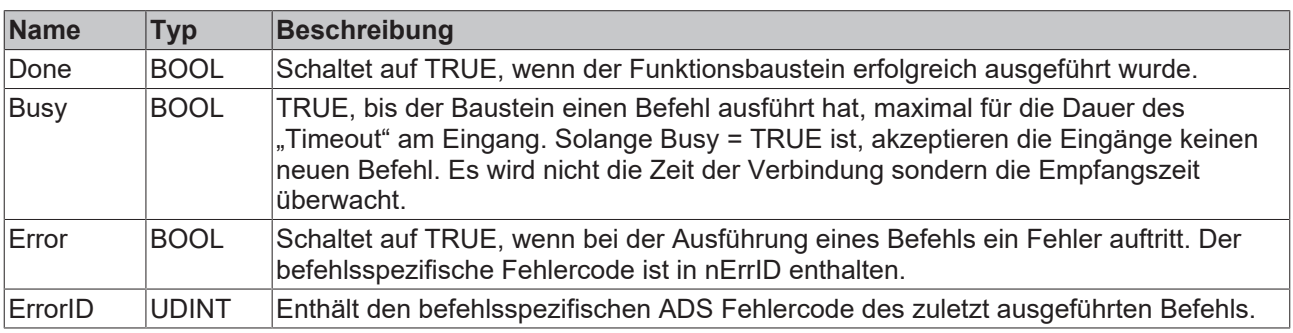

#### **Voraussetzungen**

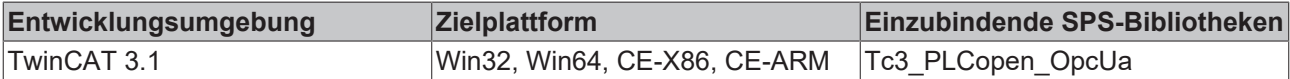

## <span id="page-77-0"></span>**5.2.2.10 UA\_NodeGetHandle**

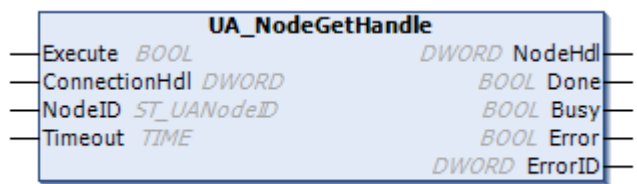

Dieser Funktionsbaustein fragt ein Knotenhandle für ein gegebenes Symbol im UA-Namensraum ab. Das Symbol wird durch ein Verbindungshandle und seine Knoten-ID spezifiziert.

```
VAR_INPUT
       Execute       : BOOL;
       ConnectionHdl : DWORD;
NodeID : ST_UANodeID;
Timeout : TIME := DEFAULT ADS TIMEOUT;
END_VAR
```
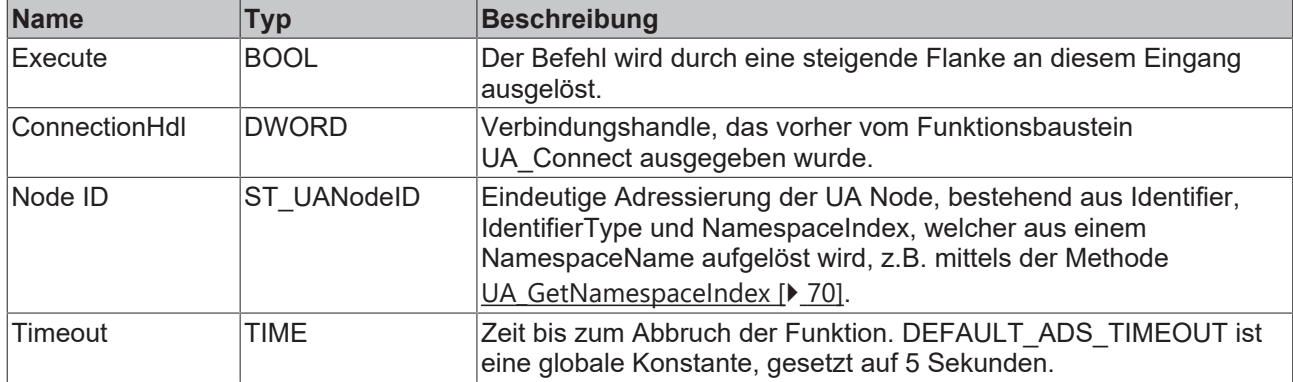

#### *<b>Ausgänge*

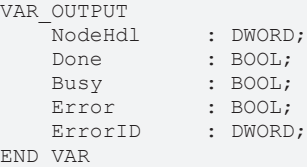

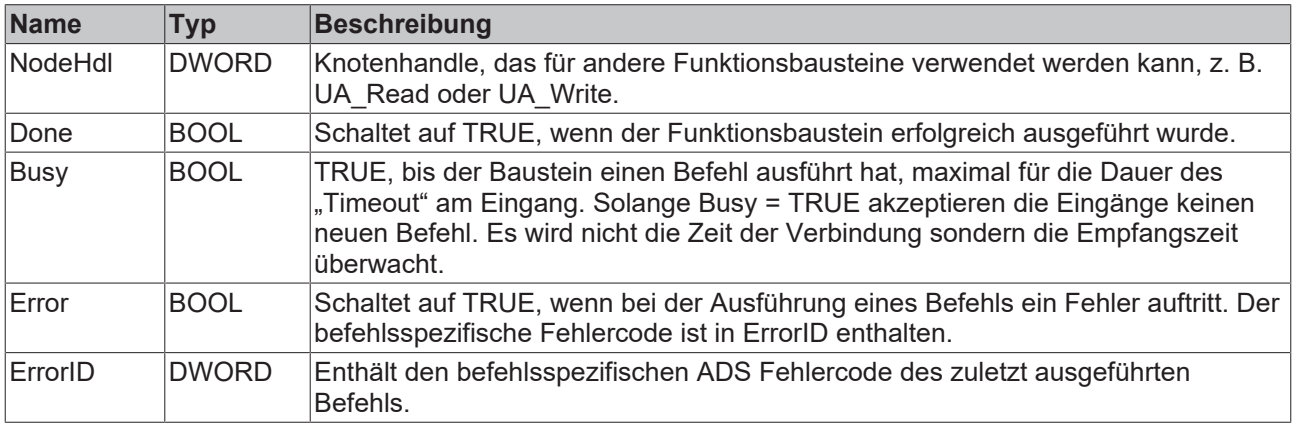

#### **Voraussetzungen**

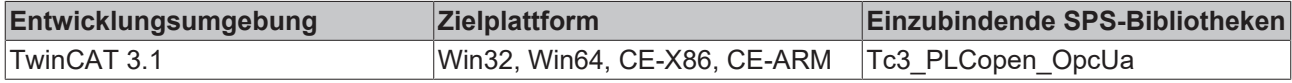

## <span id="page-78-0"></span>**5.2.2.11 UA\_NodeGetHandleList**

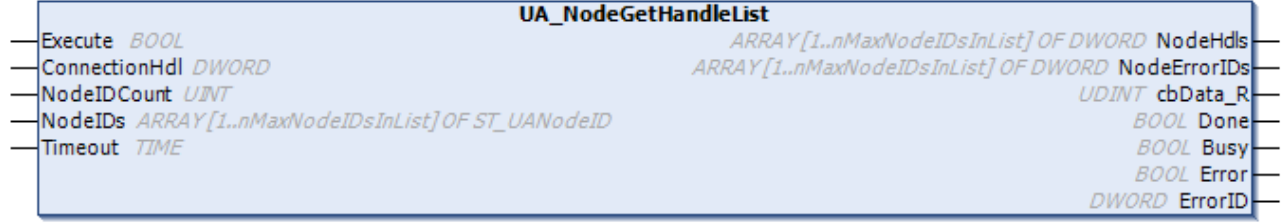

Dieser Funktionsbaustein fragt Knotenhandles für Knoten im UA-Namensraum ab.

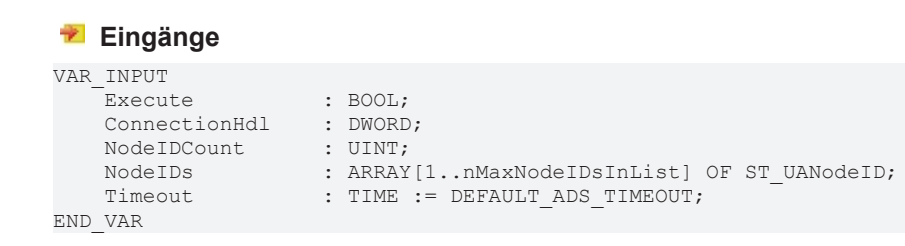

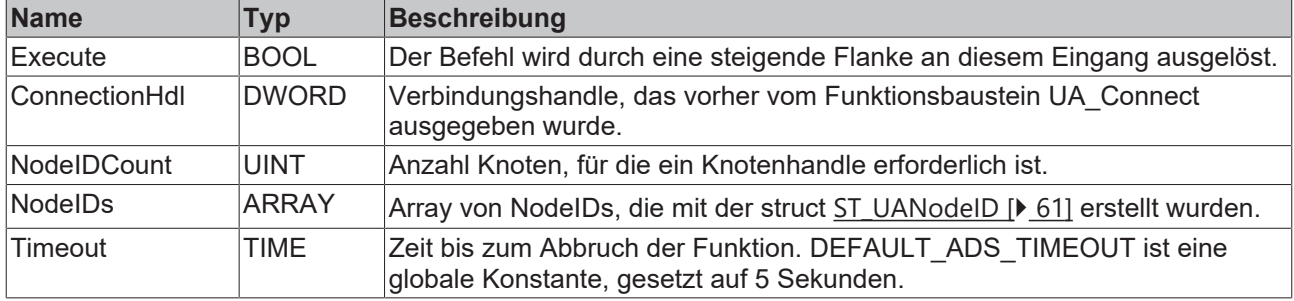

### **Ausgänge**

VAR\_OUTPUT

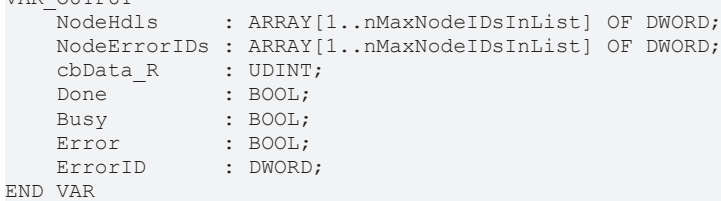

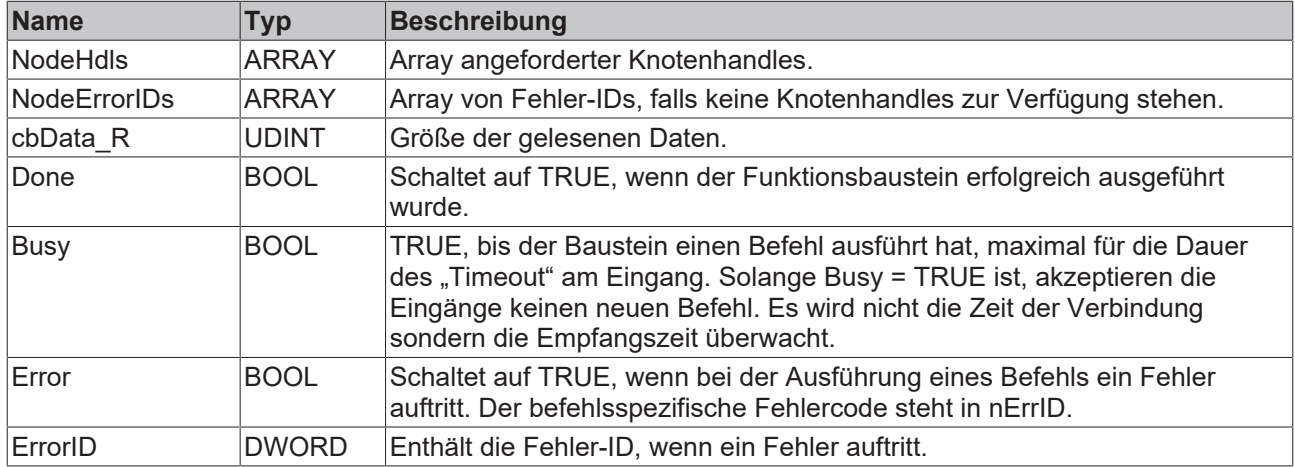

#### **Voraussetzungen**

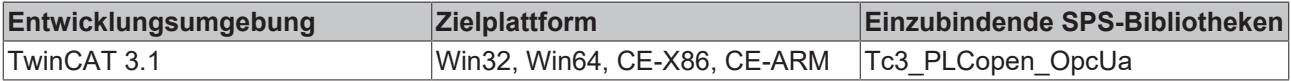

## **5.2.2.12 UA\_NodeReleaseHandle**

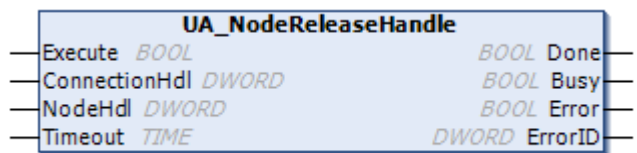

Dieser Funktionsbaustein gibt ein Knotenhandle frei.

```
VAR_INPUT
Execute : BOOL;
    ConnectionHdl : DWORD;
NodeHdl : DWORD;
Timeout : TIME := DEFAULT ADS TIMEOUT;
END_VAR
```
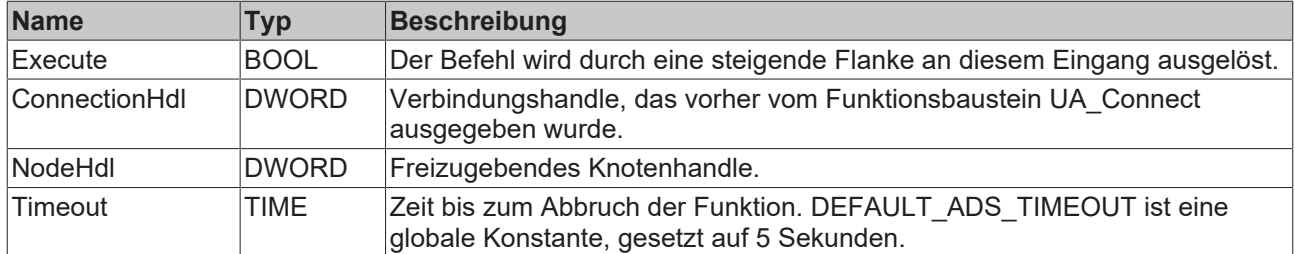

### **Ausgänge**

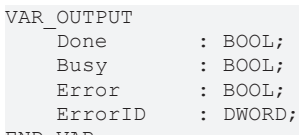

END\_VAR

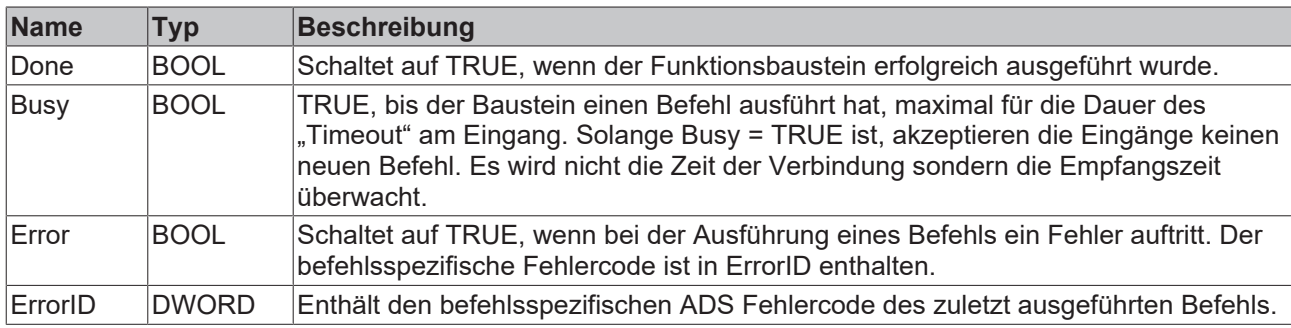

### **Voraussetzungen**

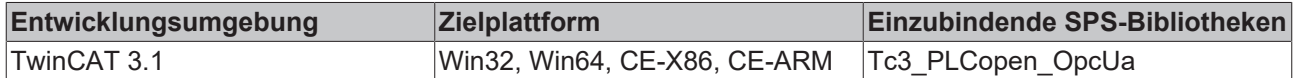

## **5.2.2.13 UA\_NodeReleaseHandleList**

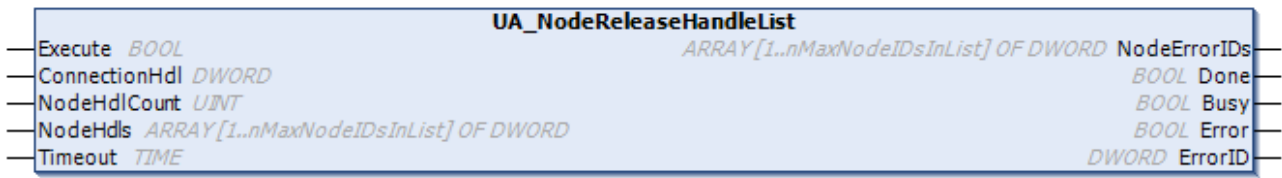

Dieser Funktionsbaustein gibt mehrere Knotenhandles frei.

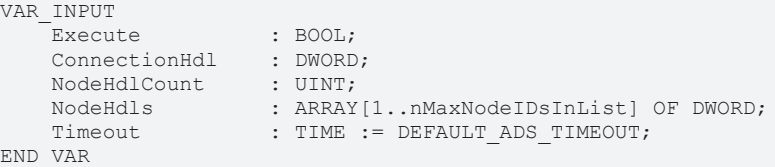

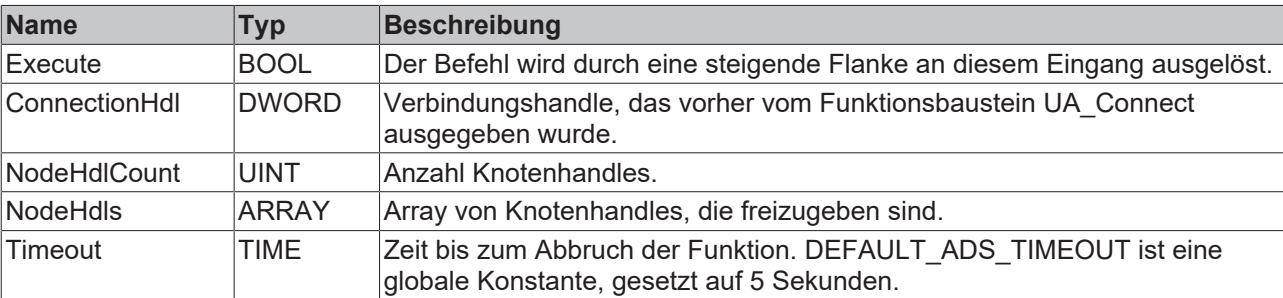

### *<b>Ausgänge*

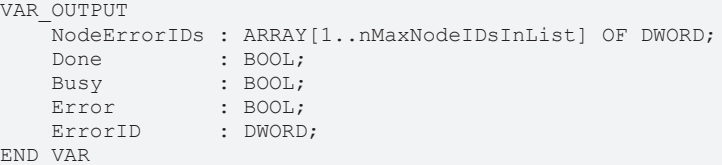

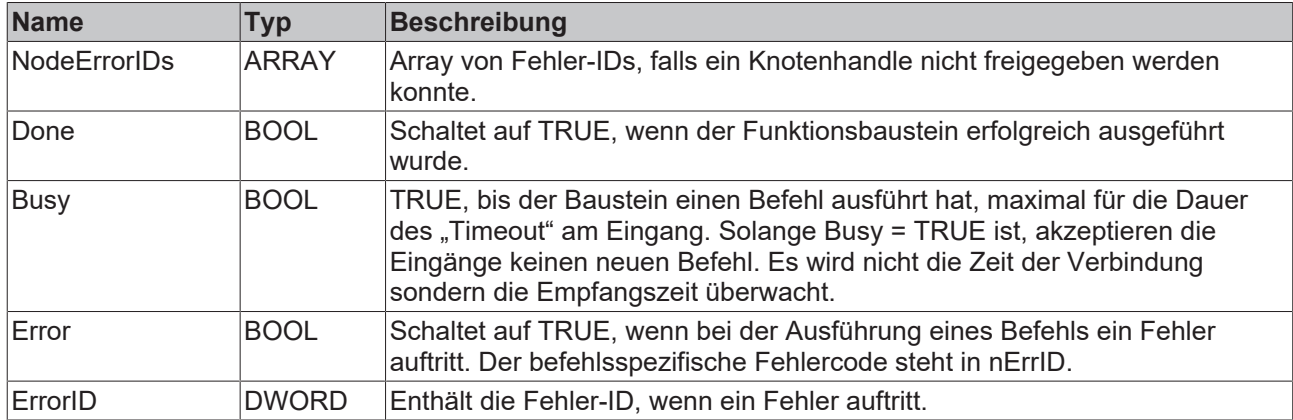

#### **Voraussetzungen**

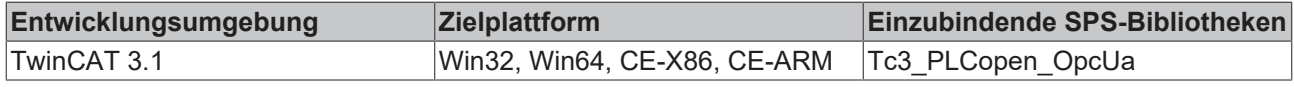

## **5.2.2.14 UA\_Read**

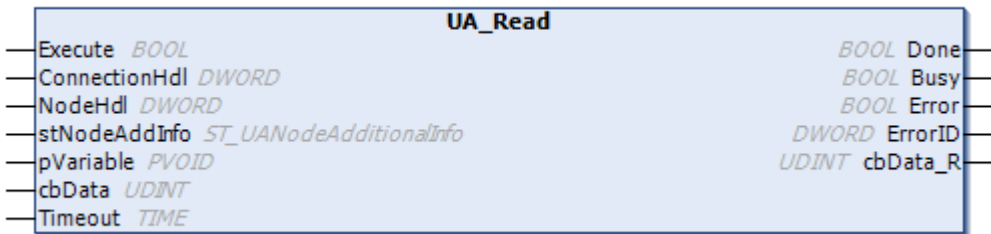

Dieser Funktionsbaustein liest Werte aus einem gegebenen Knoten- und Verbindungshandle.

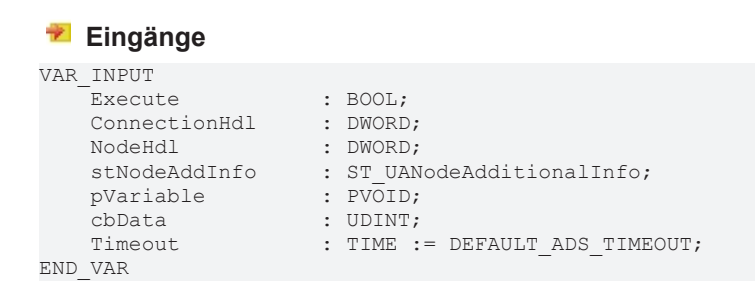

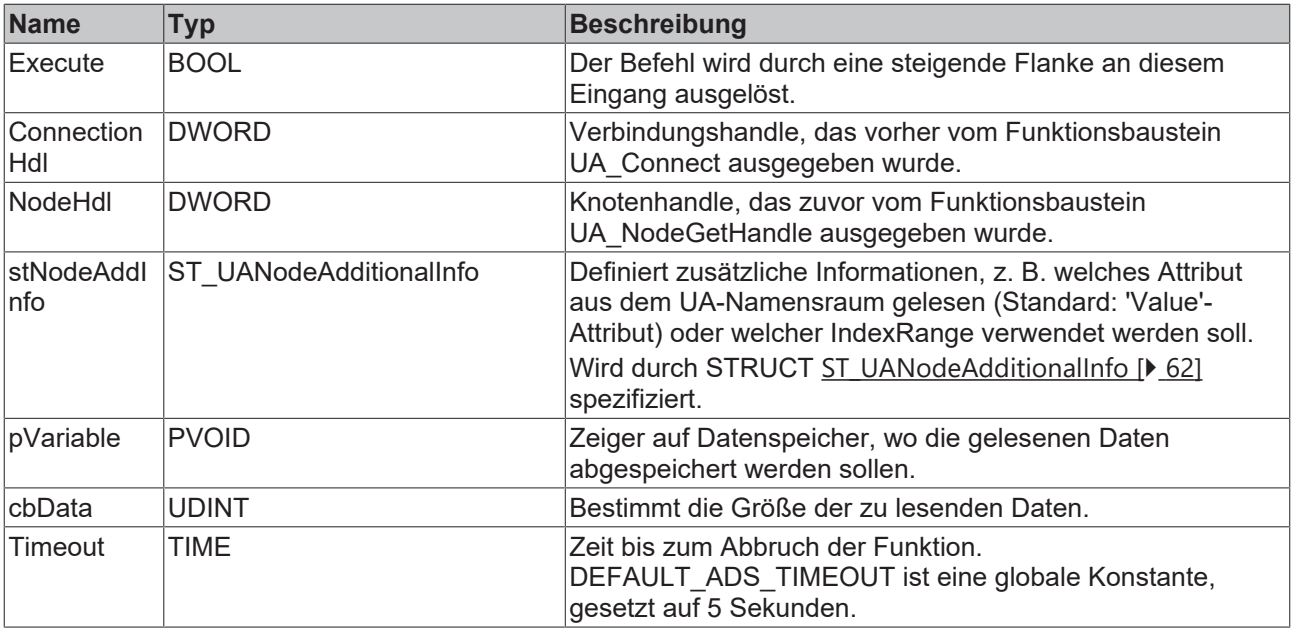

### **Ausgänge**

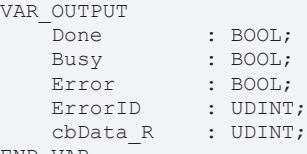

END\_VAR

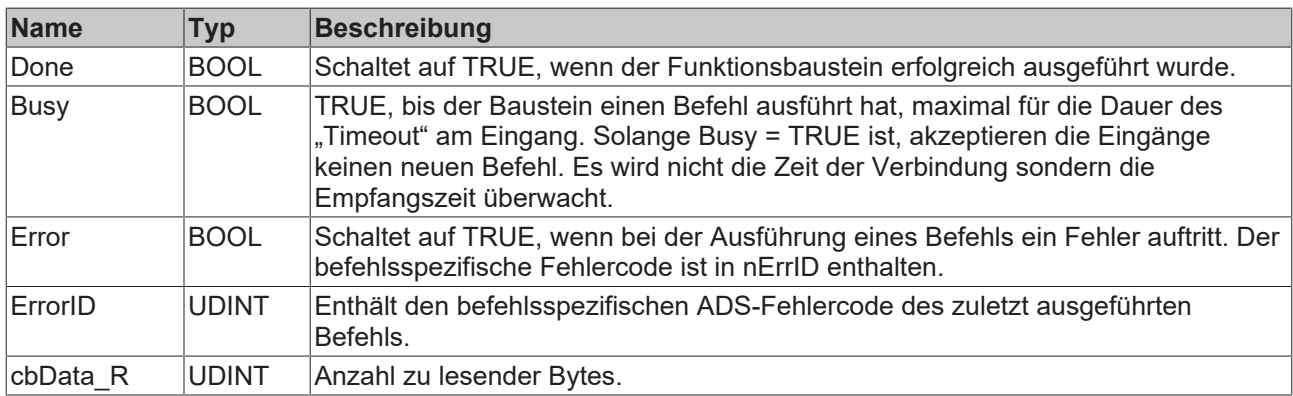

#### **Voraussetzungen**

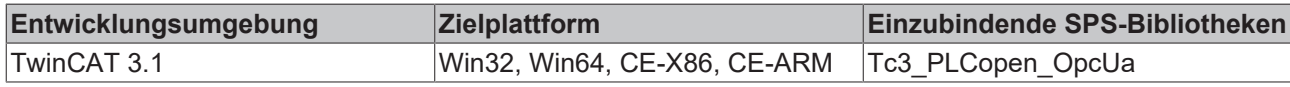

## **5.2.2.15 UA\_ReadList**

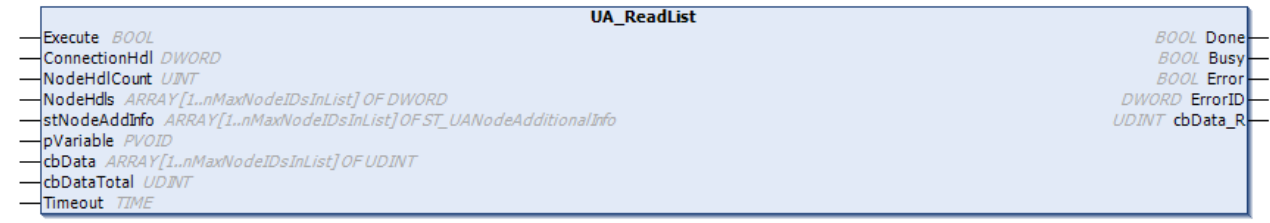

Dieser Funktionsbaustein liest Werte aus mehreren gegebenen Knoten- und Verbindungshandles.

## **Eingänge**

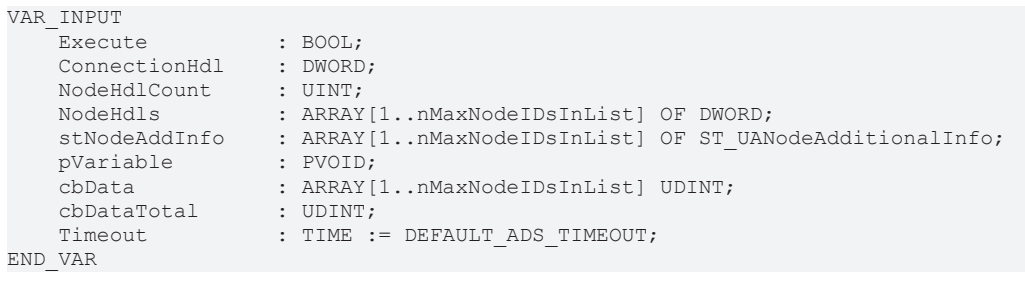

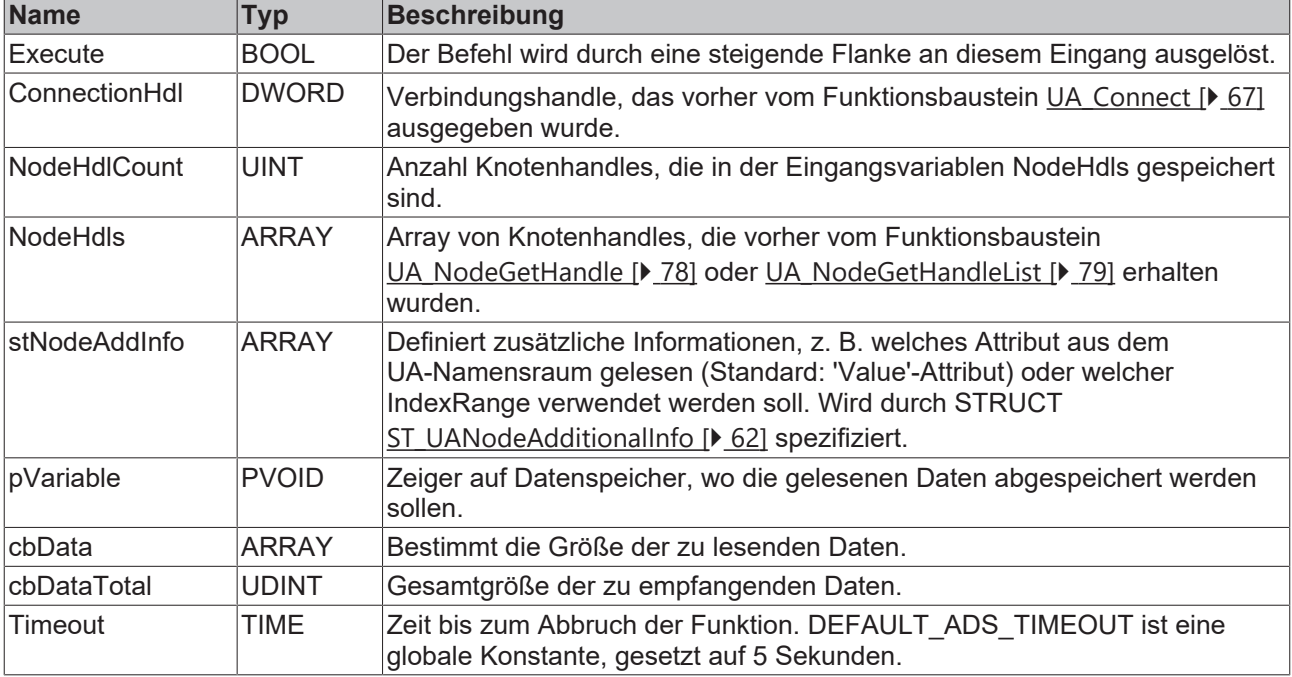

## **Ausgänge**

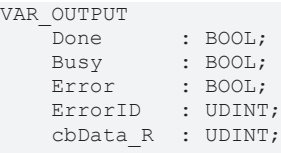

END\_VAR

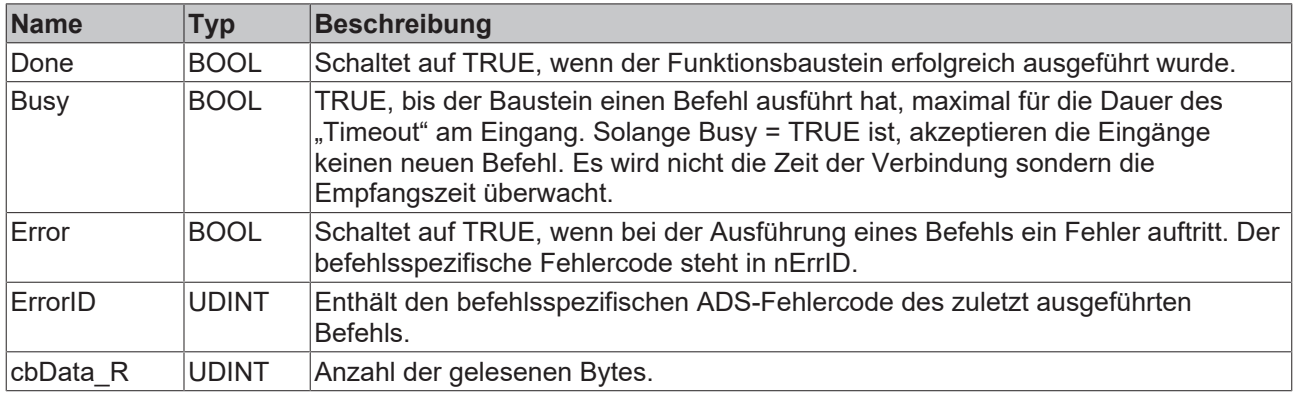

## **Voraussetzungen**

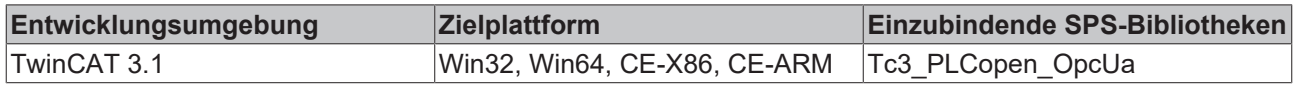

## **5.2.2.16 UA\_Write**

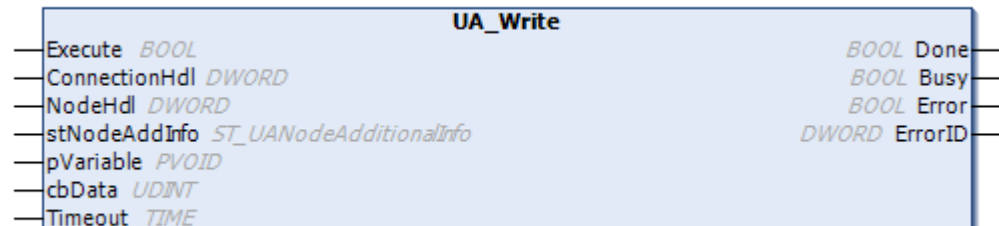

Dieser Funktionsbaustein schreibt Werte in ein gegebenes Knoten- und Verbindungshandle.

## **Eingänge**

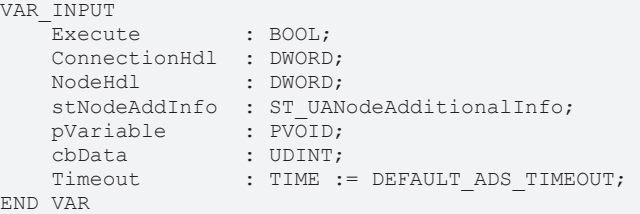

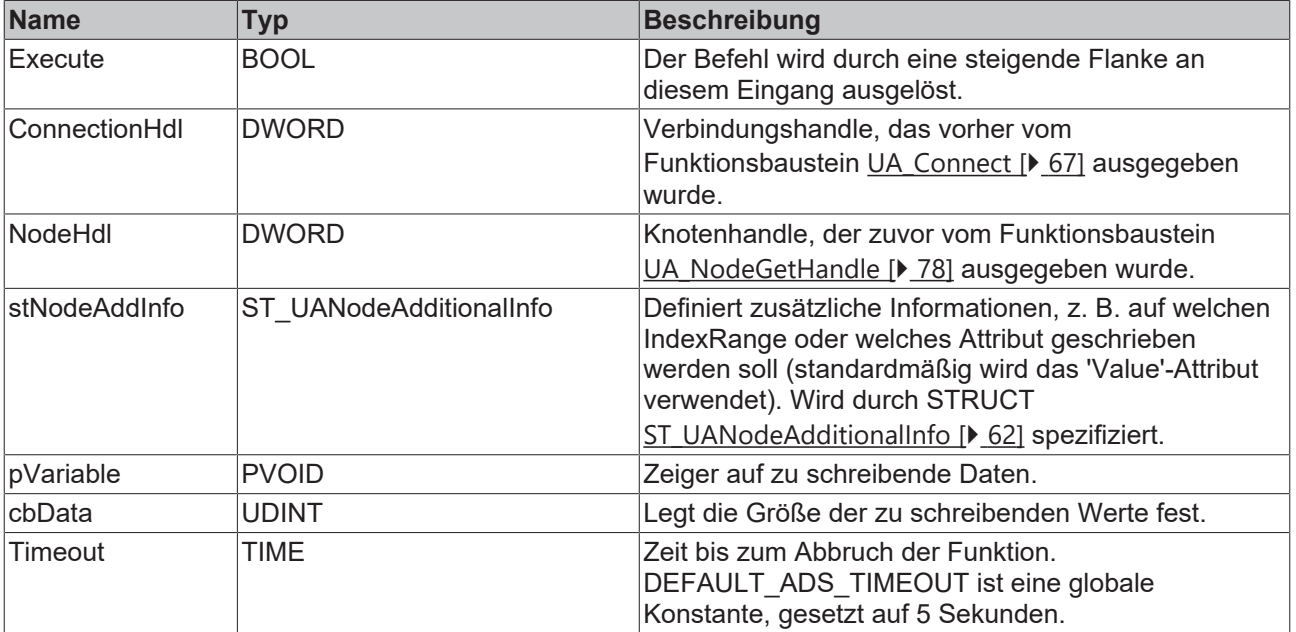

## **Ausgänge**

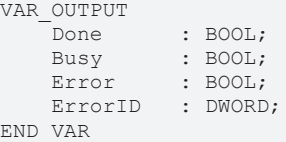

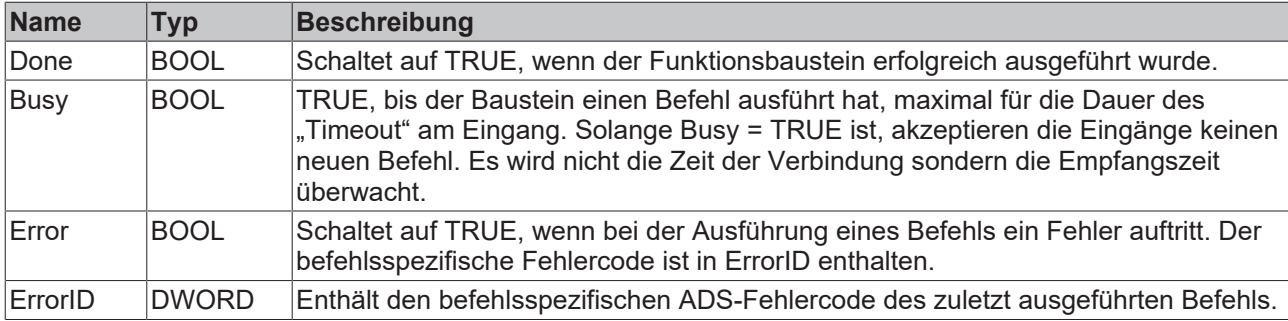

### **Voraussetzungen**

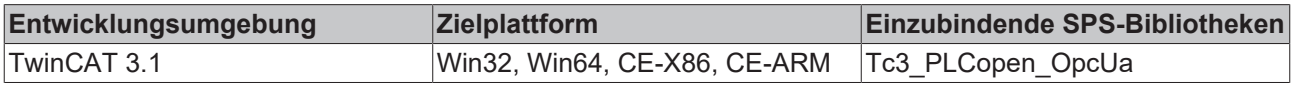

# **6 Beispiele**

Beispielcode und -konfigurationen für dieses Produkt können über das entsprechende Repository auf GitHub bezogen werden: [https://github.com/Beckhoff/TF6100\\_Samples](https://github.com/Beckhoff/TF6100_Samples) . Sie haben dort die Möglichkeit, das Repository zu clonen oder ein ZIP-File mit dem Sample herunterzuladen.

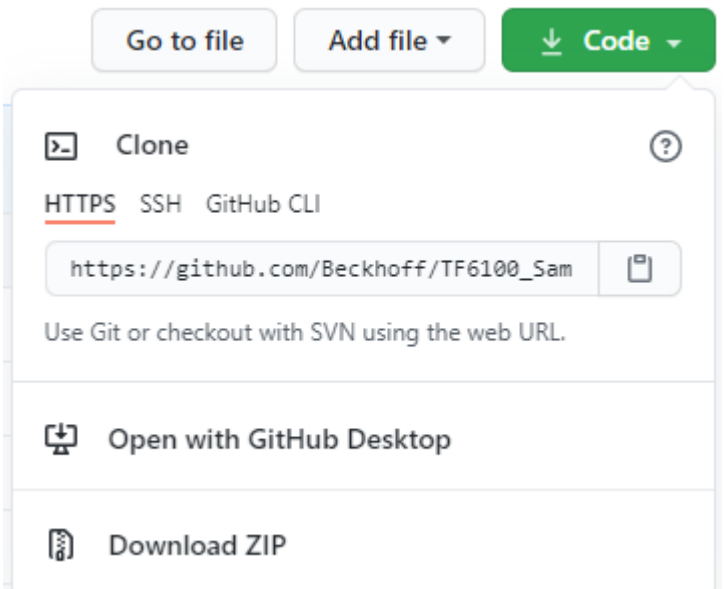

### Es existieren folgende Samples:

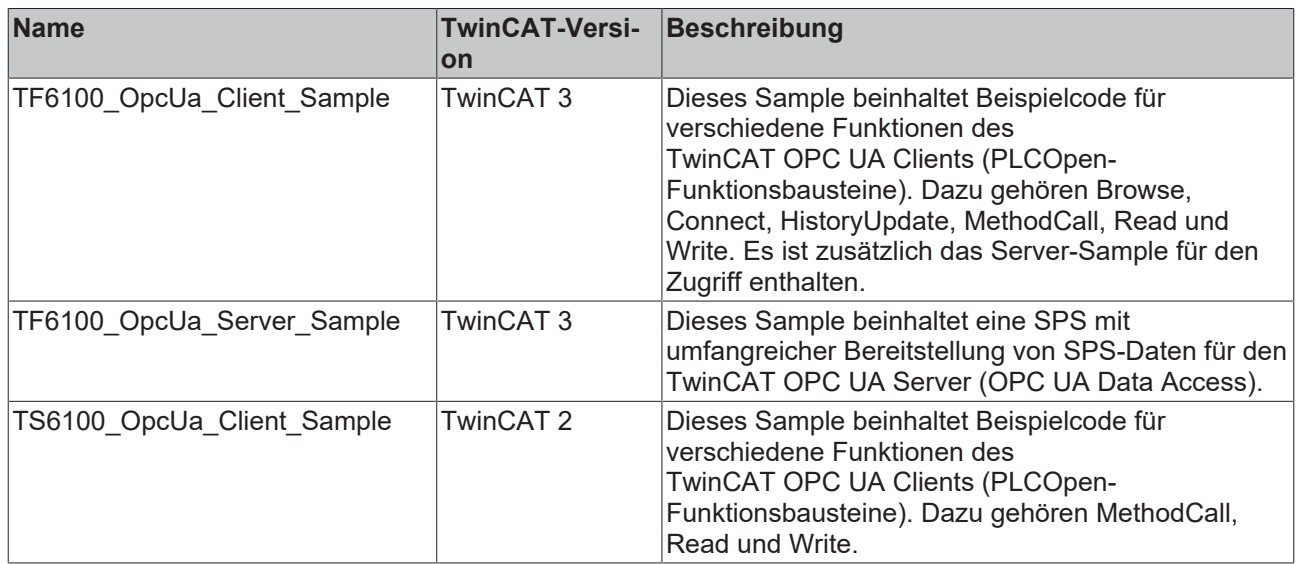

# **7 Anhang**

## **7.1 Fehlerdiagnose**

Im Folgenden werden für alle Komponenten des OPC UA-Setups mögliche Fehler in Form einer Tabelle dargestellt. Zusätzlich werden zu den jeweiligen Fehlern hilfreiche Tipps gegeben, aus welchen Gründen diese Fehler auftreten und wie sie behoben werden können.

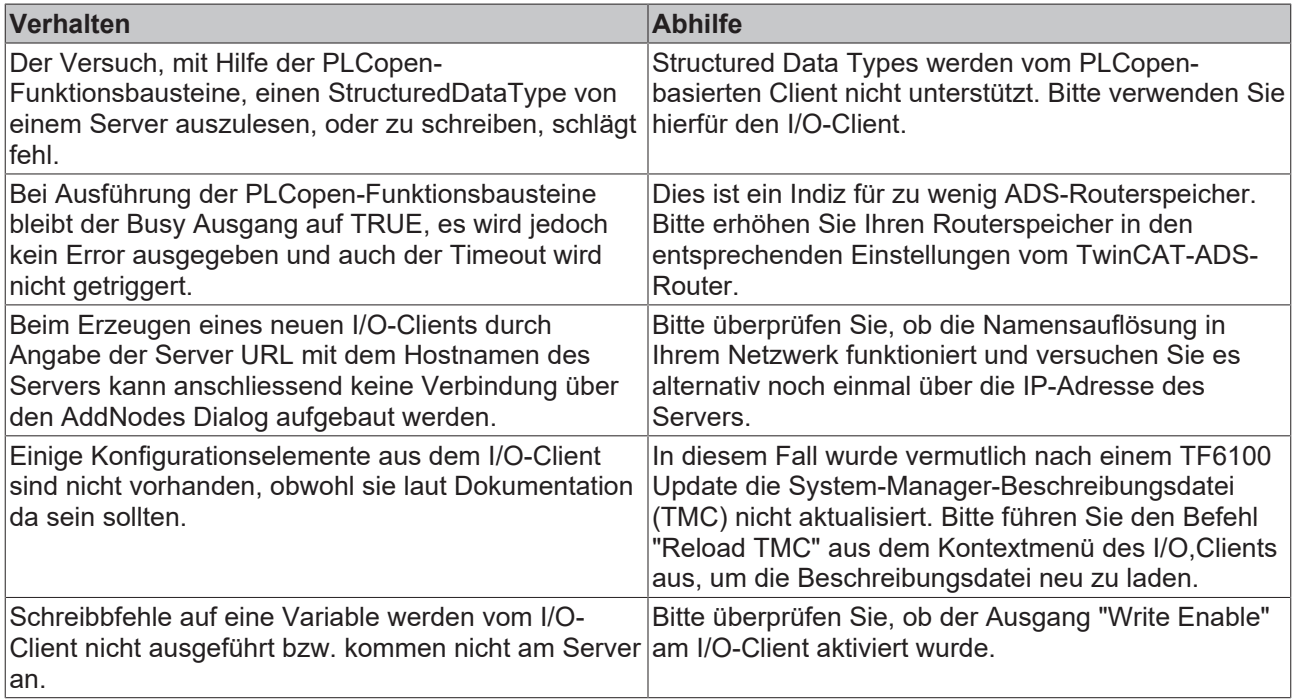

## <span id="page-87-1"></span>**7.2 Statuscodes**

## **7.2.1 ADS Return Codes**

Gruppierung der Fehlercodes: Globale Fehlercodes: [0x0000 \[](#page-87-0)▶ [88\]](#page-87-0)... (0x9811\_0000 ...) Router Fehlercodes: [0x0500 \[](#page-88-0) $\blacktriangleright$  [89\]](#page-88-0)... (0x9811 0500 ...) Allgemeine ADS Fehler: [0x0700 \[](#page-89-0)▶ [90\]](#page-89-0)... (0x9811\_0700 ...) RTime Fehlercodes: [0x1000 \[](#page-91-0)▶ [92\]](#page-91-0)... (0x9811\_1000 ...)

<span id="page-87-0"></span>**Globale Fehlercodes**

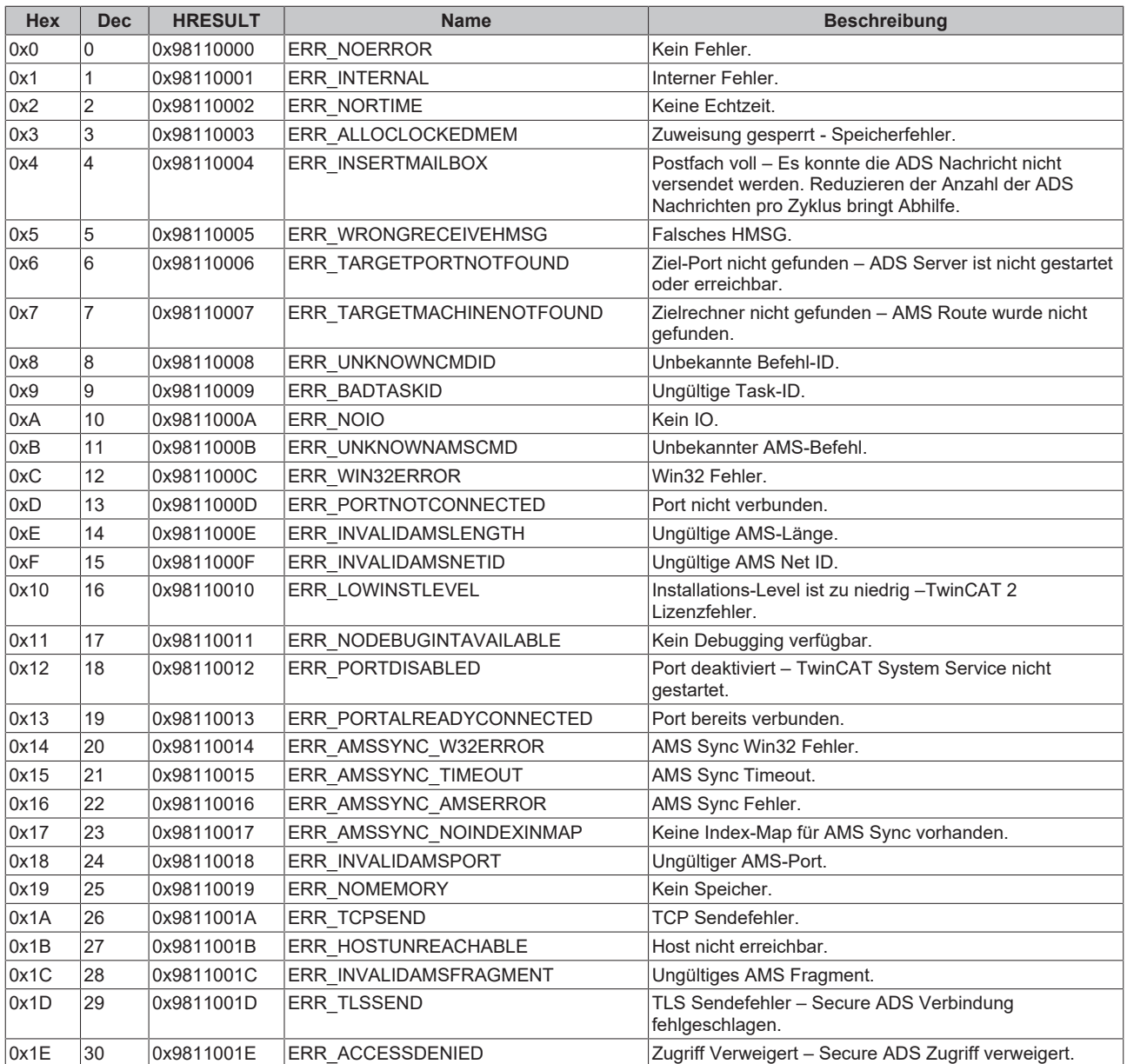

<span id="page-88-0"></span>**Router Fehlercodes**

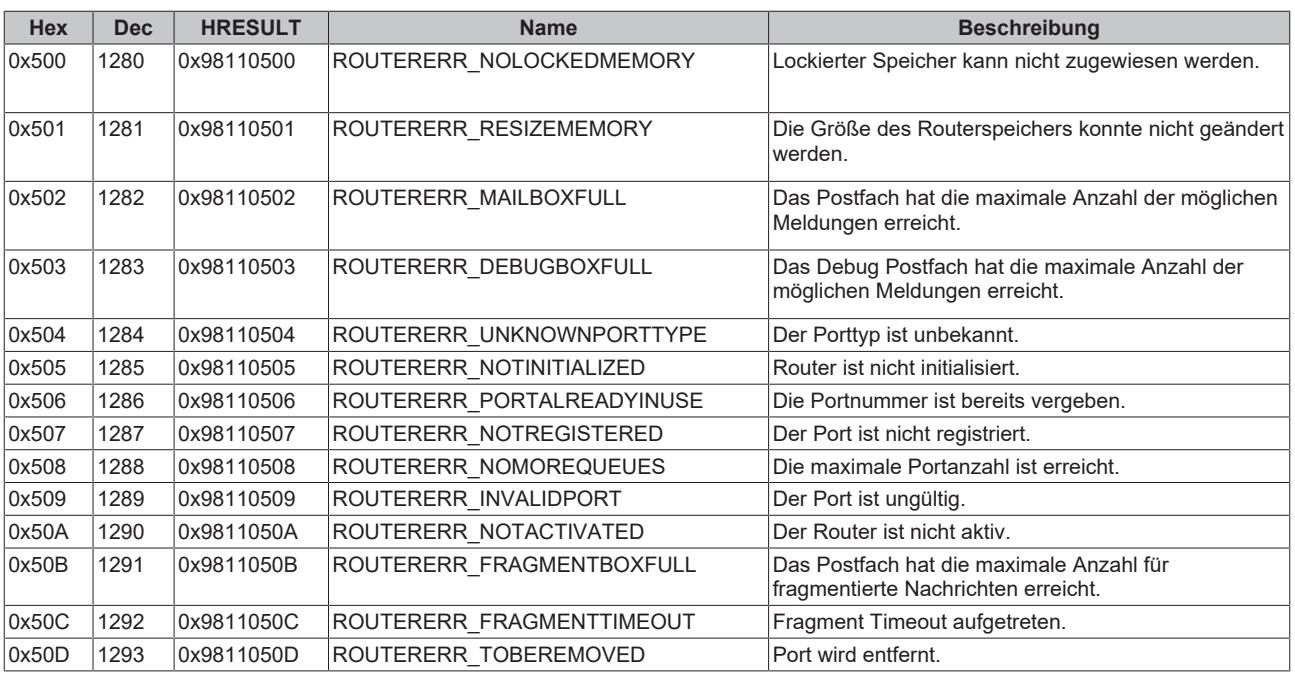

<span id="page-89-0"></span>**Allgemeine ADS Fehlercodes**

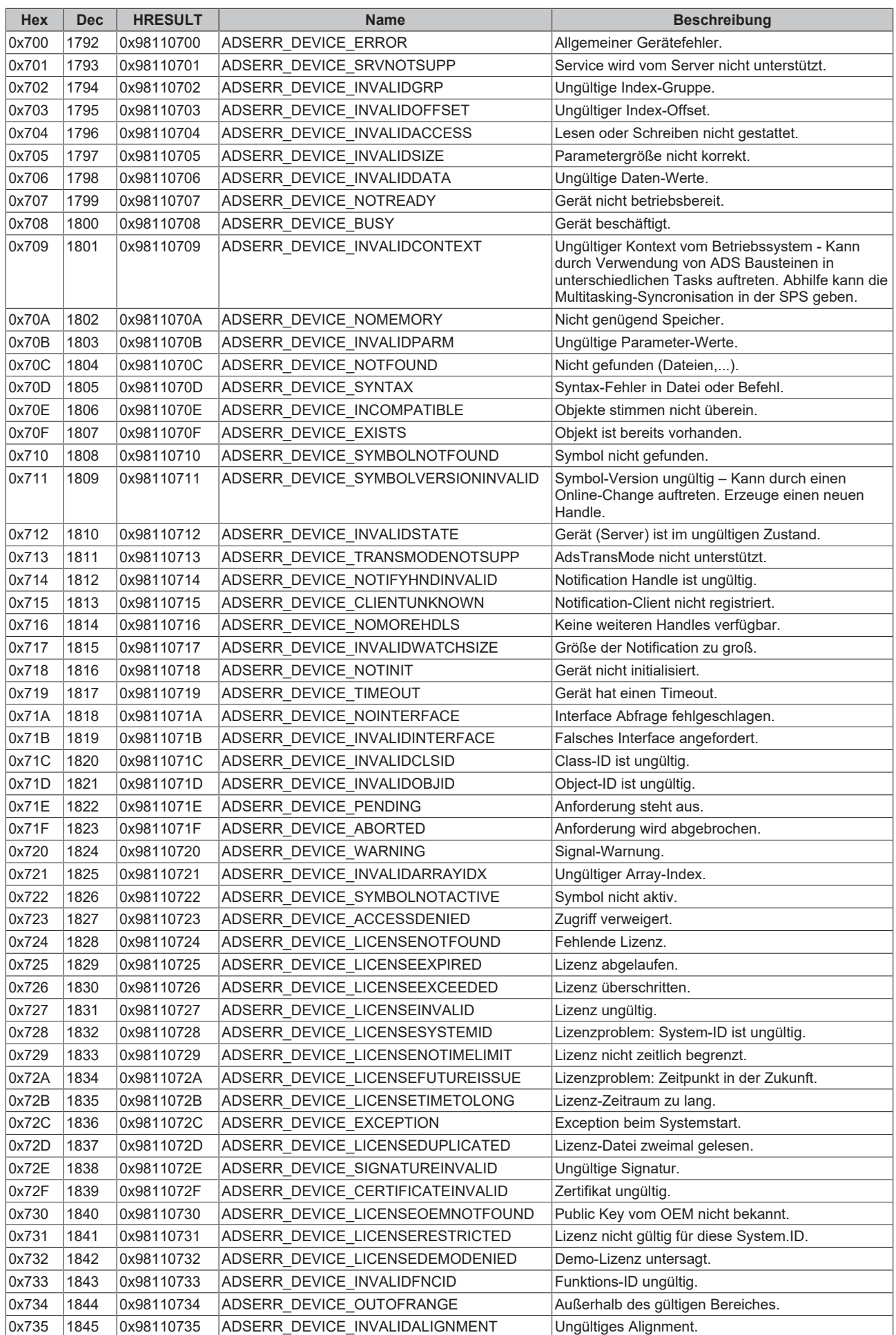

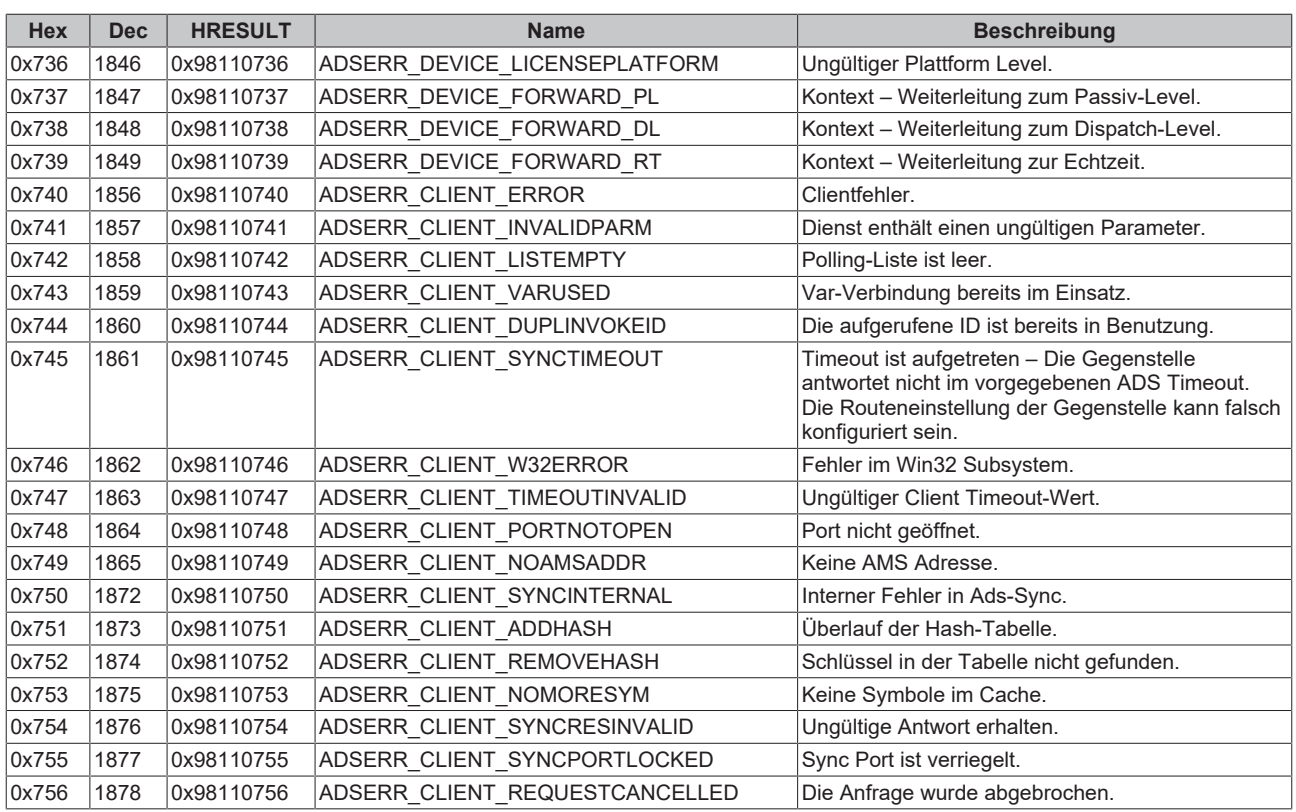

### <span id="page-91-0"></span>**RTime Fehlercodes**

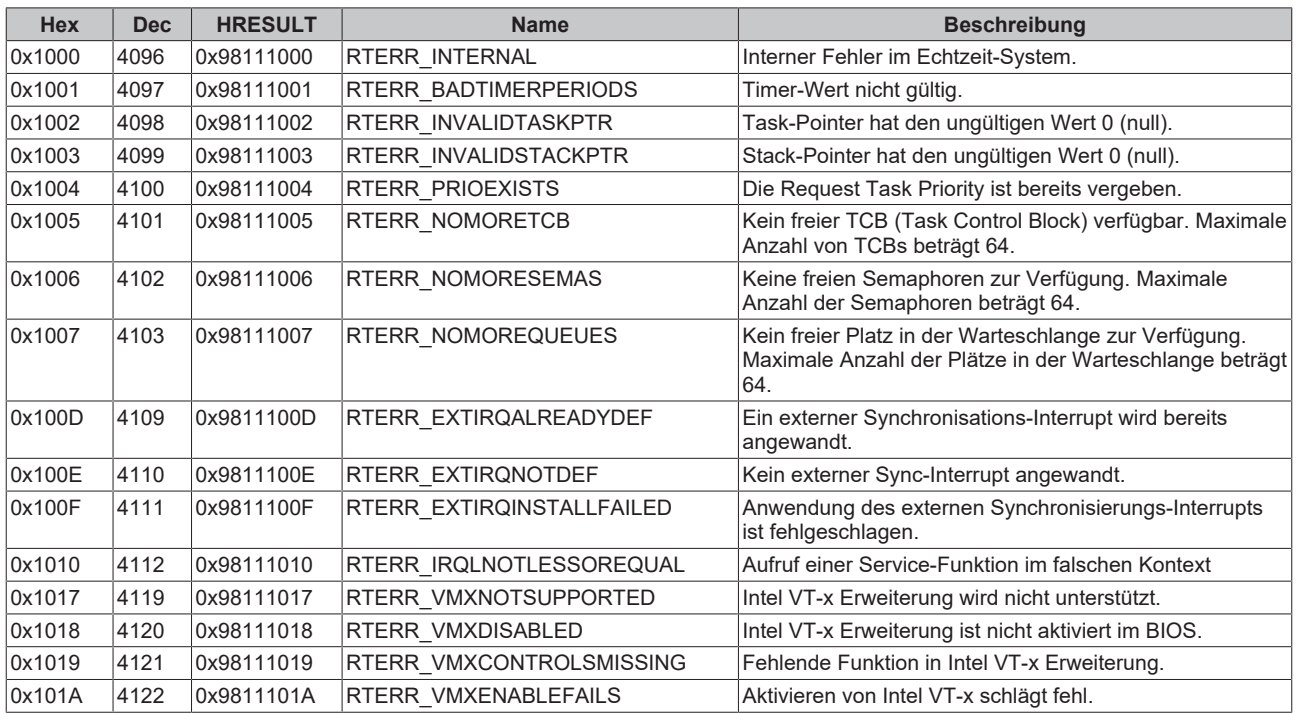

**Spezifische positive HRESULT Return Codes:**

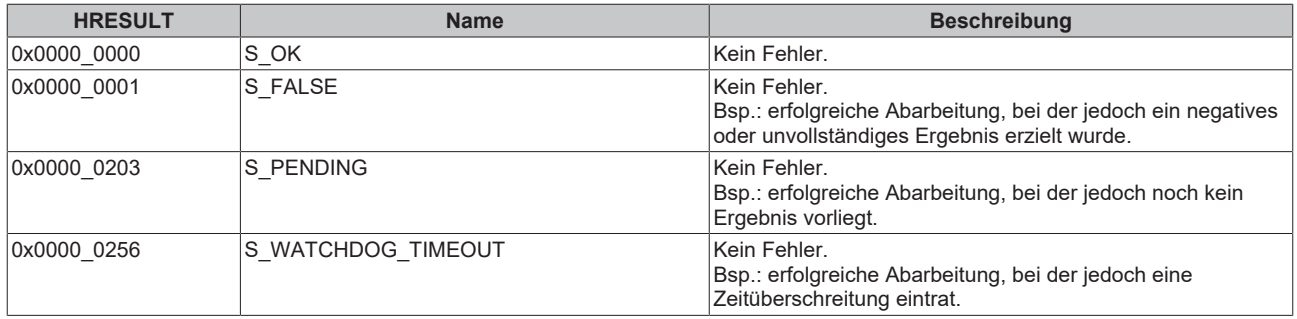

#### **TCP Winsock-Fehlercodes**

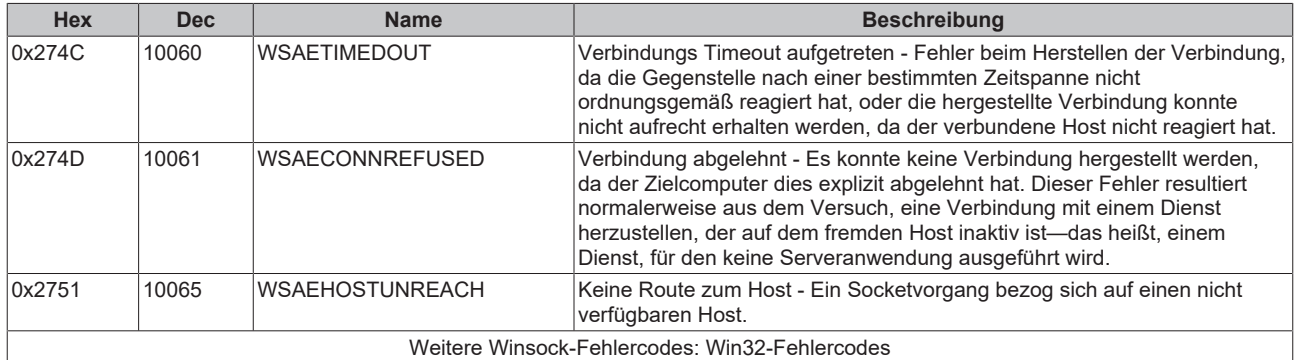

## **7.2.2 Client I/O**

Die zu einem virtuellen OPC UA-Gerät gehörenden OPC UA Client-Module bieten verschiedene Statusvariablen sowie Kontrollvariablen an. Nachfolgend findet sich die Erläuterung dieser Variablen.

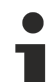

### **Lesen der Statuscodes**

Bitte beachten Sie, dass der Statuscode der State Machine hier in hexadezimaler Schreibweise aufgeführt ist. Sollte der Code in TwinCAT als Dezimalzahl angezeigt werden, muss er für die Interpretation konvertiert werden.

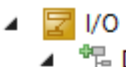

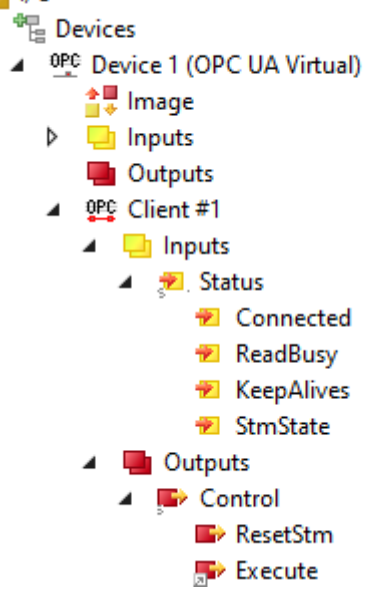

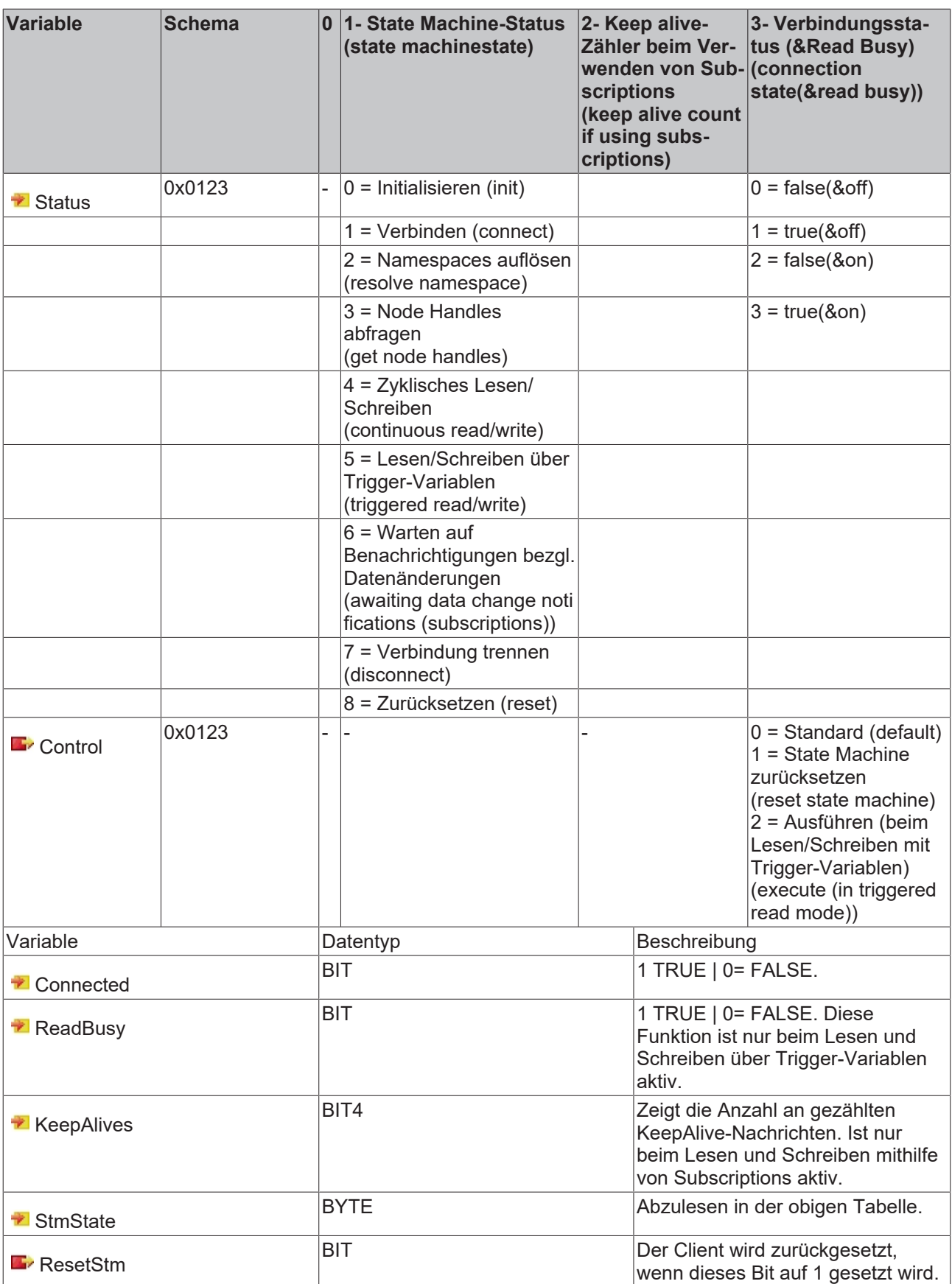

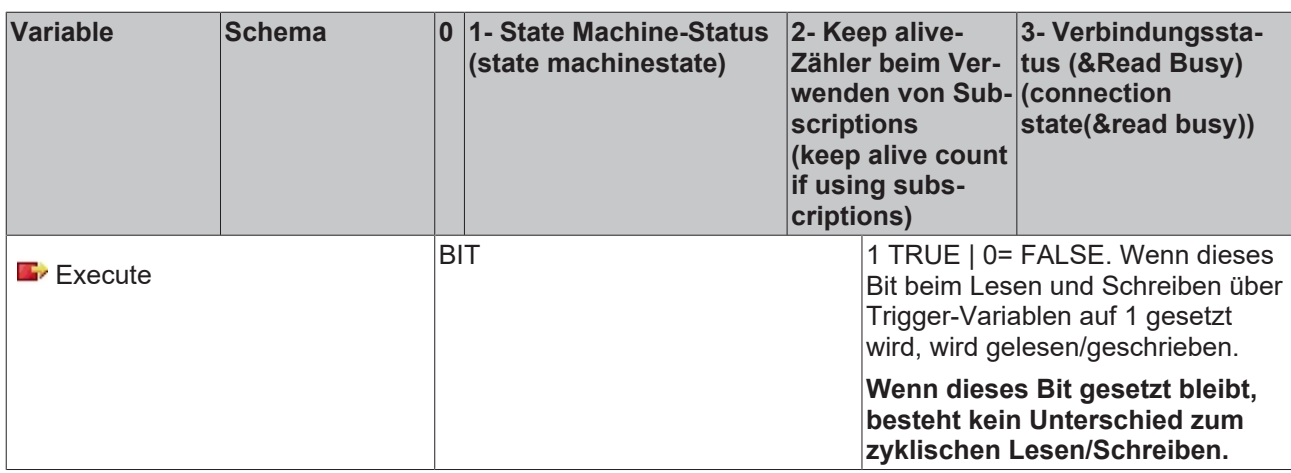

## **7.2.3 Client PLCopen**

Die Funktionsbausteine des TwinCAT OPC UA Client besitzen eigene Fehlercodes, die das Auftreten eines Fehlers signalisieren und mit einer ErrorID weitere Informationen zum aufgetretenen Problem anzeigen. Es können sowohl TwinCAT-ADS-Fehlermeldungen ([ADS Return Codes \[](#page-87-1)▶ [88\]](#page-87-1)) mit dem Highword 0x0000 als auch eigene Fehlermeldungen aus dem Client oder der SPS-Bibliothek mit dem Highword 0xE4DD auftreten.

Verwendete TwinCAT-ADS-Fehler sind beispielsweise folgende:

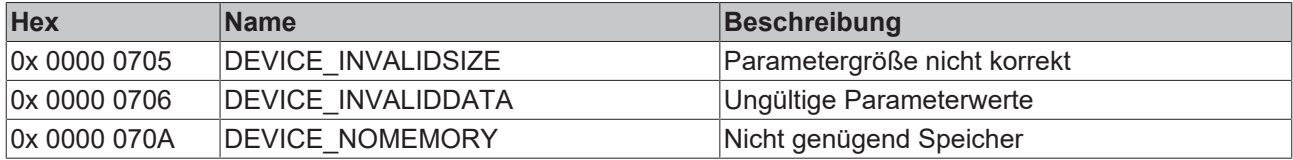

Diese Fehlercodeliste führt die möglichen eigenen Fehlerwerte auf:

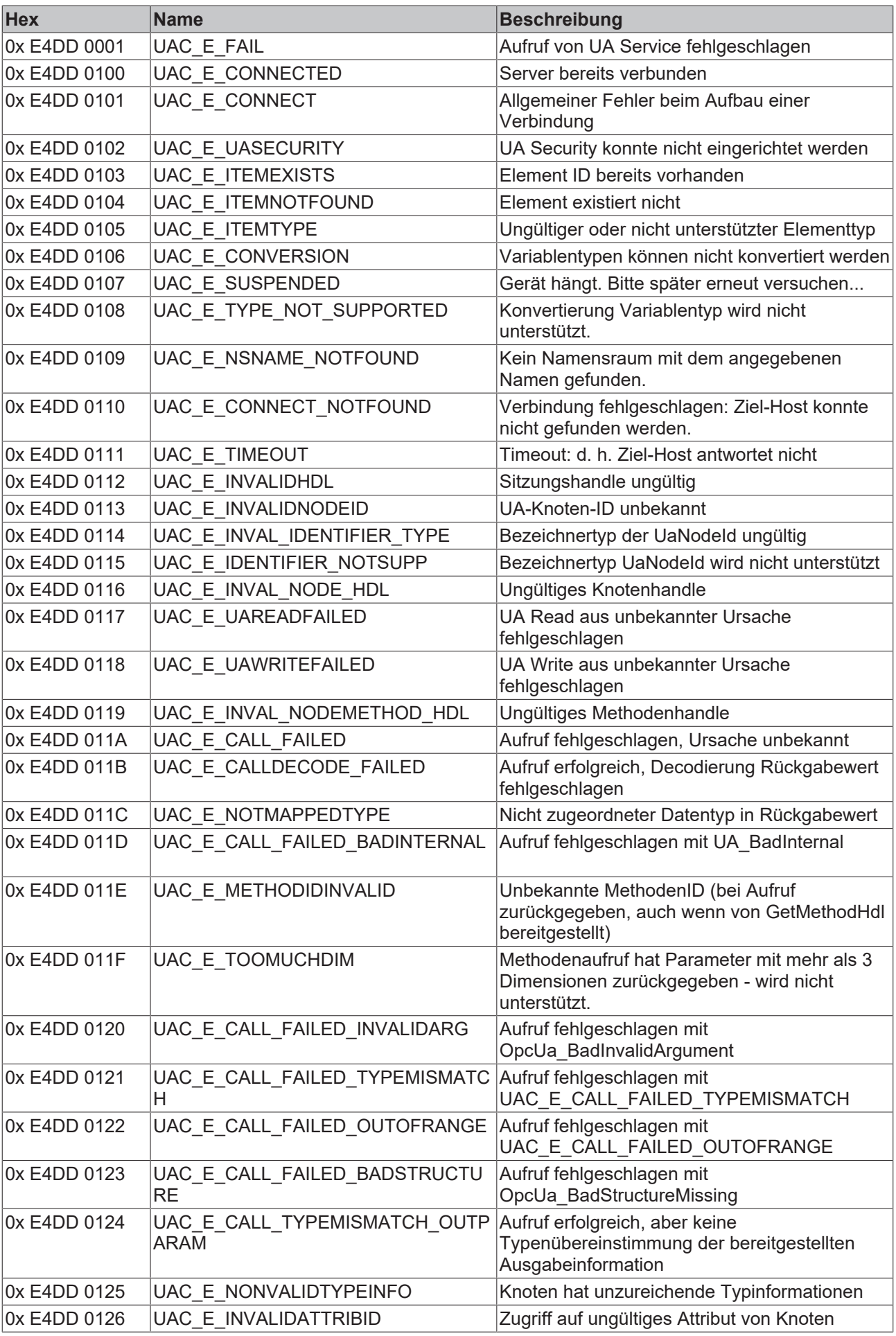

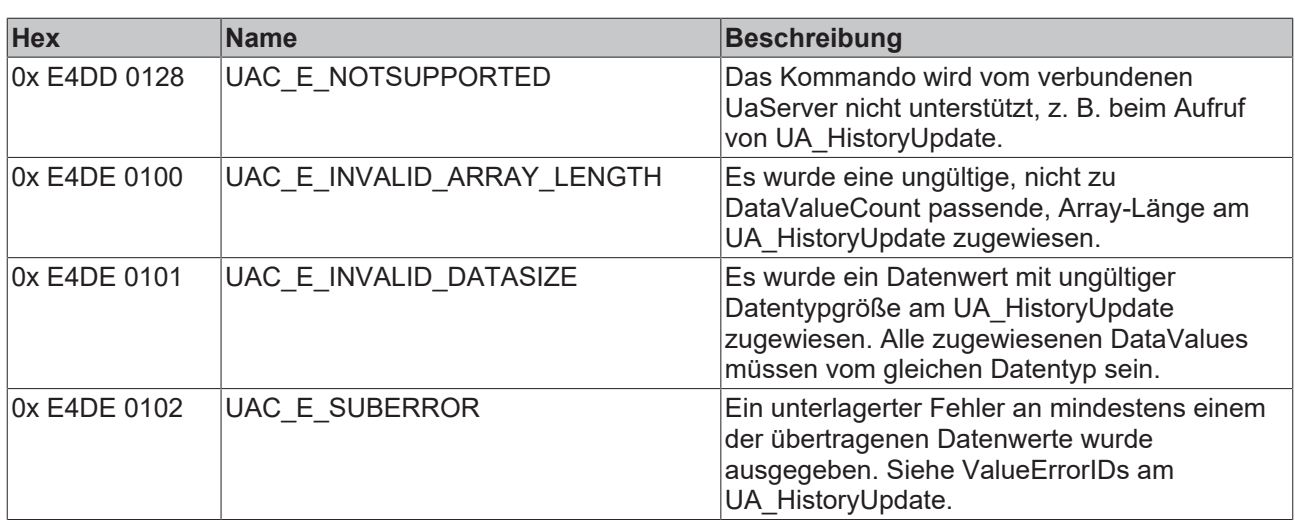

## **7.3 Support und Service**

Beckhoff und seine weltweiten Partnerfirmen bieten einen umfassenden Support und Service, der eine schnelle und kompetente Unterstützung bei allen Fragen zu Beckhoff Produkten und Systemlösungen zur Verfügung stellt.

### **Downloadfinder**

Unser [Downloadfinder](https://www.beckhoff.com/de-de/support/downloadfinder/index-2.html) beinhaltet alle Dateien, die wir Ihnen zum Herunterladen anbieten. Sie finden dort Applikationsberichte, technische Dokumentationen, technische Zeichnungen, Konfigurationsdateien und vieles mehr.

Die Downloads sind in verschiedenen Formaten erhältlich.

#### **Beckhoff Niederlassungen und Vertretungen**

Wenden Sie sich bitte an Ihre Beckhoff Niederlassung oder Ihre Vertretung für den [lokalen Support und](https://www.beckhoff.com/support) [Service](https://www.beckhoff.com/support) zu Beckhoff Produkten!

Die Adressen der weltweiten Beckhoff Niederlassungen und Vertretungen entnehmen Sie bitte unserer Internetseite: [www.beckhoff.com](https://www.beckhoff.com/)

Dort finden Sie auch weitere Dokumentationen zu Beckhoff Komponenten.

#### **Beckhoff Support**

Der Support bietet Ihnen einen umfangreichen technischen Support, der Sie nicht nur bei dem Einsatz einzelner Beckhoff Produkte, sondern auch bei weiteren umfassenden Dienstleistungen unterstützt:

- Support
- Planung, Programmierung und Inbetriebnahme komplexer Automatisierungssysteme
- umfangreiches Schulungsprogramm für Beckhoff Systemkomponenten

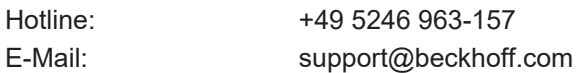

#### **Beckhoff Service**

Das Beckhoff Service-Center unterstützt Sie rund um den After-Sales-Service:

- Vor-Ort-Service
- Reparaturservice
- Ersatzteilservice
- Hotline-Service

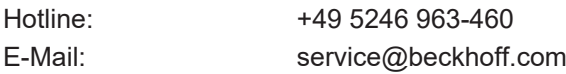

#### **Beckhoff Unternehmenszentrale**

Beckhoff Automation GmbH & Co. KG

Hülshorstweg 20 33415 Verl **Deutschland** 

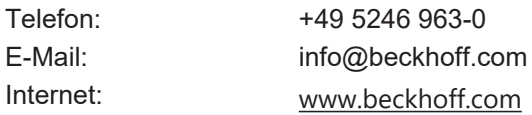

Mehr Informationen: **[www.beckhoff.com/ts6100](https://www.beckhoff.com/ts6100)**

Beckhoff Automation GmbH & Co. KG Hülshorstweg 20 33415 Verl **Deutschland** Telefon: +49 5246 9630 [info@beckhoff.com](mailto:info@beckhoff.de?subject=TS6100) [www.beckhoff.com](https://www.beckhoff.com)

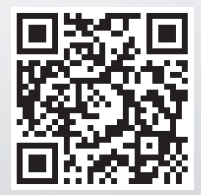